## **Dell Vostro 3750 Podręcznik użytkownika**

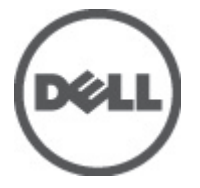

**Model regulacji P13E Typ regulacji P13E001**

# <span id="page-1-0"></span>**Uwagi, przestrogi i ostrzeżenia**

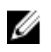

**UWAGA:** Napis UWAGA wskazuje ważną informację, która pozwala lepiej wykorzystać posiadany komputer.

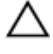

**OSTRZEŻENIE: Napis PRZESTROGA wskazuje na możliwość uszkodzenia sprzętu lub utraty danych w razie nieprzestrzegania instrukcji.**

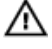

**PRZESTROGA: Napis OSTRZEŻENIE informuje o sytuacjach, w których występuje ryzyko uszkodzenia sprzętu, obrażeń ciała lub śmierci.**

#### **Informacje zawarte w tym dokumencie mogą ulec zmianie bez uprzedzenia.**

#### **© 2011 Dell Inc. Wszelkie prawa zastrzeżone.**

Powielanie dokumentu w jakikolwiek sposób bez pisemnej zgody firmy Dell Inc. jest surowo zabronione.

Znaki towarowe użyte w niniejszym tekście: nazwa Dell™, logo DELL, Dell Precision™, Precision ON™, ExpressCharge™, Latitude™, Latitude ON™, OptiPlex™, Vostro™ oraz Wi-Fi Catcher™ są znakami towarowymi należącymi do firmy Dell Inc. Intel®, Pentium®, Xeon®, Core™, Atom™, Centrino® oraz Celeron® są zastrzeżonymi znakami towarowymi należącymi do firmy Intel Corporation w Stanach Zjednoczonych i innych krajach. AMD<sup>®</sup> jest zastrzeżonym znakiem towarowym, a AMD Opteron™, AMD Phenom™, AMD Sempron™, AMD Athlon™, ATI Radeon™, oraz ATI FirePro™ są znakami towarowymi należącymi do firmy Advanced Micro Devices, Inc. Microsoft®, Windows®, MS-DOS®, Windows Vista® oraz klawisz startowy Windows Vista oraz Office Outlook® są znakami towarowymi lub zastrzeżonymi znakami towarowymi należącymi do firmy Microsoft Corporation w Stanach Zjednoczonych i/lub innych krajach. Blu-ray Disc™ jest znakiem towarowym należącym do firmy Blu-ray Disc Association (BDA) i jest używany na zasadzie licencji odnośnie dysków i odtwarzaczy. Słowo Bluetooth® jest zastrzeżonym znakiem towarowym należącym do firmy Bluetooth® SIG, Inc., używanym przez firmę Dell Inc. na zasadzie licencji. Wi-Fi® jest zastrzeżonym znakiem towarowym należącym do firmy Wireless Ethernet Compatibility Alliance, Inc.

Inne znaki towarowe oraz nazwy handlowe mogą zostać wykorzystane w niniejszej publikacji w odniesieniu do innych jednostek określających oznaczenia i nazwy swoich produktów, firma Dell Inc. nie rości sobie żadnych praw do znaków towarowych i nazw handlowych niebędących jej własnością.

 $2011 - 06$ 

Rev. A00

# Spis treści

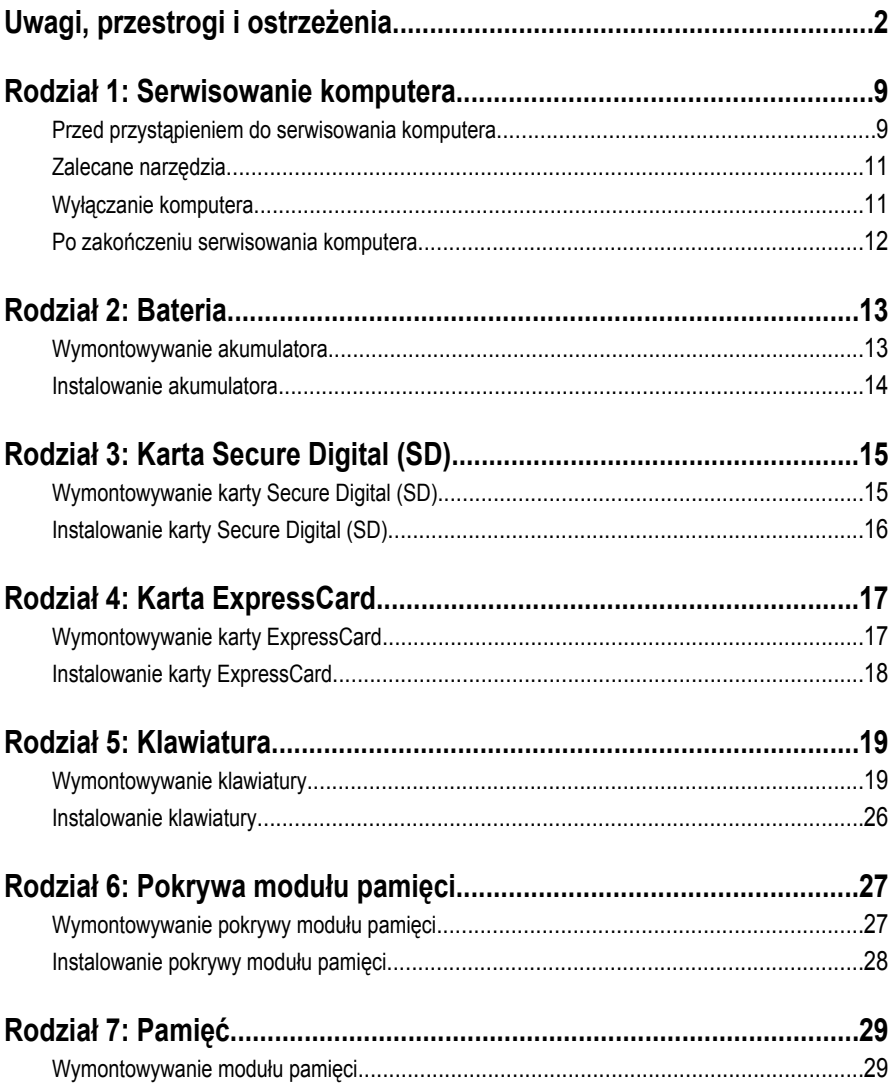

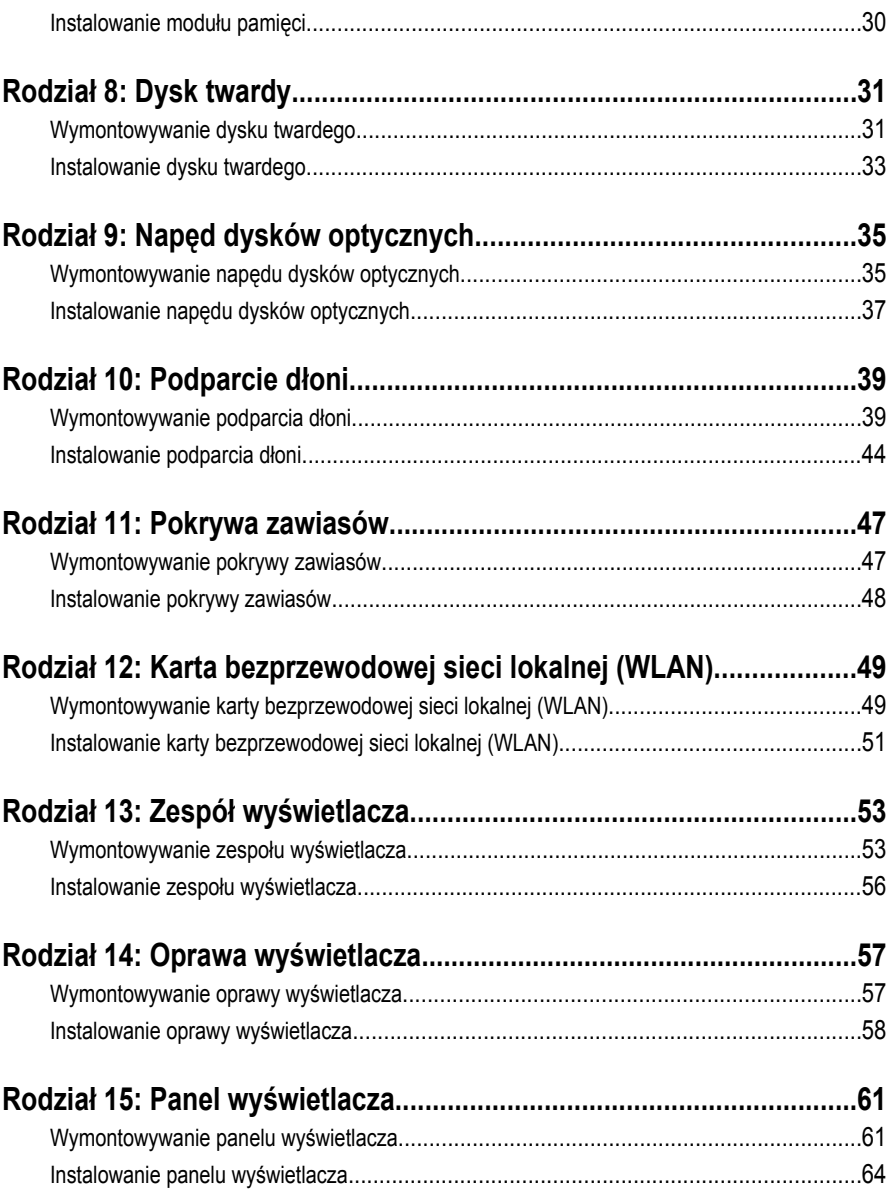

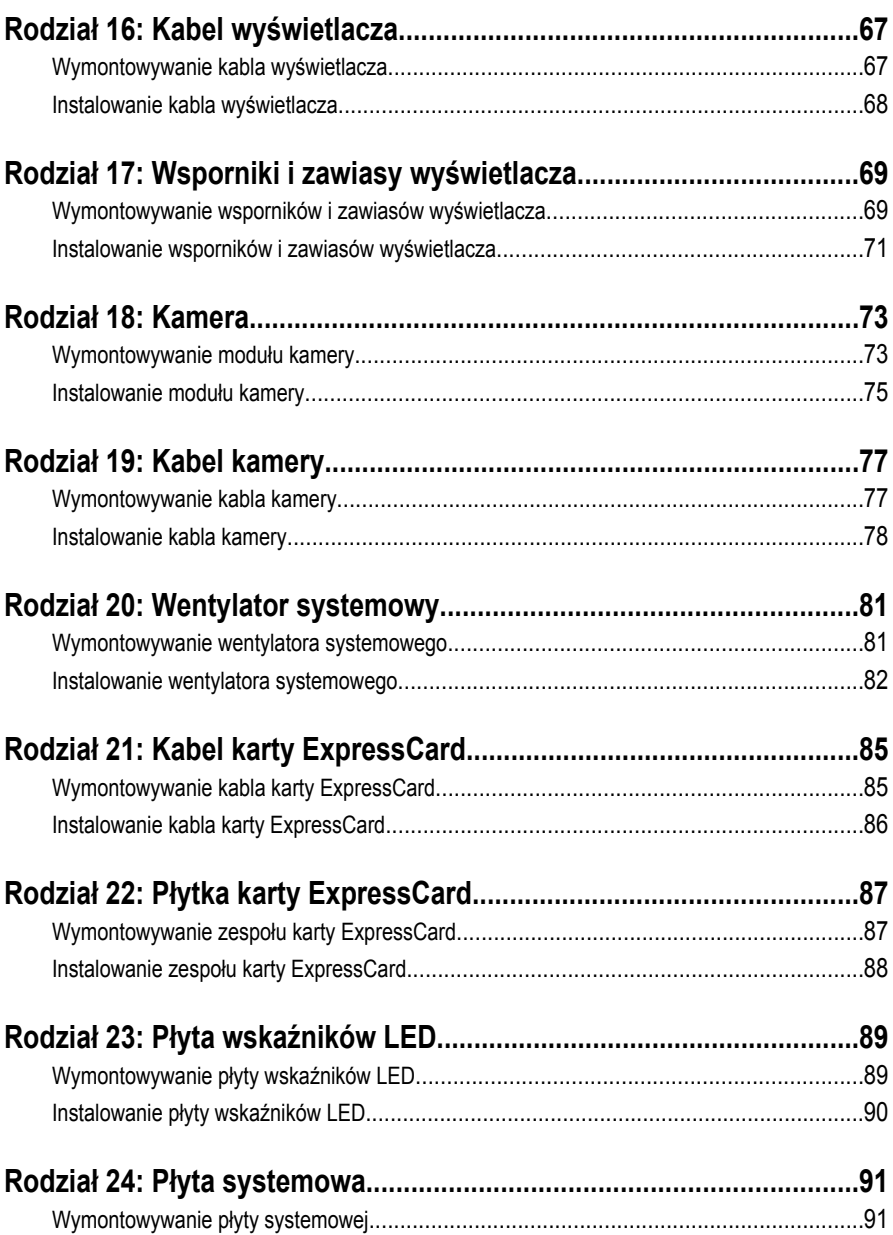

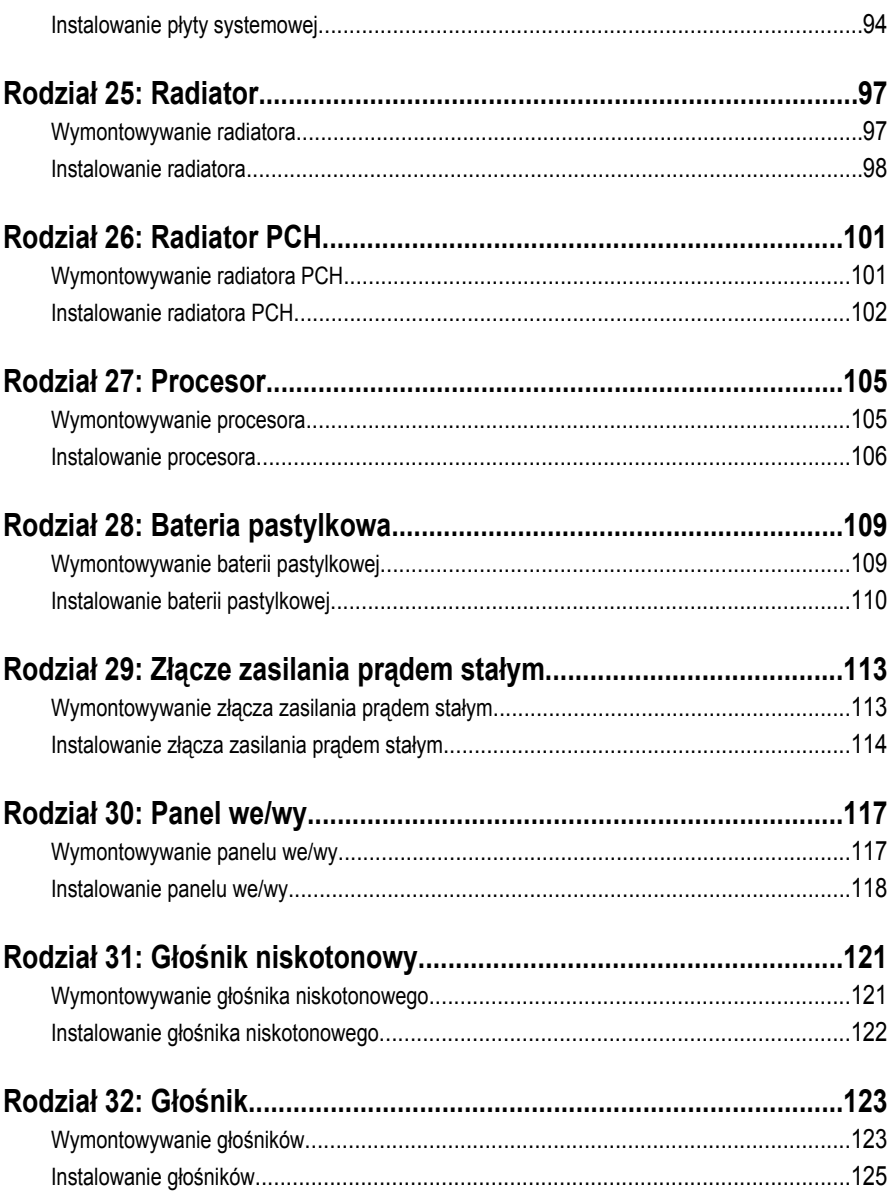

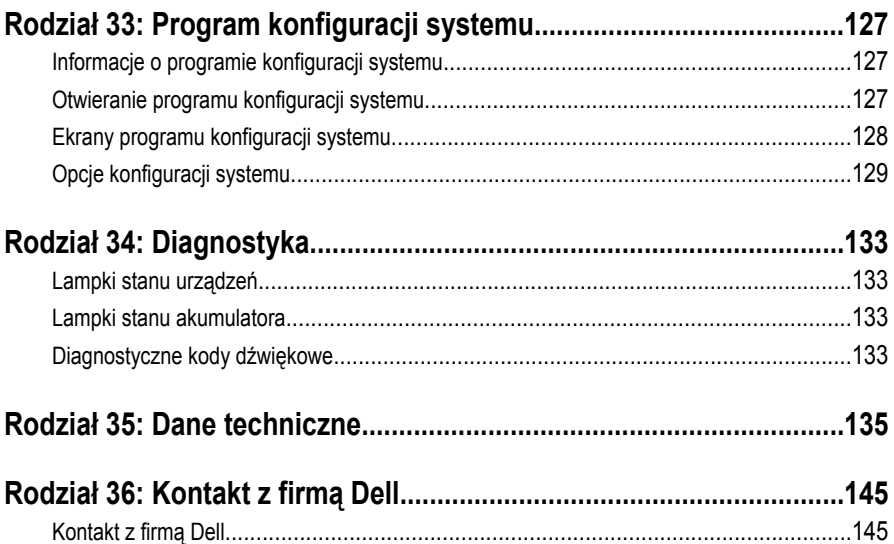

**1**

### <span id="page-8-0"></span>**Serwisowanie komputera**

#### **Przed przystąpieniem do serwisowania komputera**

Aby uniknąć uszkodzenia komputera i zapewnić sobie bezpieczeństwo, należy przestrzegać następujących zaleceń dotyczących bezpieczeństwa. O ile nie wskazano inaczej, każda procedura opisana w tym dokumencie opiera się na założeniu, że są spełnione następujące warunki:

- Wykonano czynności opisane w podrozdziale "Serwisowanie komputera".
- Użytkownik zapoznał się z informacjami dotyczącymi bezpieczeństwa, jakie zostały dostarczone z komputerem.
- Podzespół można wymienić lub, jeśli został zakupiony oddzielnie, zainstalować po wykonaniu procedury wymontowania w odwrotnej kolejności.

**PRZESTROGA: Przed przystąpieniem do wykonywania czynności wewnątrz komputera należy zapoznać się z instrukcjami dotyczącymi bezpieczeństwa dostarczonymi z komputerem. Dodatkowe zalecenia dotyczące bezpieczeństwa można znaleźć na stronie Regulatory Compliance (Informacje o zgodności z przepisami prawnymi) pod adresem www.dell.com/regulatory\_compliance.**

**OSTRZEŻENIE: Wiele procedur naprawczych może wykonywać tylko przeszkolony technik serwisu. Użytkownik powinien wykonać tylko czynności związane z rozwiązywaniem problemów oraz proste naprawy wymienione w dokumentacji** produktu lub zlecone przez zespół serwisu i pomocy technicznej przez telefon lub **przez Internet. Uszkodzenia wynikające z serwisowania nieautoryzowanego przez firmę Dell nie są objęte gwarancją. Należy się zapoznać i przestrzegać instrukcji dotyczących bezpieczeństwa dostarczonych z produktem.**

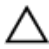

**OSTRZEŻENIE: Aby uniknąć wyładowania elektrostatycznego, należy odprowadzać ładunki z ciała za pomocą opaski uziemiającej zakładanej na nadgarstek lub dotykając okresowo niemalowanej metalowej powierzchni (np. złącza z tyłu komputera).**

**OSTRZEŻENIE: Z komponentami i kartami należy obchodzić się ostrożnie. Nie dotykać elementów ani styków na kartach. Kartę chwytać za krawędzie lub za metalowe wsporniki montażowe. Komponenty takie jak mikroprocesor należy trzymać za krawędzie, a nie za styki.**

**OSTRZEŻENIE: Odłączając kabel, należy pociągnąć za wtyczkę lub umieszczony na niej uchwyt, a nie za sam kabel. Niektóre kable mają złącza z zatrzaskami i przed odłączeniem kabla tego rodzaju należy nacisnąć zatrzaski złącza. Pociągając za złącza, należy je trzymać w linii prostej, aby uniknąć wygięcia styków. Przed przyłączeniem kabla należy także sprawdzić, czy oba złącza są prawidłowo zorientowane i ustawione.**

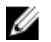

**UWAGA:** Kolor komputera i niektórych części może różnić się nieznacznie od pokazanych w tym dokumencie.

Aby uniknąć uszkodzenia komputera, wykonaj następujące czynności przed rozpoczęciem pracy wewnątrz komputera.

- **1.** Sprawdź, czy powierzchnia robocza jest płaska i czysta, aby uniknąć porysowania komputera.
- **2.** Wyłącz komputer (patrz *[Wyłączanie komputera](#page-10-0)*).
- **3.** Jeśli komputer jest przyłączony do urządzenia dokującego (zadokowany), na przykład do stacji bazowej lub akumulatora "slice", należy oddokować go.

#### **OSTRZEŻENIE: Kabel sieciowy należy odłączyć najpierw od komputera, a następnie od urządzenia sieciowego.**

- **4.** Odłącz od komputera wszystkie kable sieciowe.
- **5.** Odłącz komputer i wszystkie przyłączone urządzenia od gniazdek elektrycznych.
- **6.** Zamknij wyświetlacz i odwróć komputer, układając go na płaskiej powierzchni roboczej.

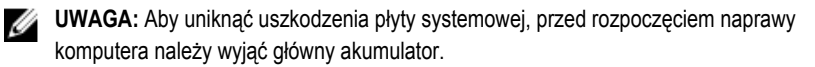

- **7.** Wyjmij akumulator
- **8.** Odwróć komputer.
- **9.** Otwórz wyświetlacz.
- **10.** Naciśnij przycisk zasilania, aby uziemić płytę systemową.

**OSTRZEŻENIE: W celu zabezpieczenia się przed porażeniem prądem elektrycznym przed otwarciem pokrywy zawsze należy odłączyć komputer od gniazdka elektrycznego.**

<span id="page-10-0"></span>**OSTRZEŻENIE: Przed dotknięciem jakiegokolwiek elementu wewnątrz komputera należy pozbyć się ładunków elektrostatycznych z ciała, dotykając dowolnej nielakierowanej metalowej powierzchni, np. metalowych elementów z tyłu komputera. Podczas pracy należy okresowo dotykać nielakierowanej powierzchni metalowej w celu odprowadzenia ładunków elektrostatycznych, które mogłyby spowodować uszkodzenie wewnętrznych elementów.**

**11.** Wyjmij zainstalowane karty ExpressCards lub karty inteligentne z odpowiednich gniazd.

#### **Zalecane narzędzia**

Procedury przedstawione w tym dokumencie mogą wymagać użycia następujących narzędzi:

- mały wkrętak z płaskim grotem,
- wkrętak z grotem krzyżowym nr 0,
- wkrętak z grotem krzyżowym nr 1,
- mały rysik z tworzywa sztucznego,
- dysk CD z programem aktualizacji Flash BIOS.

### **Wyłączanie komputera**

**OSTRZEŻENIE: Aby zapobiec utracie danych, przed wyłączeniem komputera należy zapisać i zamknąć wszystkie otwarte pliki i zakończyć wszystkie programy.**

- **1.** Zamknij system operacyjny:
	- Windows Vista:

Kliknij przycisk **Start** , a następnie kliknij strzałkę w prawym dolnym rogu menu **Start** jak przedstawiono poniżej i kliknij polecenie **Shut Down** (Zamknij).

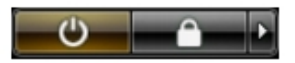

• Windows XP:

Kliknij kolejno **Start** → **Turn Off Computer (Wyłącz komputer)** → **Turn Off (Wyłącz)** . Komputer wyłączy się automatycznie, kiedy zakończy się proces zamykania systemu.

**2.** Sprawdź, czy komputer i wszystkie przyłączone do niego urządzenia są wyłączone. Jeśli komputer i przyłączone do niego urządzenia nie wyłączyły się automatycznie, gdy system operacyjny został zamknięty, naciśnij przycisk zasilania i przytrzymaj go przez około 4 sekund, aby je wyłączyć.

#### <span id="page-11-0"></span>**Po zakończeniu serwisowania komputera**

Po zainstalowaniu lub dokonaniu wymiany sprzętu, a przed włączeniem komputera, przyłącz wszelkie urządzenia zewnętrzne, karty i kable.

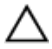

**OSTRZEŻENIE: Używaj wyłącznie akumulatora przeznaczonego dla tego konkretnego komputera Dell. Nie używaj akumulatorów przeznaczonych do innych komputerów Dell computers.**

- **1.** Przyłącz wszystkie urządzenia zewnętrzne, takie jak stacja dokująca, akumulator "slice" lub stacja bazowa i zainstaluj wszystkie karty, takie jak karta ExpressCard.
- **2.** Przyłącz do komputera kable telefoniczne lub sieciowe.

**OSTRZEŻENIE: Aby przyłączyć kabel sieciowy, należy najpierw przyłączyć go do urządzenia sieciowego, a następnie do komputera.**

- **3.** Zainstaluj akumulator.
- **4.** Przyłącz komputer i wszystkie przyłączone urządzenia do gniazdek elektrycznych.
- **5.** Włącz komputer.

### <span id="page-12-0"></span>**Bateria**

### **Wymontowywanie akumulatora**

- **1.** Wykonaj procedury przedstawione w rozdziale *[Przed przystąpieniem do serwisowania](#page-8-0)  [komputera](#page-8-0)*.
- **2.** Przesuń zwalniacze zatrzasków, aby uwolnić akumulator.

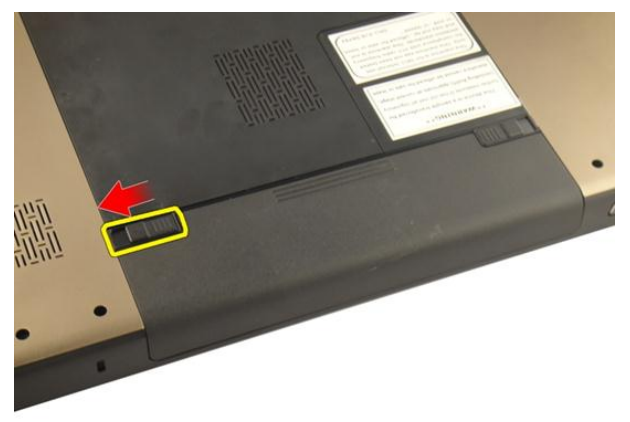

**3.** Wysuń akumulator z ramy montażowej i wyjmij go z komputera.

<span id="page-13-0"></span>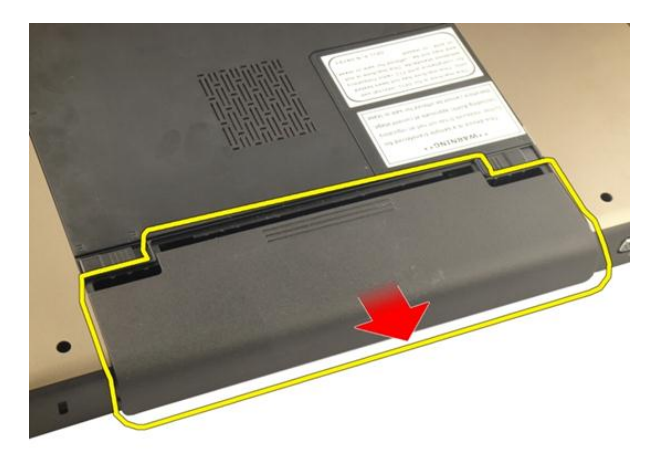

#### **Instalowanie akumulatora**

- **1.** Umieść i zablokuj akumulator we wnęce (charakterystyczne kliknięcie).
- **2.** Wykonaj procedury przedstawione w rozdziale *[Po zakończeniu serwisowania komputera](#page-11-0)*.

## <span id="page-14-0"></span>**Karta Secure Digital (SD)**

#### **Wymontowywanie karty Secure Digital (SD)**

- **1.** Wykonaj procedury przedstawione w rozdziale *[Przed przystąpieniem do serwisowania](#page-8-0)  [komputera](#page-8-0)*.
- **2.** Wyjmij *[akumulator](#page-12-0)*.
- **3.** Naciśnij kartę SD, aby ją zwolnić.

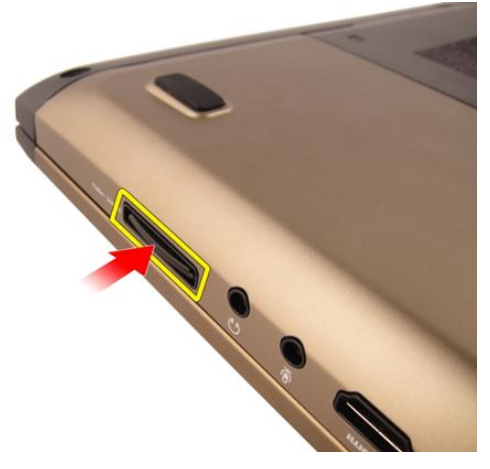

**4.** Wyjmij kartę SD z komputera.

<span id="page-15-0"></span>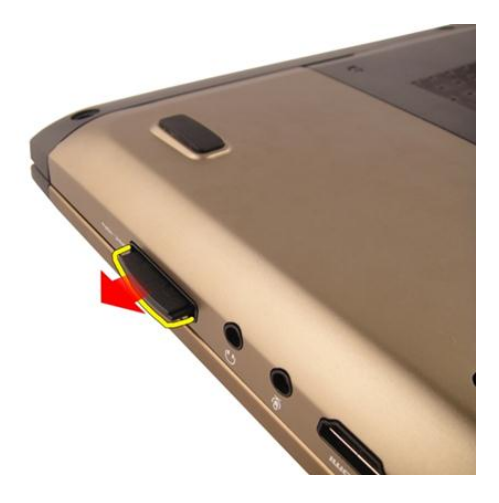

#### **Instalowanie karty Secure Digital (SD)**

- **1.** Umieść i zablokuj kartę SD w gnieździe (charakterystyczne kliknięcie).
- **2.** Zainstaluj *[akumulator](#page-13-0)*.
- **3.** Wykonaj procedury przedstawione w rozdziale *[Po zakończeniu serwisowania komputera](#page-11-0)*.

# **4**

### <span id="page-16-0"></span>**Karta ExpressCard**

#### **Wymontowywanie karty ExpressCard**

- **1.** Wykonaj procedury przedstawione w rozdziale *[Przed przystąpieniem do serwisowania](#page-8-0)  [komputera](#page-8-0)*.
- **2.** Wyjmij *[akumulator](#page-12-0)*.
- **3.** Naciśnij zaślepkę w gnieździe karty ExpressCard. Zaślepka zostanie wysunięta.

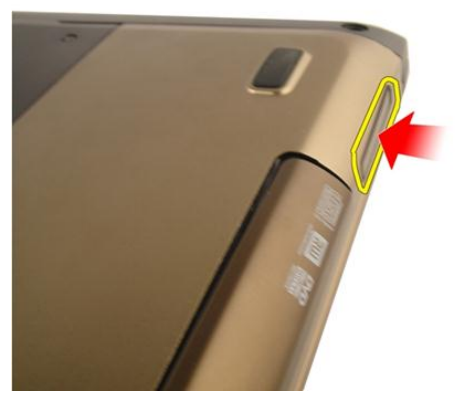

**4.** Wyjmij zaślepkę gniazda karty ExpressCard z komputera.

<span id="page-17-0"></span>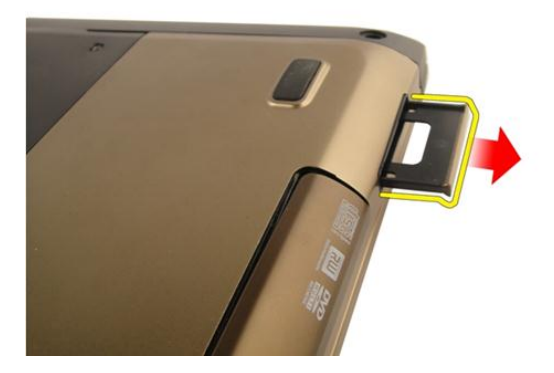

#### **Instalowanie karty ExpressCard**

- **1.** Umieść i zablokuj kartę ExpressCard w gnieździe (charakterystyczne kliknięcie).
- **2.** Zainstaluj *[akumulator](#page-13-0)*.
- **3.** Wykonaj procedury przedstawione w rozdziale *[Po zakończeniu serwisowania komputera](#page-11-0)*.

### <span id="page-18-0"></span>**Klawiatura**

#### **Wymontowywanie klawiatury**

- **1.** Wykonaj procedury przedstawione w rozdziale *[Przed przystąpieniem do serwisowania](#page-8-0)  [komputera](#page-8-0)*.
- **2.** Wyjmij *[akumulator](#page-12-0)*.
- **3.** Dociśnij klawiaturę. Podważ klawiaturę wkrętakiem z płaskim grotem, naciskając w kierunku wyświetlacza, tak aby odsłonić pierwszy zaczep klawiatury.

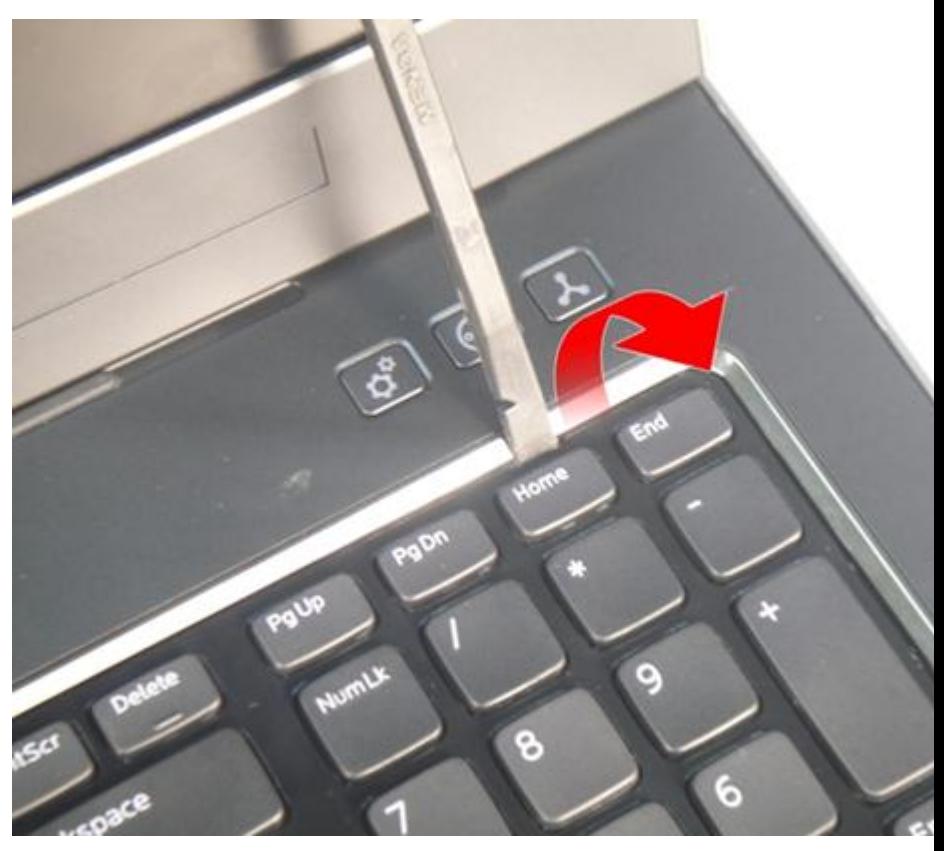

**4.** Podważ drugi zaczep klawiatury.

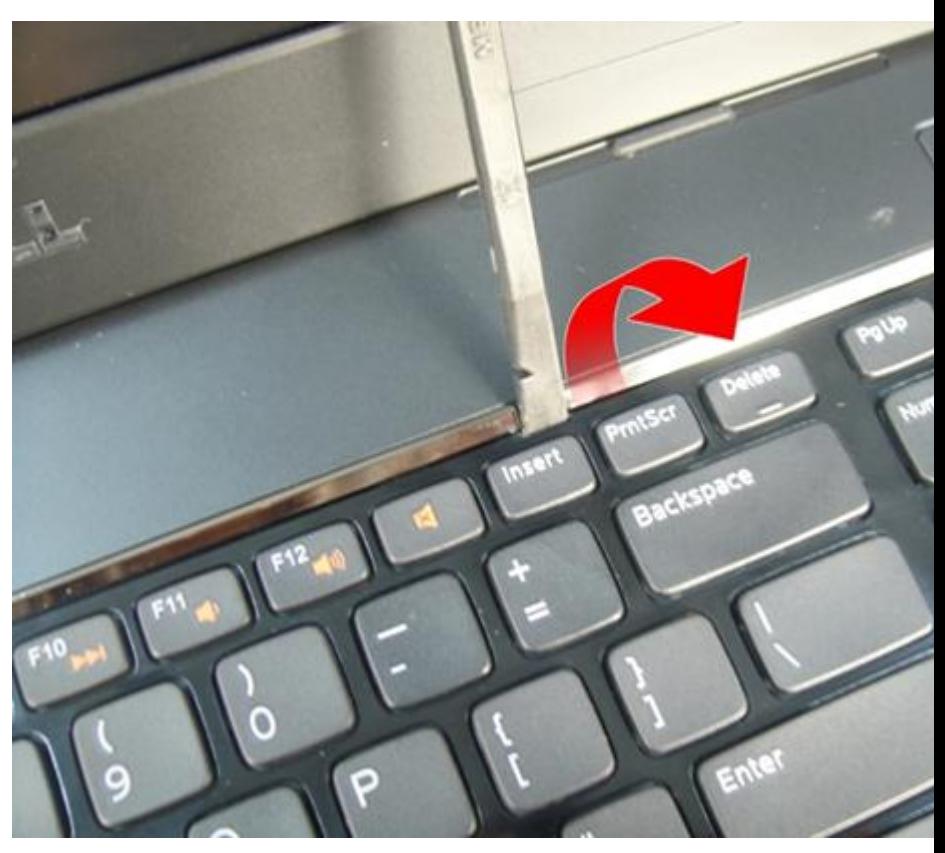

**5.** Podważ trzeci zaczep klawiatury.

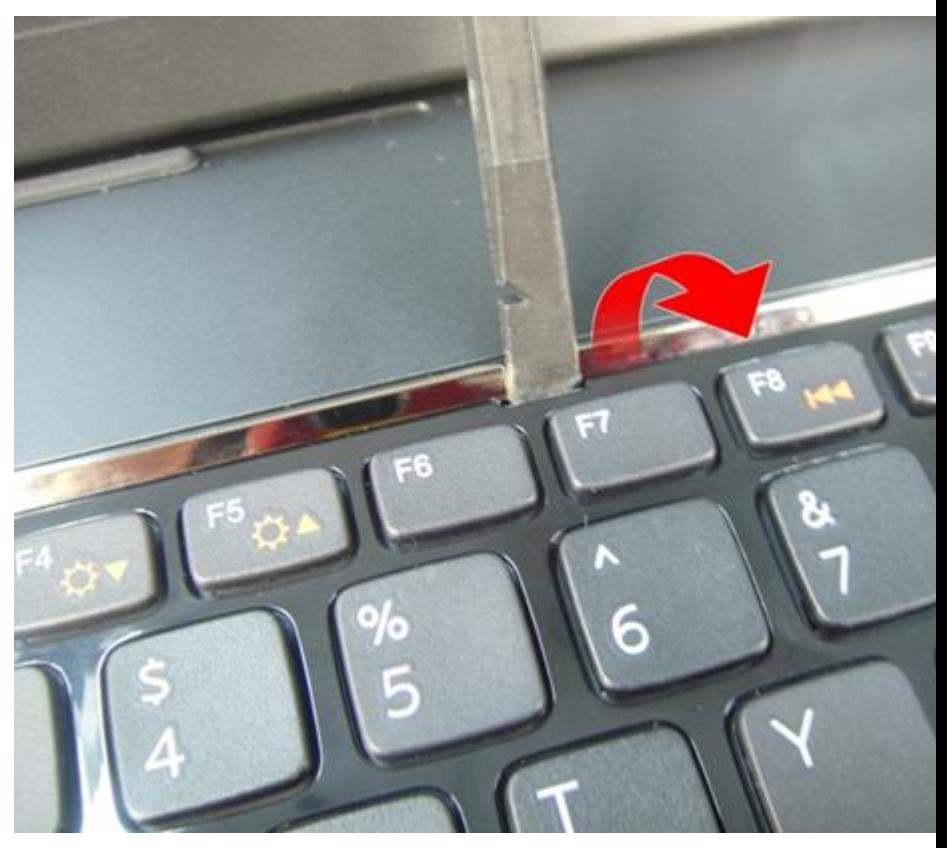

**6.** Podważ czwarty zaczep klawiatury.

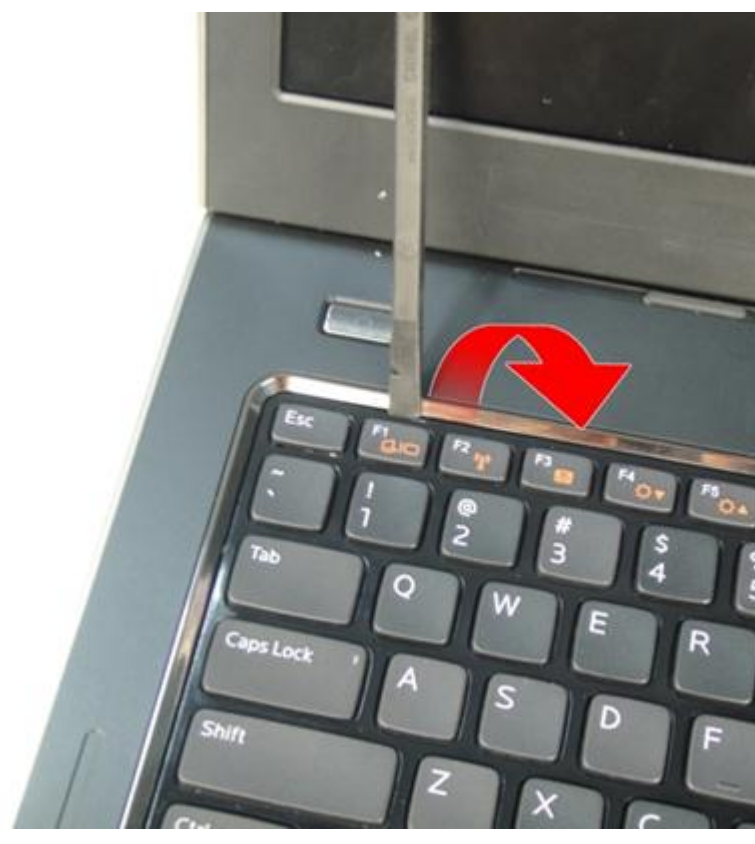

**7.** Zdejmij klawiaturę z podparcia dłoni.

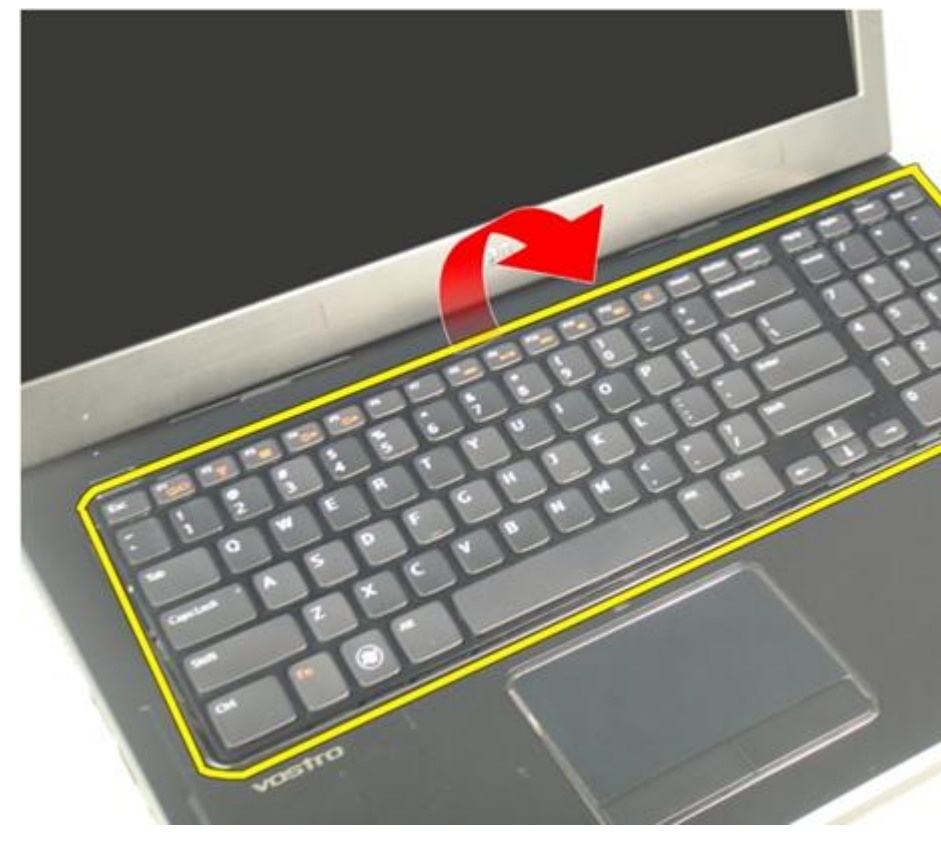

**8.** Zwolnij zatrzask złącza na płycie systemowej i odłącz kabel podświetlenia klawiatury.

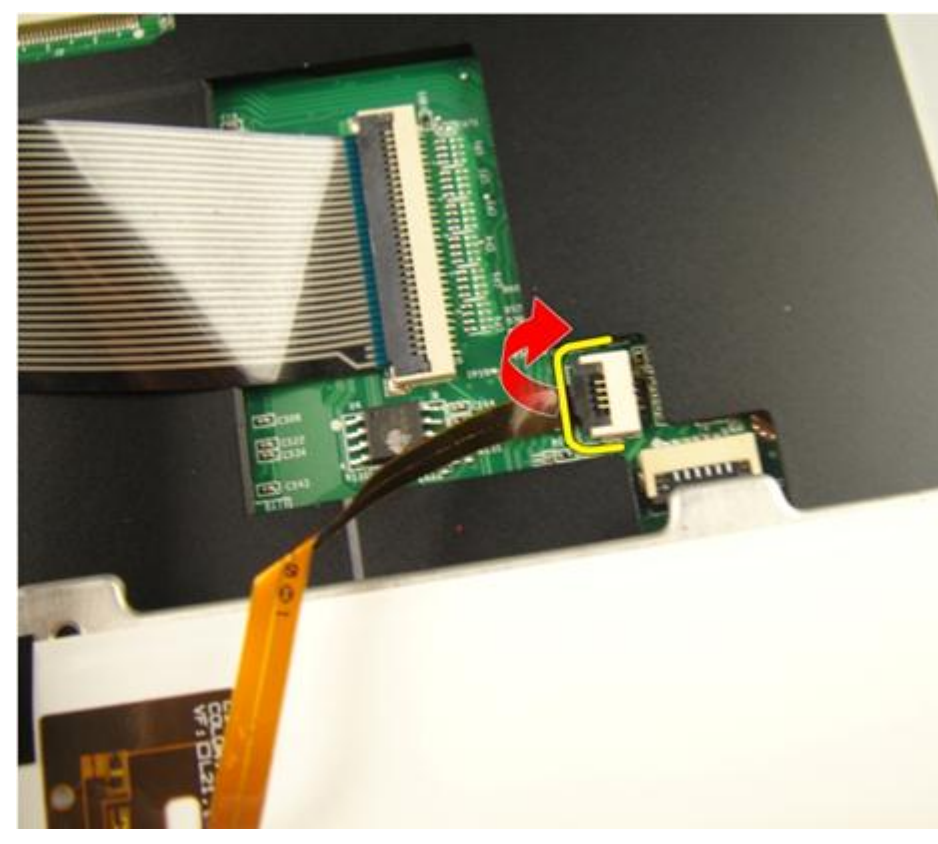

**9.** Zwolnij zatrzask złącza na płycie systemowej i odłącz kabel klawiatury.

<span id="page-25-0"></span>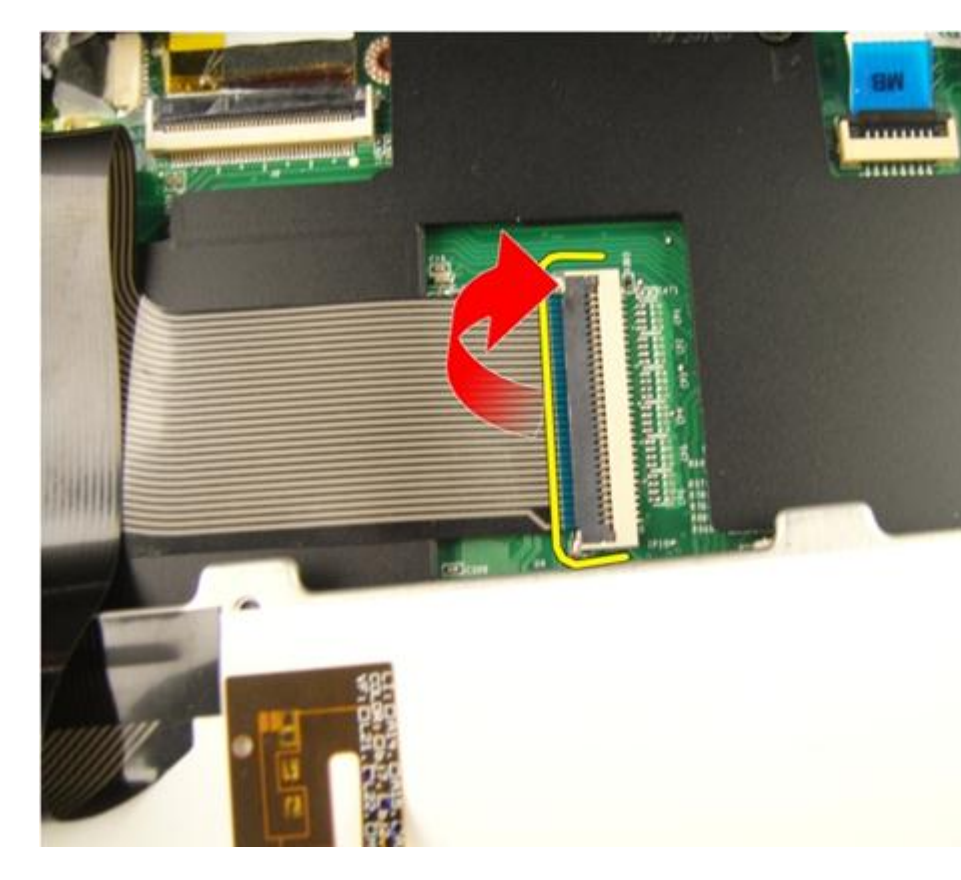

#### **Instalowanie klawiatury**

- **1.** Podłącz kabel danych z tyłu klawiatury.
- **2.** Jeśli komputer jest wyposażony w klawiaturę podświetlaną, podłącz kabel podświetlenia klawiatury.
- **3.** Przymocuj kabel danych z tyłu klawiatury taśmą.
- **4.** Zainstaluj klawiaturę.
- **5.** Zainstaluj *[akumulator](#page-13-0)*.
- **6.** Wykonaj procedury przedstawione w rozdziale *[Po zakończeniu serwisowania komputera](#page-11-0)*.

### <span id="page-26-0"></span>**Pokrywa modułu pamięci**

#### **Wymontowywanie pokrywy modułu pamięci**

- **1.** Wykonaj procedury przedstawione w rozdziale *[Przed przystąpieniem do serwisowania](#page-8-0)  [komputera](#page-8-0)*.
- **2.** Wyjmij *[akumulator](#page-12-0)*.
- **3.** Poluzuj wkręty mocujące pokrywę modułu pamięci.

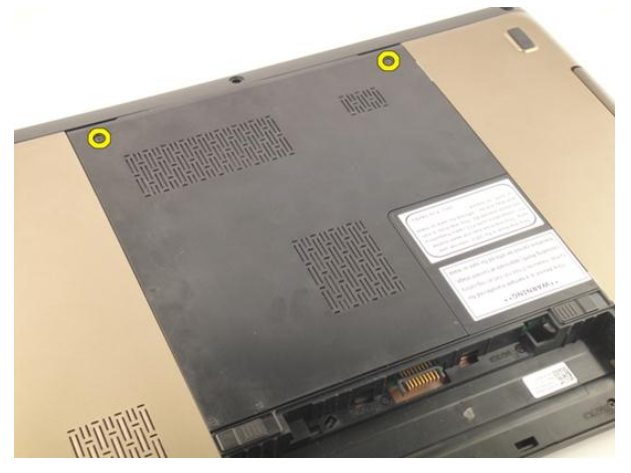

**4.** Podważ pokrywę modułu pamięci obok otworu na wkręt i zdejmij pokrywę.

<span id="page-27-0"></span>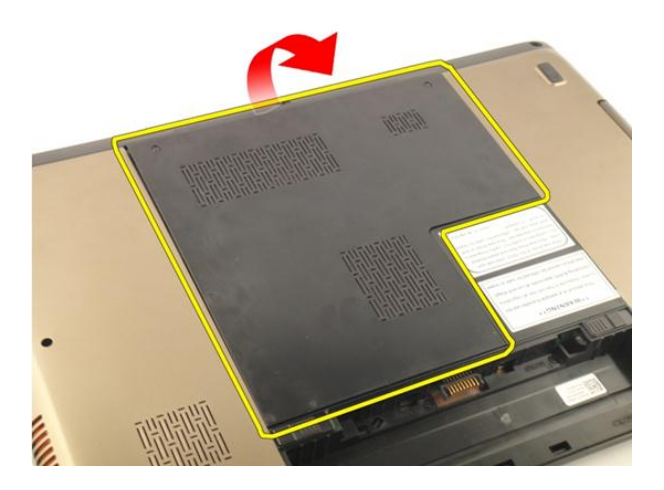

#### **Instalowanie pokrywy modułu pamięci**

- **1.** Umieść pokrywę modułu pamięci z tyłu komputera.
- **2.** Wkręć wkręty mocujące pokrywę modułu pamięci.
- **3.** Zainstaluj *[akumulator](#page-13-0)*.
- **4.** Wykonaj procedury przedstawione w rozdziale *[Po zakończeniu serwisowania komputera](#page-11-0)*.

## <span id="page-28-0"></span>**Pamięć**

#### **Wymontowywanie modułu pamięci**

- **1.** Wykonaj procedury przedstawione w rozdziale *[Przed przystąpieniem do serwisowania](#page-8-0)  [komputera](#page-8-0)*.
- **2.** Wyjmij *[akumulator](#page-12-0)*.
- **3.** Wymontuj *[pokrywę modułu pamięci](#page-26-0)*.
- **4.** Odciągnij zaciski mocujące od modułu pamięci, aż moduł zostanie wysunięty.

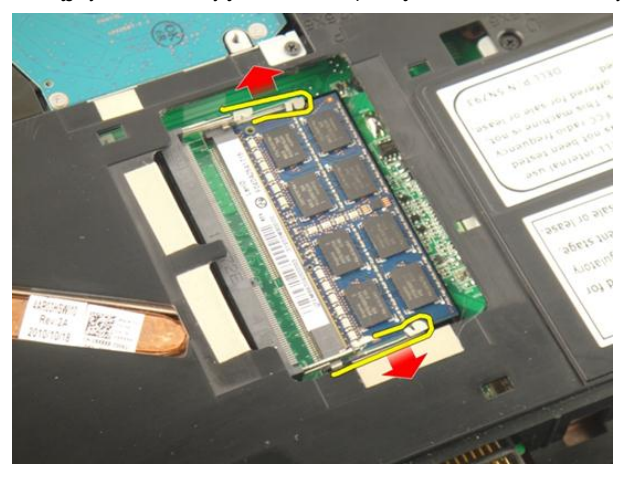

**5.** Wyjmij moduł pamięci ze złącza na płycie systemowej.

**7**

<span id="page-29-0"></span>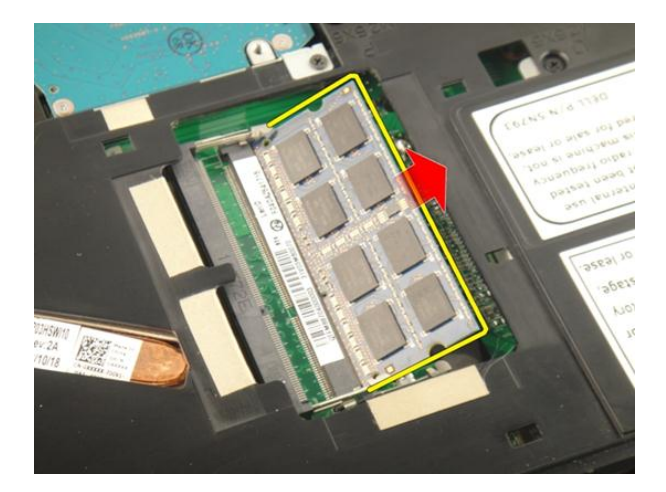

#### **Instalowanie modułu pamięci**

- **1.** Umieść moduł pamięci w gnieździe.
- **2.** Dociśnij moduł pamięci, aby zatrzaski mocujące zabezpieczyły moduł.
- **3.** Zainstaluj *[pokrywę modułów pamięci](#page-27-0)*.
- **4.** Zainstaluj *[akumulator](#page-13-0)*.
- **5.** Wykonaj procedury przedstawione w rozdziale *[Po zakończeniu serwisowania komputera](#page-11-0)*.

# **8**

## <span id="page-30-0"></span>**Dysk twardy**

### **Wymontowywanie dysku twardego**

- **1.** Wykonaj procedury przedstawione w rozdziale *[Przed przystąpieniem do serwisowania](#page-8-0)  [komputera](#page-8-0)*.
- **2.** Wyjmij *[akumulator](#page-12-0)*.
- **3.** Wymontuj *[pokrywę modułu pamięci](#page-26-0)*.
- **4.** Wykręć wkręty mocujące wspornik dysku twardego.

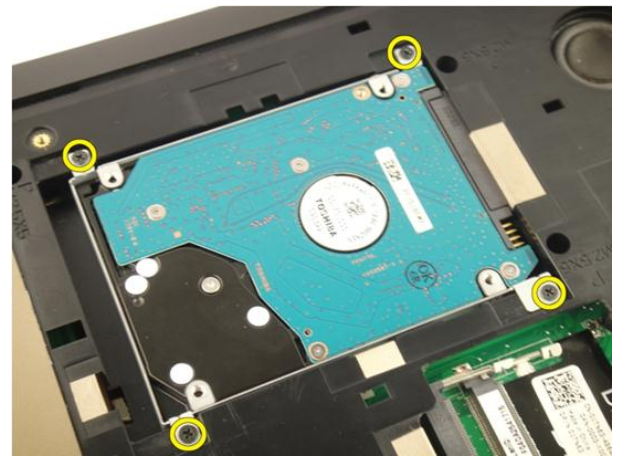

**5.** Przesuń moduł dysku twardego w kierunku pokazanym na rysunku poniżej.

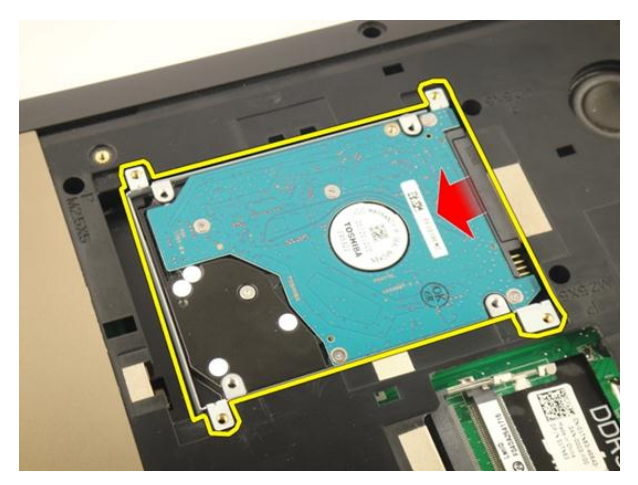

**6.** Odłącz moduł dysku twardego od płyty systemowej.

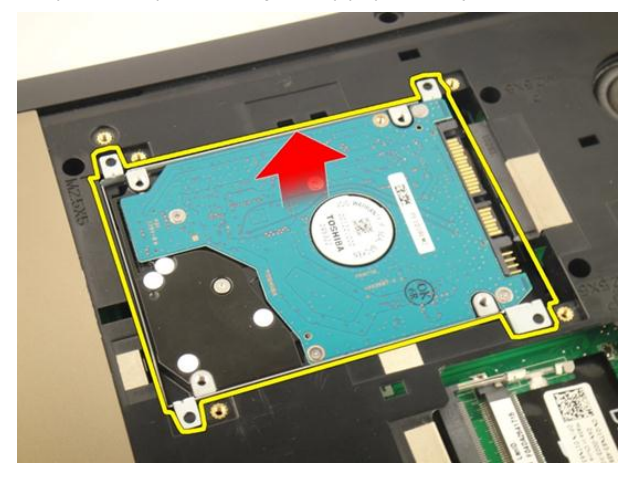

**7.** Wykręć wkręty mocujące wspornik dysku twardego.

<span id="page-32-0"></span>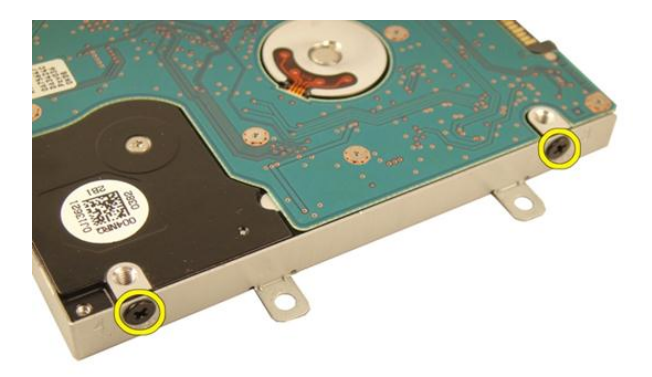

**8.** Wysuń dysk twardy ze wspornika.

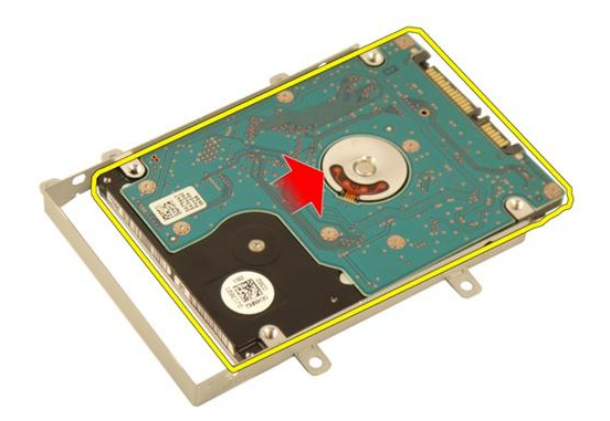

#### **Instalowanie dysku twardego**

- **1.** Wkręć wkręty mocujące zespół wspornika dysku twardego.
- **2.** Zainstaluj *[pokrywę modułów pamięci](#page-27-0)*.
- **3.** Zainstaluj *[akumulator](#page-13-0)*.
- **4.** Wykonaj procedury przedstawione w rozdziale *[Po zakończeniu serwisowania komputera](#page-11-0)*.

## <span id="page-34-0"></span>**Napęd dysków optycznych**

#### **Wymontowywanie napędu dysków optycznych**

- **1.** Wykonaj procedury przedstawione w rozdziale *[Przed przystąpieniem do serwisowania](#page-8-0)  [komputera](#page-8-0)*.
- **2.** Wyjmij *[akumulator](#page-12-0)*.
- **3.** Wymontuj *[pokrywę modułu pamięci](#page-26-0)*.
- **4.** Wykręć wkręt mocujący wspornik napędu dysków optycznych.

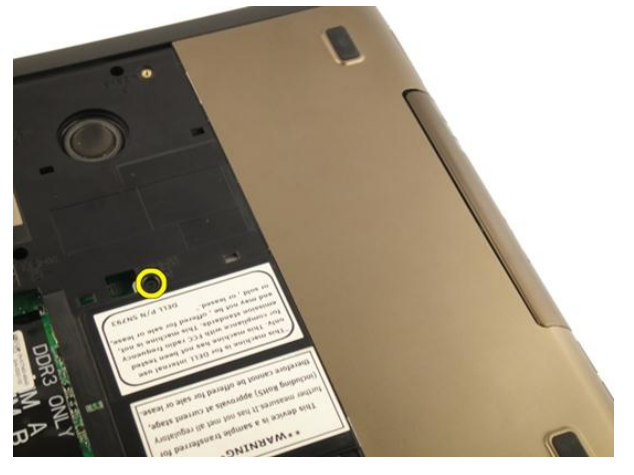

**5.** Wyjmij moduł napędu dysków optycznych z komputera.

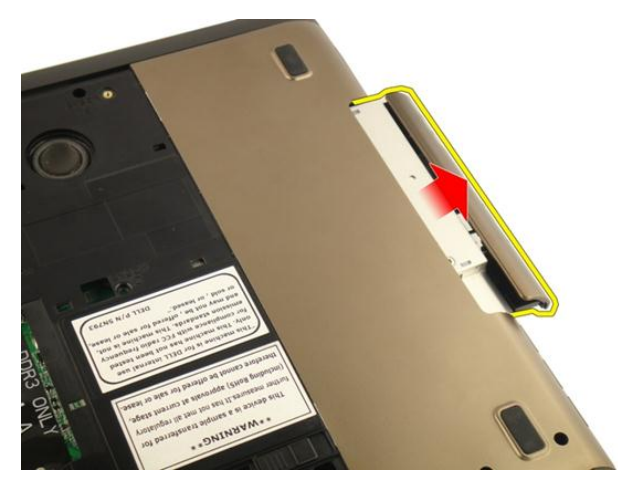

**6.** Wykręć wkręty mocujące wspornik napędu dysków optycznych.

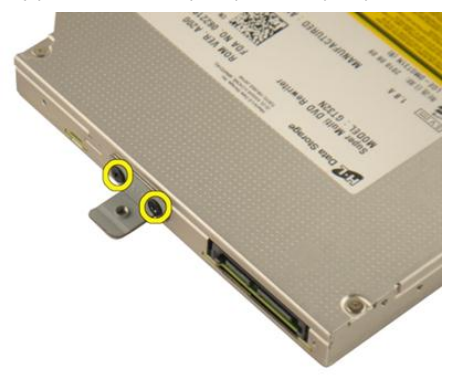

**7.** Zdejmij wspornik z modułu napędu dysków optycznych.
<span id="page-36-0"></span>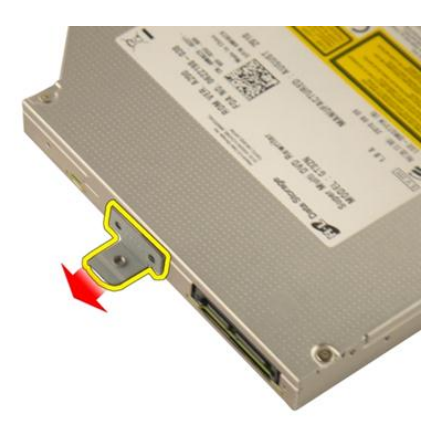

**8.** Zsuń wspornik z modułu napędu dysków optycznych.

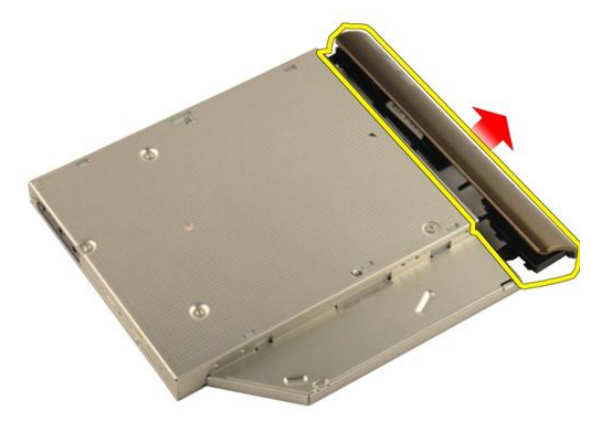

#### **Instalowanie napędu dysków optycznych**

- **1.** Wkręć wkręty mocujące wspornik do tylnej ścianki napędu dysków optycznych.
- **2.** Wsuń napęd dysków optycznych do wnęki z prawej strony komputera.
- **3.** Wkręć wkręt mocujący napęd dysków optycznych do komputera.
- **4.** Zainstaluj *[pokrywę modułów pamięci](#page-27-0)*.
- **5.** Zainstaluj *[akumulator](#page-13-0)*.
- **6.** Wykonaj procedury przedstawione w rozdziale *[Po zakończeniu serwisowania komputera](#page-11-0)*.

### <span id="page-38-0"></span>**Podparcie dłoni**

### **Wymontowywanie podparcia dłoni**

- **1.** Wykonaj procedury przedstawione w rozdziale *[Przed przystąpieniem do serwisowania](#page-8-0)  [komputera](#page-8-0)*.
- **2.** Wyjmij *[akumulator](#page-12-0)*.
- **3.** Wymontuj *[klawiaturę](#page-18-0)*.
- **4.** Wymontuj *[pokrywę modułu pamięci](#page-26-0)*.
- **5.** Wymontuj *[napęd dysków optycznych](#page-34-0)*.
- **6.** Wyjmij gumowe podkładki z podstawy komputera.

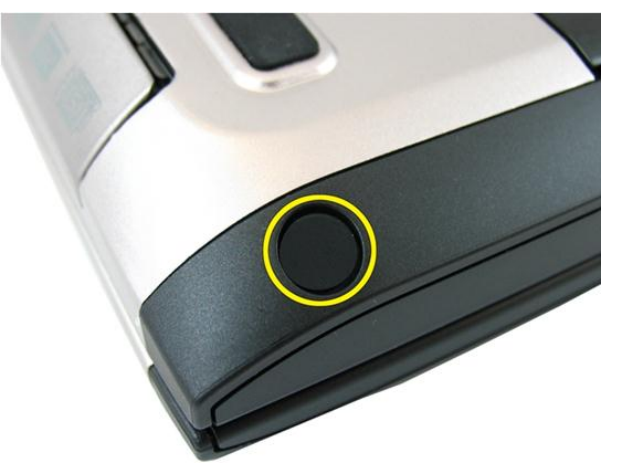

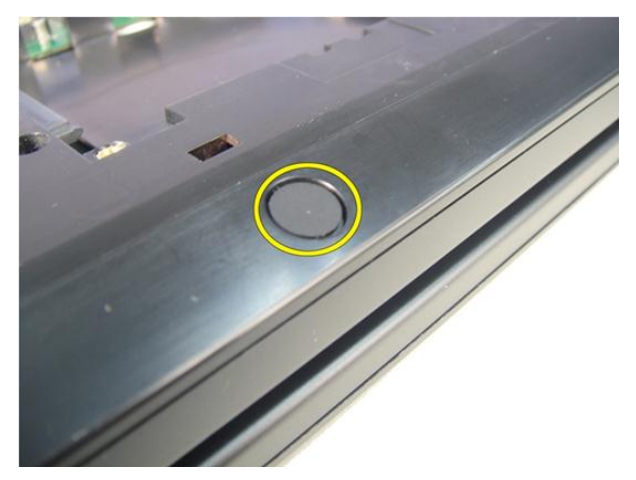

**7.** Wykręć wkręty mocujące pokrywę dolną.

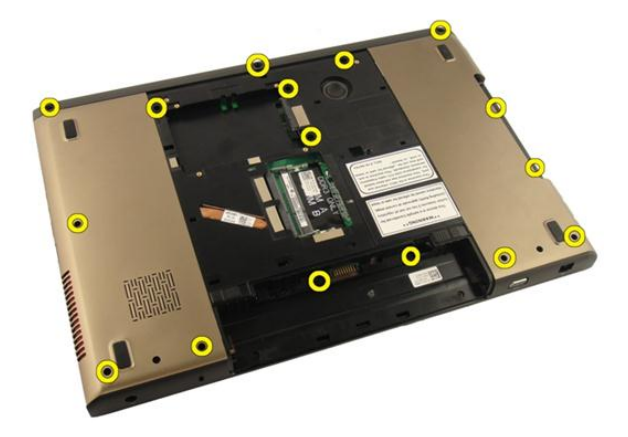

**8.** Odwróć komputer i wykręć wkręty mocujące podparcie dłoni.

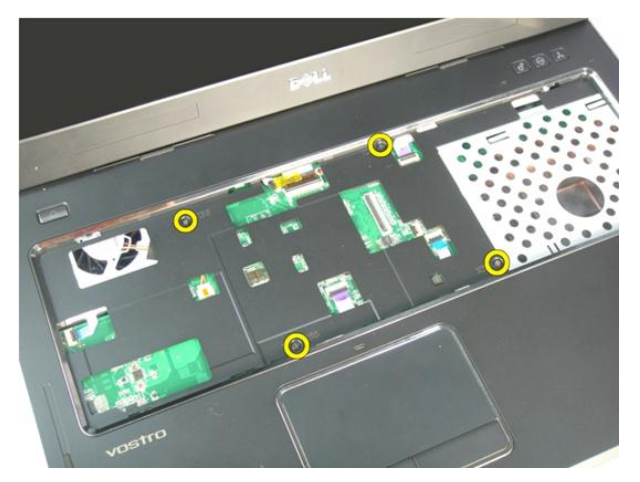

**9.** Zwolnij zatrzask złącza na płycie systemowej i odłącz kabel przycisku zasilania.

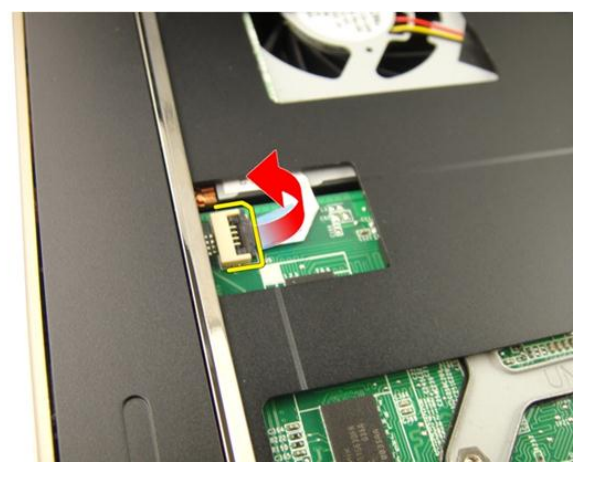

**10.** Zwolnij zatrzask złącza na płycie systemowej i odłącz kabel tabliczki dotykowej.

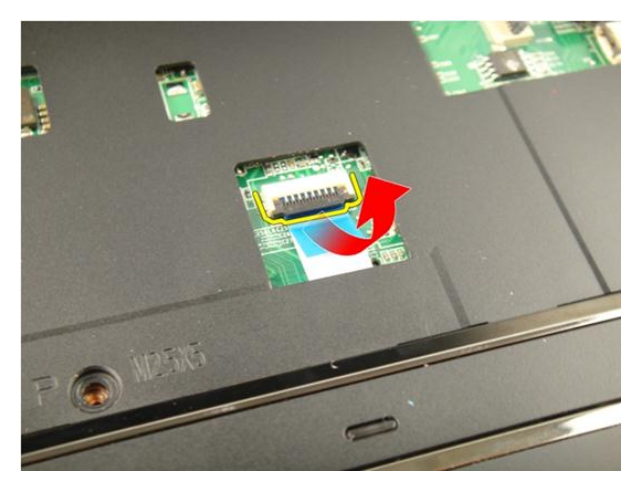

**11.** Zwolnij zatrzask złącza na płycie systemowej i odłącz kabel czytnika linii papilarnych.

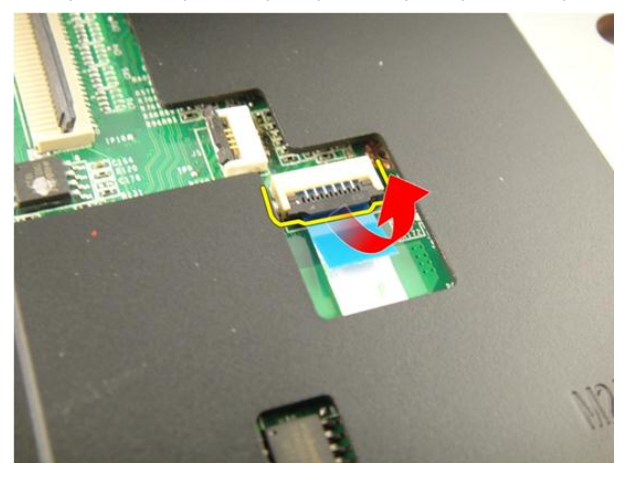

**12.** Zwolnij zatrzask na płycie systemowej i odłącz kabel przycisku klawisza szybkiego uruchamiania.

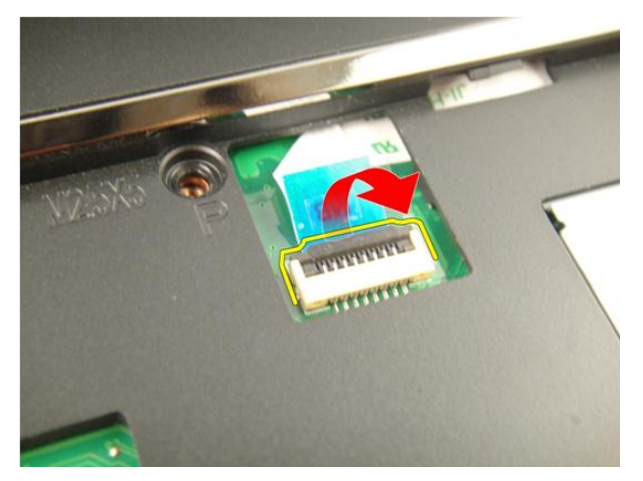

**13.** Podważ prawą krawędź podparcia dłoni.

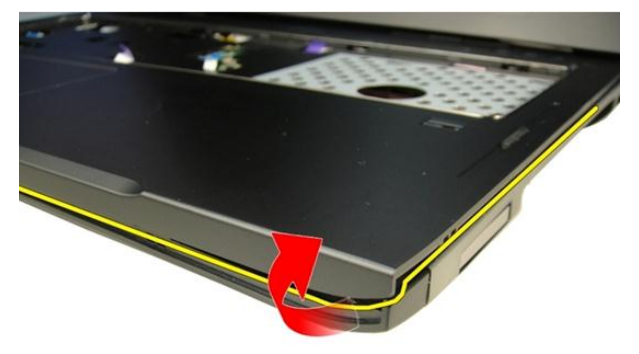

**14.** Podważ lewą krawędź podparcia dłoni.

<span id="page-43-0"></span>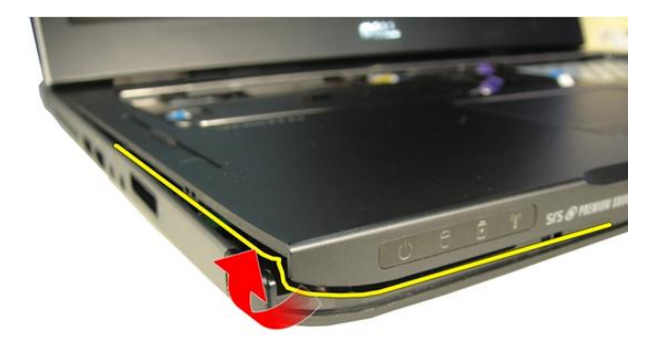

**15.** Podważ podparcie dłoni po bokach i zdejmij je z komputera.

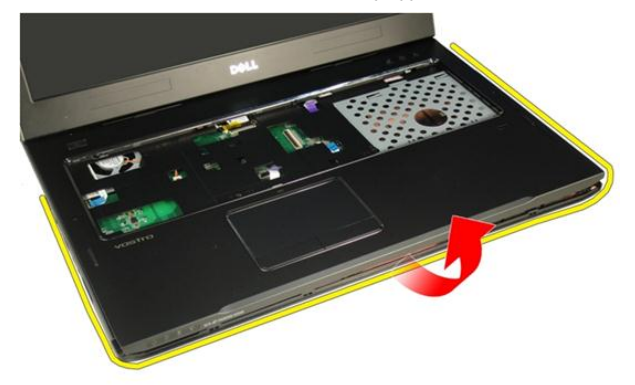

### **Instalowanie podparcia dłoni**

- **1.** Podłącz wszystkie kable do podparcia dłoni.
- **2.** Wkręć wkręty osadzone mocujące podparcie dłoni.
- **3.** Wkręć wkręty mocujące podparcie dłoni od spodu komputera.
- **4.** Zainstaluj *[napęd dysków optycznych](#page-36-0)*.
- **5.** Zainstaluj *[pokrywę modułów pamięci](#page-27-0)*.
- **6.** Zainstaluj *[klawiaturę](#page-25-0)*.
- **7.** Zainstaluj *[akumulator](#page-13-0)*.

**8.** Wykonaj procedury przedstawione w rozdziale *[Po zakończeniu serwisowania komputera](#page-11-0)*.

## <span id="page-46-0"></span>**Pokrywa zawiasów**

### **Wymontowywanie pokrywy zawiasów**

- **1.** Wykonaj procedury przedstawione w rozdziale *[Przed przystąpieniem do serwisowania](#page-8-0)  [komputera](#page-8-0)*.
- **2.** Wyjmij *[akumulator](#page-12-0)*.
- **3.** Wymontuj *[klawiaturę](#page-18-0)*.
- **4.** Wymontuj *[napęd dysków optycznych](#page-34-0)*.
- **5.** Wymontuj *[pokrywę modułu pamięci](#page-26-0)*.
- **6.** Wymontuj *[podparcie dłoni](#page-38-0)*.
- **7.** Wykręć wkręty mocujące pokrywę zawiasów do wnęki akumulatora.

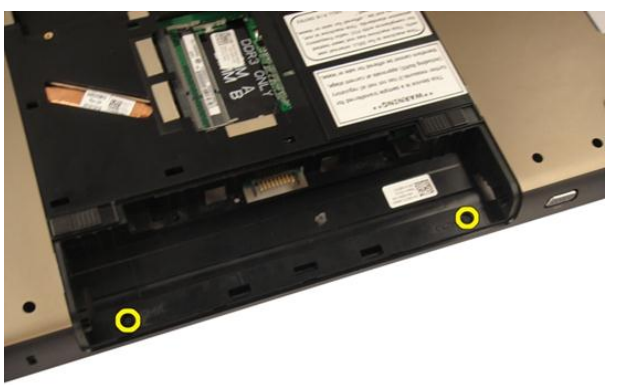

**8.** Naciśnij i przytrzymaj trzy zaczepy, aby je uwolnić.

<span id="page-47-0"></span>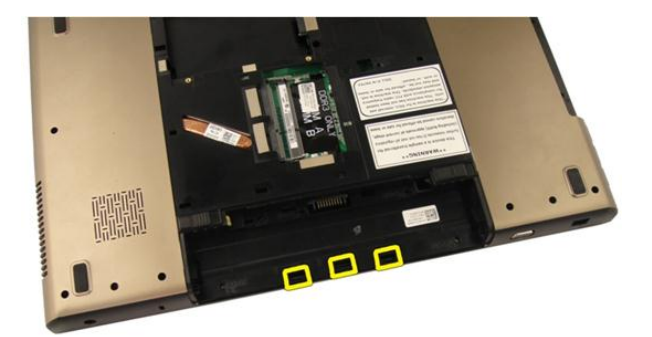

**9.** Odwróć komputer i wyjmij pokrywę zawiasów.

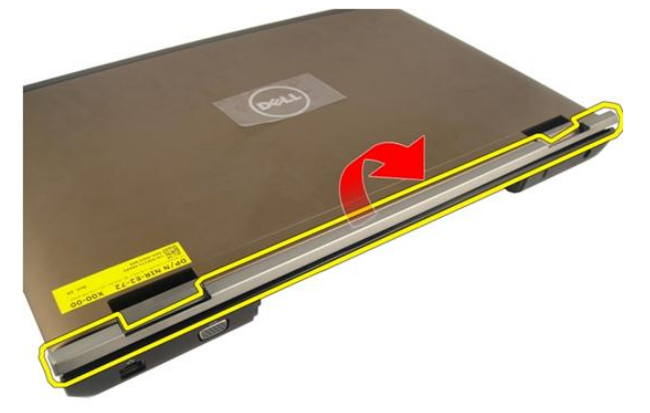

### **Instalowanie pokrywy zawiasów**

- **1.** Wkręć wkręty mocujące zawiasy wyświetlacza.
- **2.** Zainstaluj *[podparcie dłoni](#page-43-0)*.
- **3.** Zainstaluj *[pokrywę modułów pamięci](#page-27-0)*.
- **4.** Zainstaluj *[napęd dysków optycznych](#page-36-0)*.
- **5.** Zainstaluj *[klawiaturę](#page-25-0)*.
- **6.** Zainstaluj *[akumulator](#page-13-0)*.
- **7.** Wykonaj procedury przedstawione w rozdziale *[Po zakończeniu serwisowania komputera](#page-11-0)*.

# <span id="page-48-0"></span>**12 Karta bezprzewodowej sieci lokalnej (WLAN)**

#### **Wymontowywanie karty bezprzewodowej sieci lokalnej (WLAN)**

- **1.** Wykonaj procedury przedstawione w rozdziale *[Przed przystąpieniem do serwisowania](#page-8-0)  [komputera](#page-8-0)*.
- **2.** Wyjmij *[akumulator](#page-12-0)*.
- **3.** Wymontuj *[klawiaturę](#page-18-0)*.
- **4.** Wymontuj *[pokrywę modułu pamięci](#page-26-0)*.
- **5.** Wymontuj *[napęd dysków optycznych](#page-34-0)*.
- **6.** Wymontuj *[podparcie dłoni](#page-38-0)*.
- **7.** Odłącz kabel antenowy od karty WLAN.

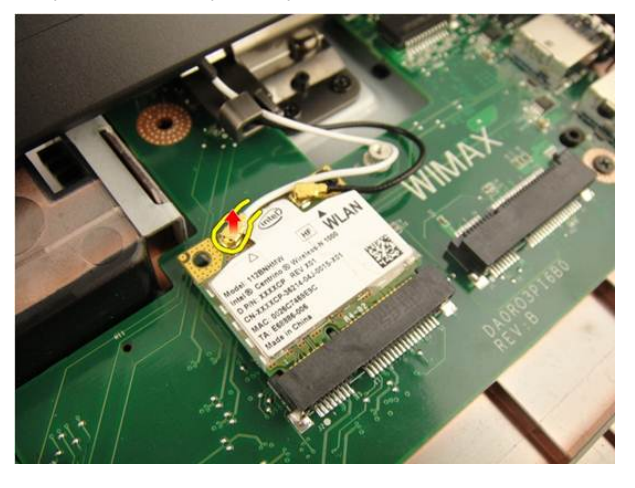

**8.** Odłącz kabel antenowy od karty WLAN.

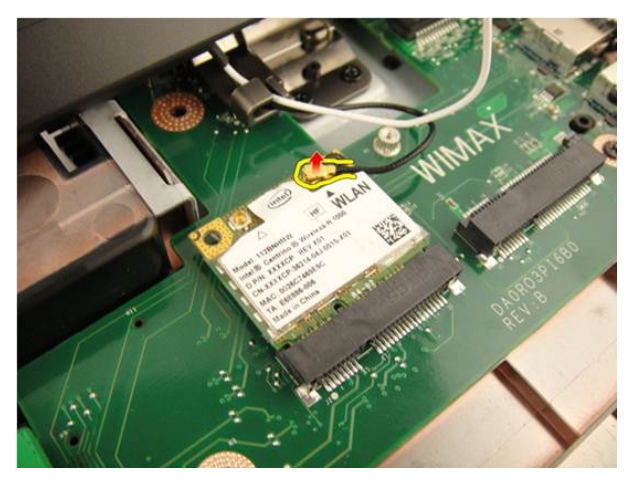

**9.** Wykręć wkręt mocujący kartę sieci WLAN.

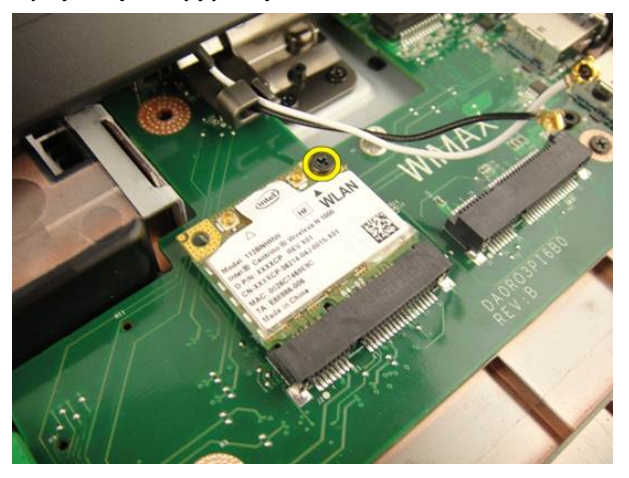

**10.** Pociągnij kartę sieci WLAN do góry, aby ją wyjąć z gniazda.

<span id="page-50-0"></span>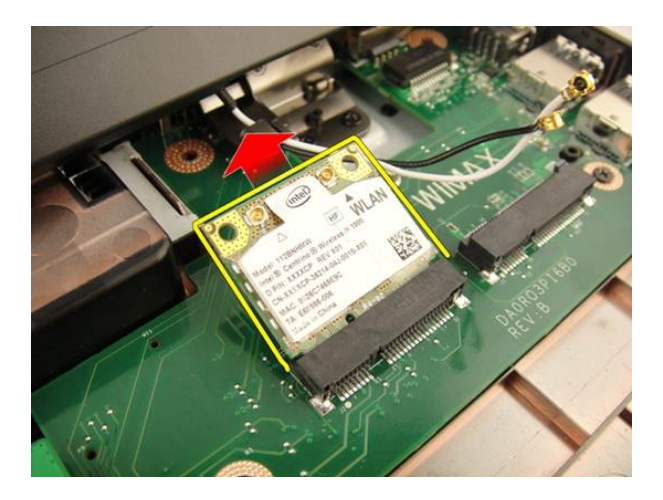

#### **Instalowanie karty bezprzewodowej sieci lokalnej (WLAN)**

- **1.** Umieść kartę sieci WLAN w gnieździe.
- **2.** Wkręć wkręt mocujący kartę sieci WLAN.
- **3.** Podłącz kable antenowe do oznaczonych odpowiednimi kolorami złączy na karcie sieci WLAN.
- **4.** Zainstaluj *[podparcie dłoni](#page-43-0)*.
- **5.** Zainstaluj *[napęd dysków optycznych](#page-36-0)*.
- **6.** Zainstaluj *[pokrywę modułów pamięci](#page-27-0)*.
- **7.** Zainstaluj *[klawiaturę](#page-25-0)*.
- **8.** Zainstaluj *[akumulator](#page-13-0)*.
- **9.** Wykonaj procedury przedstawione w rozdziale *[Po zakończeniu serwisowania komputera](#page-11-0)*.

# <span id="page-52-0"></span>**Zespół wyświetlacza**

### **Wymontowywanie zespołu wyświetlacza**

- **1.** Wykonaj procedury przedstawione w rozdziale *[Przed przystąpieniem do serwisowania](#page-8-0)  [komputera](#page-8-0)*.
- **2.** Wyjmij *[akumulator](#page-12-0)*.
- **3.** Wymontuj *[klawiaturę](#page-18-0)*.
- **4.** Wymontuj *[pokrywę modułu pamięci](#page-26-0)*.
- **5.** Wymontuj *[napęd dysków optycznych](#page-34-0)*.
- **6.** Wymontuj *[podparcie dłoni](#page-38-0)*.
- **7.** Wymontuj *[pokrywę zawiasów](#page-46-0)*.
- **8.** Wymontuj *[kartę sieci WLAN](#page-48-0)*.
- **9.** Wykręć wkręty mocujące zawias wyświetlacza.

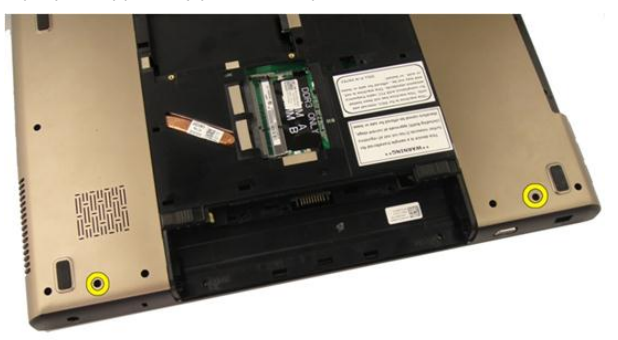

**10.** Zwolnij zatrzask na płycie systemowej i odłącz kabel wyświetlacza.

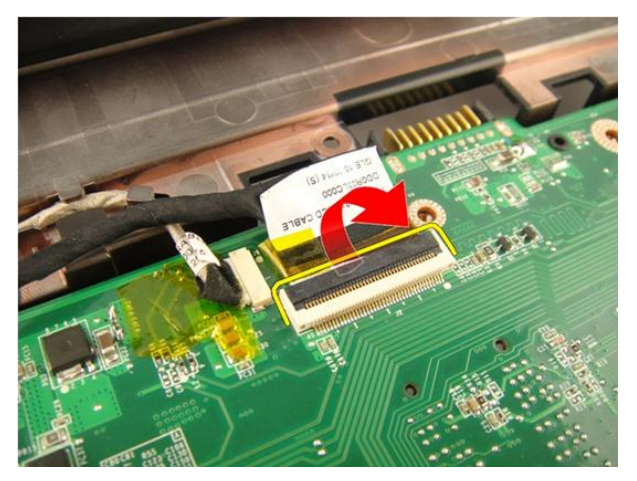

**11.** Odłącz kabel kamery od płyty systemowej.

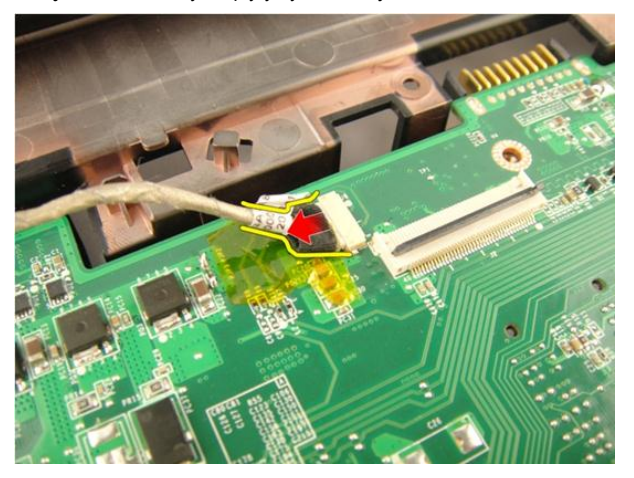

**12.** Wykręć wkręty mocujące lewy zawias.

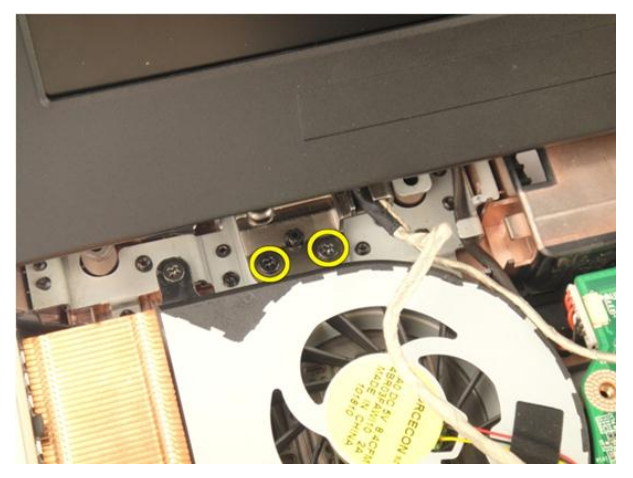

**13.** Wykręć wkręty mocujące prawy zawias.

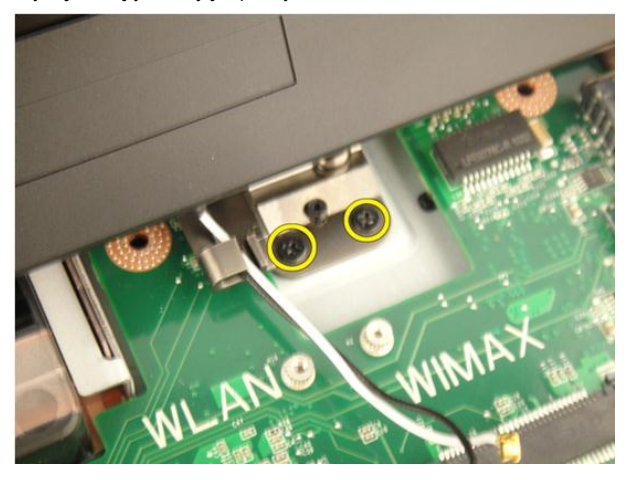

**14.** Unieś zespół wyświetlacza i zdejmij go z komputera.

<span id="page-55-0"></span>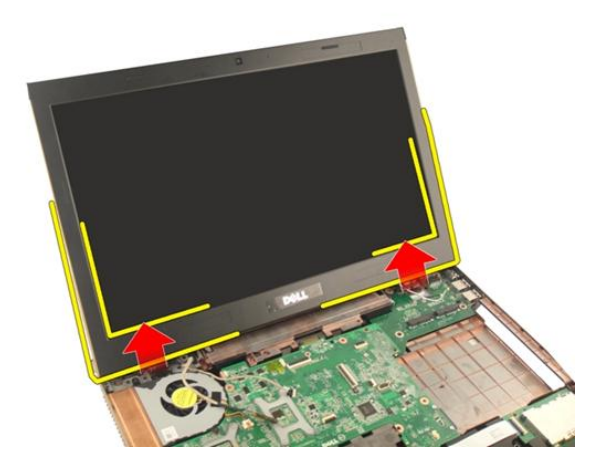

#### **Instalowanie zespołu wyświetlacza**

- **1.** Połącz zespół wyświetlacza z komputerem.
- **2.** Wkręć wkręty mocujące zespół wyświetlacza.
- **3.** Wkręć wkręty mocujące zespół wyświetlacza od spodu komputera.
- **4.** Zainstaluj *[kartę sieci WLAN](#page-50-0)*.
- **5.** Zainstaluj *[pokrywę zawiasów](#page-47-0)*.
- **6.** Zainstaluj *[podparcie dłoni](#page-43-0)*.
- **7.** Zainstaluj *[napęd dysków optycznych](#page-36-0)*.
- **8.** Zainstaluj *[pokrywę modułów pamięci](#page-27-0)*.
- **9.** Zainstaluj *[klawiaturę](#page-25-0)*.
- **10.** Zainstaluj *[akumulator](#page-13-0)*.
- **11.** Wykonaj procedury przedstawione w rozdziale *[Po zakończeniu serwisowania komputera](#page-11-0)*.

### <span id="page-56-0"></span>**Oprawa wyświetlacza**

### **Wymontowywanie oprawy wyświetlacza**

- **1.** Wykonaj procedury przedstawione w rozdziale *[Przed przystąpieniem do serwisowania](#page-8-0)  [komputera](#page-8-0)*.
- **2.** Wyjmij *[akumulator](#page-12-0)*.
- **3.** Wymontuj *[klawiaturę](#page-18-0)*.
- **4.** Wymontuj *[pokrywę modułu pamięci](#page-26-0)*.
- **5.** Wymontuj *[napęd dysków optycznych](#page-34-0)*.
- **6.** Wymontuj *[podparcie dłoni](#page-38-0)*.
- **7.** Wymontuj *[pokrywę zawiasów](#page-46-0)*.
- **8.** Wymontuj *[kartę sieci WLAN](#page-48-0)*.
- **9.** Wymontuj *[zespół wyświetlacza](#page-52-0)*.
- **10.** Podważ górną krawędź oprawy wyświetlacza.

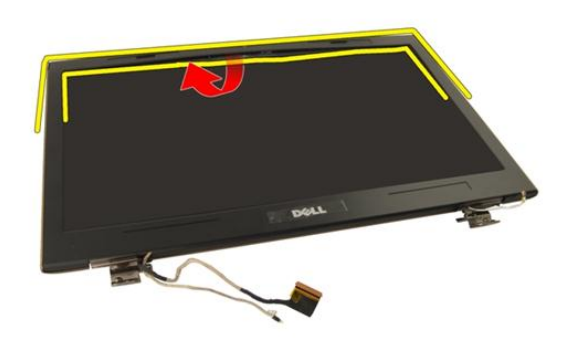

**11.** Podważ boczne krawędzie oprawy wyświetlacza.

<span id="page-57-0"></span>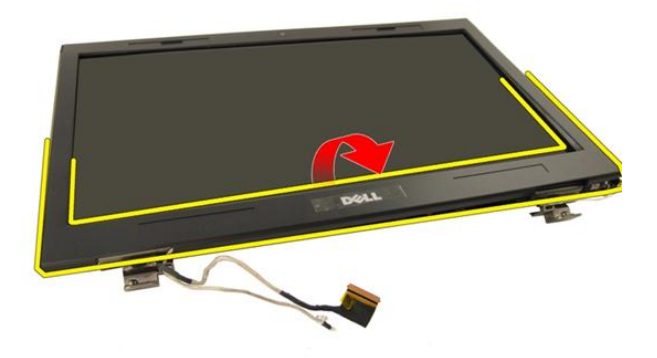

**12.** Zdejmij oprawę wyświetlacza z zawiasu wyświetlacza.

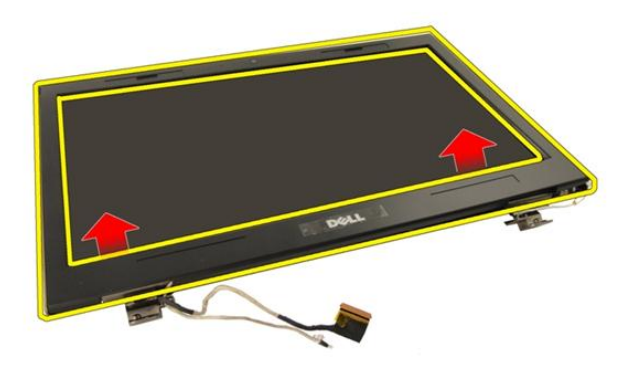

#### **Instalowanie oprawy wyświetlacza**

- **1.** Przymocuj oprawę wyświetlacza do zawiasu wyświetlacza.
- **2.** Zainstaluj *[zespół wyświetlacza](#page-55-0)*.
- **3.** Zainstaluj *[kartę sieci WLAN](#page-50-0)*.
- **4.** Zainstaluj *[pokrywę zawiasów](#page-47-0)*.
- **5.** Zainstaluj *[podparcie dłoni](#page-43-0)*.
- **6.** Zainstaluj *[napęd dysków optycznych](#page-36-0)*.
- **7.** Zainstaluj *[pokrywę modułów pamięci](#page-27-0)*.
- **8.** Zainstaluj *[klawiaturę](#page-25-0)*.
- **9.** Zainstaluj *[akumulator](#page-13-0)*.
- **10.** Wykonaj procedury przedstawione w rozdziale *[Po zakończeniu serwisowania komputera](#page-11-0)*.

## <span id="page-60-0"></span>**Panel wyświetlacza**

### **Wymontowywanie panelu wyświetlacza**

- **1.** Wykonaj procedury przedstawione w rozdziale *[Przed przystąpieniem do serwisowania](#page-8-0)  [komputera](#page-8-0)*.
- **2.** Wyjmij *[akumulator](#page-12-0)*.
- **3.** Wymontuj *[klawiaturę](#page-18-0)*.
- **4.** Wymontuj *[pokrywę modułu pamięci](#page-26-0)*.
- **5.** Wymontuj *[napęd dysków optycznych](#page-34-0)*.
- **6.** Wymontuj *[podparcie dłoni](#page-38-0)*.
- **7.** Wymontuj *[pokrywę zawiasów](#page-46-0)*.
- **8.** Wymontuj *[kartę sieci WLAN](#page-48-0)*.
- **9.** Wymontuj *[zespół wyświetlacza](#page-52-0)*.
- **10.** Wymontuj *[oprawę wyświetlacza](#page-56-0)*.
- **11.** Wykręć wkręt mocujący lewy wspornik wyświetlacza.

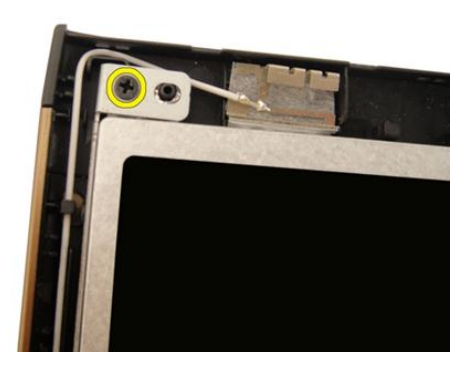

**12.** Wykręć wkręty mocujące lewy wspornik wyświetlacza.

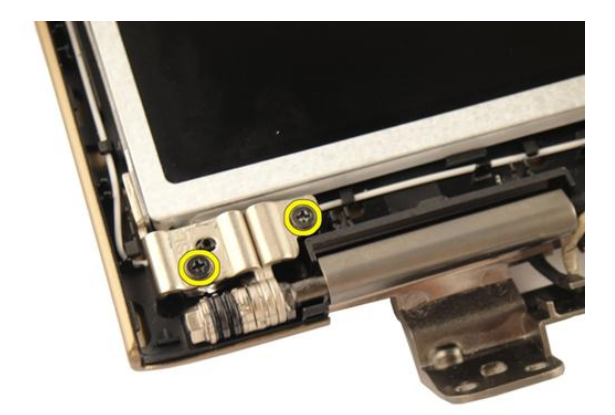

**13.** Wykręć wkręt mocujący prawy wspornik wyświetlacza.

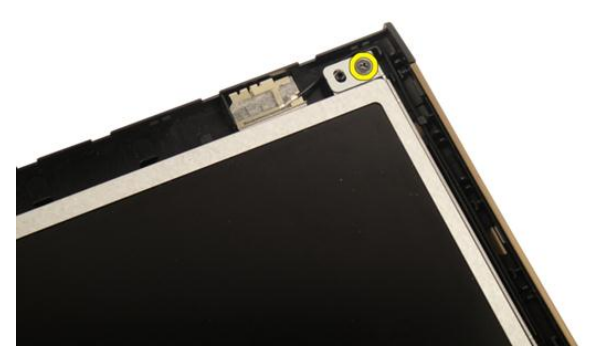

**14.** Wykręć wkręty mocujące prawy wspornik wyświetlacza.

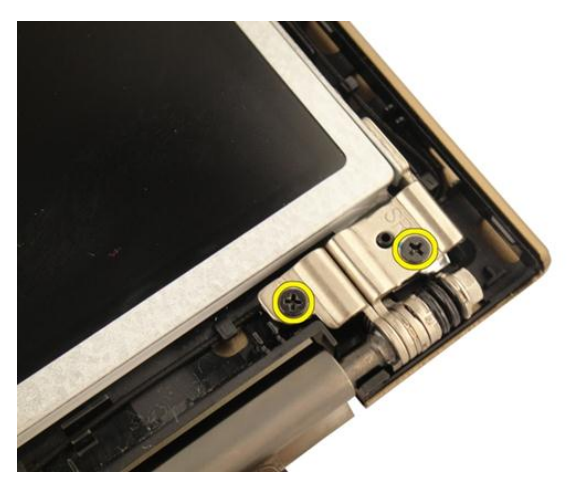

**15.** Wyjmij kabel wyświetlacza z prowadnicy, jak pokazano na rysunku.

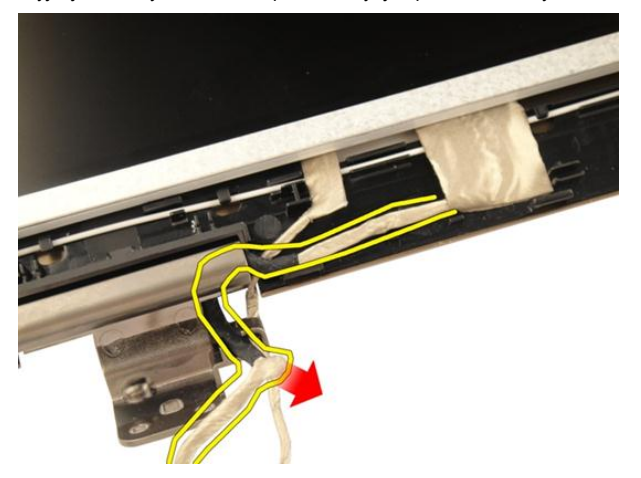

**16.** Wyjmij kabel antenowy karty sieci WLAN z prowadnicy, jak pokazano na rysunku poniżej.

<span id="page-63-0"></span>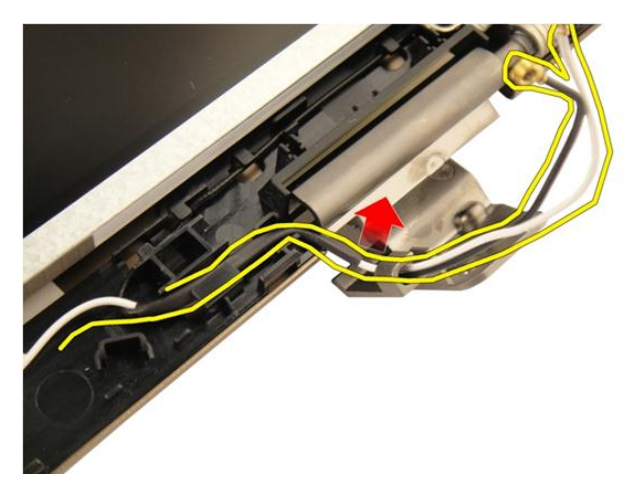

**17.** Unieś panel wyświetlacza i wyjmij go z pokrywy wyświetlacza.

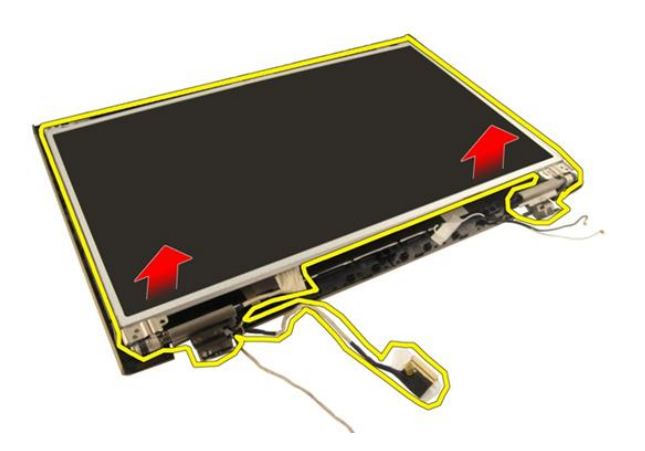

### **Instalowanie panelu wyświetlacza**

- **1.** Umieść kabel antenowy karty WLAN w prowadnicy.
- **2.** Wyrównaj wspornik wyświetlacza z panelem wyświetlacza i dokręć wkręty mocujące wspornik wyświetlacza.
- **3.** Zainstaluj *[oprawę wyświetlacza](#page-57-0)*.
- **4.** Zainstaluj *[zespół wyświetlacza](#page-55-0)*.
- **5.** Zainstaluj *[kartę sieci WLAN](#page-50-0)*.
- **6.** Zainstaluj *[pokrywę zawiasów](#page-47-0)*.
- **7.** Zainstaluj *[podparcie dłoni](#page-43-0)*.
- **8.** Zainstaluj *[napęd dysków optycznych](#page-36-0)*.
- **9.** Zainstaluj *[pokrywę modułów pamięci](#page-27-0)*.
- **10.** Zainstaluj *[klawiaturę](#page-25-0)*.
- **11.** Zainstaluj *[akumulator](#page-13-0)*.
- **12.** Wykonaj procedury przedstawione w rozdziale *[Po zakończeniu serwisowania komputera](#page-11-0)*.

## **Kabel wyświetlacza**

### **Wymontowywanie kabla wyświetlacza**

- **1.** Wykonaj procedury przedstawione w rozdziale *[Przed przystąpieniem do serwisowania](#page-8-0)  [komputera](#page-8-0)*.
- **2.** Wyjmij *[akumulator](#page-12-0)*.
- **3.** Wymontuj *[klawiaturę](#page-18-0)*.
- **4.** Wymontuj *[pokrywę modułu pamięci](#page-26-0)*.
- **5.** Wymontuj *[napęd dysków optycznych](#page-34-0)*.
- **6.** Wymontuj *[podparcie dłoni](#page-38-0)*.
- **7.** Wymontuj *[pokrywę zawiasów](#page-46-0)*.
- **8.** Wymontuj *[kartę sieci WLAN](#page-48-0)*.
- **9.** Wymontuj *[zespół wyświetlacza](#page-52-0)*.
- **10.** Wymontuj *[oprawę wyświetlacza](#page-56-0)*.
- **11.** Wymontuj *[panel wyświetlacza](#page-60-0)*.
- **12.** Zdejmij taśmę z kabla wyświetlacza.

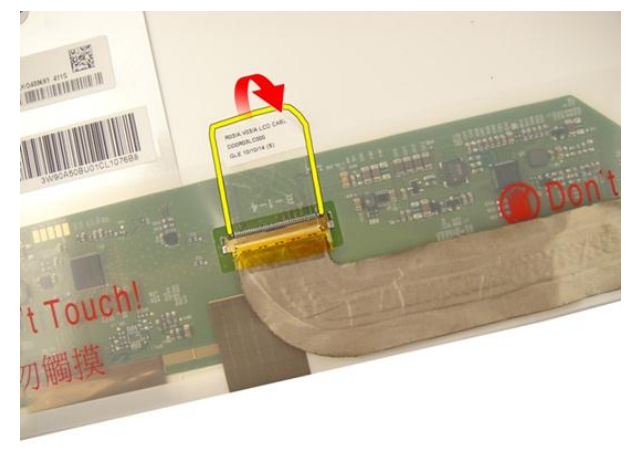

**13.** Odłącz kabel wyświetlacza od panelu wyświetlacza.

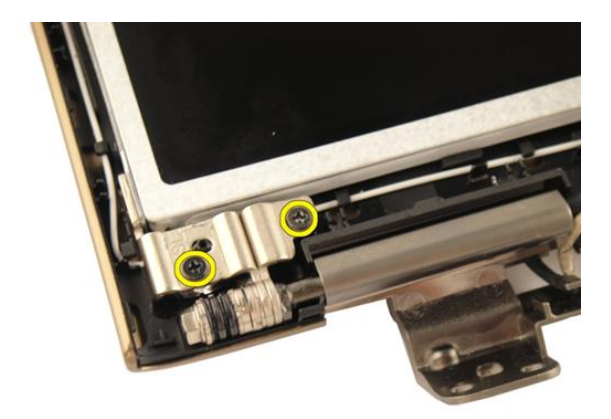

#### **Instalowanie kabla wyświetlacza**

- **1.** Podłącz kabel wyświetlacza do panelu wyświetlacza.
- **2.** Przymocuj kabel wyświetlacza taśmą.
- **3.** Zainstaluj *[panel wyświetlacza](#page-63-0)*.
- **4.** Zainstaluj *[oprawę wyświetlacza](#page-57-0)*.
- **5.** Zainstaluj *[zespół wyświetlacza](#page-55-0)*.
- **6.** Zainstaluj *[kartę sieci WLAN](#page-50-0)*.
- **7.** Zainstaluj *[pokrywę zawiasów](#page-47-0)*.
- **8.** Zainstaluj *[podparcie dłoni](#page-43-0)*.
- **9.** Zainstaluj *[napęd dysków optycznych](#page-36-0)*.
- **10.** Zainstaluj *[pokrywę modułów pamięci](#page-27-0)*.
- **11.** Zainstaluj *[klawiaturę](#page-25-0)*.
- **12.** Zainstaluj *[akumulator](#page-13-0)*.
- **13.** Wykonaj procedury przedstawione w rozdziale *[Po zakończeniu serwisowania komputera](#page-11-0)*.

**17**

# **Wsporniki i zawiasy wyświetlacza**

#### **Wymontowywanie wsporników i zawiasów wyświetlacza**

- **1.** Wykonaj procedury przedstawione w rozdziale *[Przed przystąpieniem do serwisowania](#page-8-0)  [komputera](#page-8-0)*.
- **2.** Wyjmij *[akumulator](#page-12-0)*.
- **3.** Wymontuj *[klawiaturę](#page-18-0)*.
- **4.** Wymontuj *[pokrywę modułu pamięci](#page-26-0)*.
- **5.** Wymontuj *[napęd dysków optycznych](#page-34-0)*.
- **6.** Wymontuj *[podparcie dłoni](#page-38-0)*.
- **7.** Wymontuj *[pokrywę zawiasów](#page-46-0)*.
- **8.** Wymontuj *[kartę sieci WLAN](#page-48-0)*.
- **9.** Wymontuj *[zespół wyświetlacza](#page-52-0)*.
- **10.** Wymontuj *[oprawę wyświetlacza](#page-56-0)*.
- **11.** Wymontuj *[panel wyświetlacza](#page-60-0)*.
- **12.** Wykręć wkręty mocujące lewy wspornik wyświetlacza.

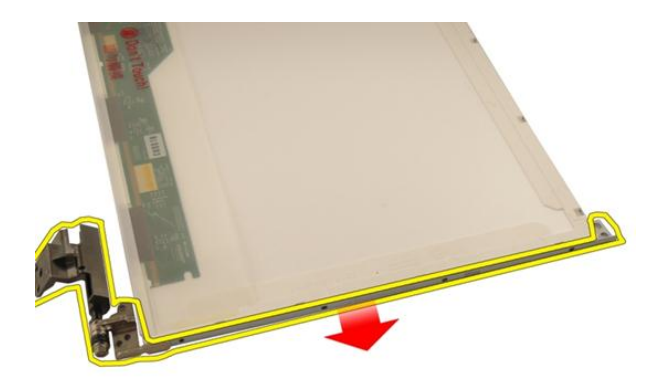

**13.** Wyjmij lewy wspornik wyświetlacza.

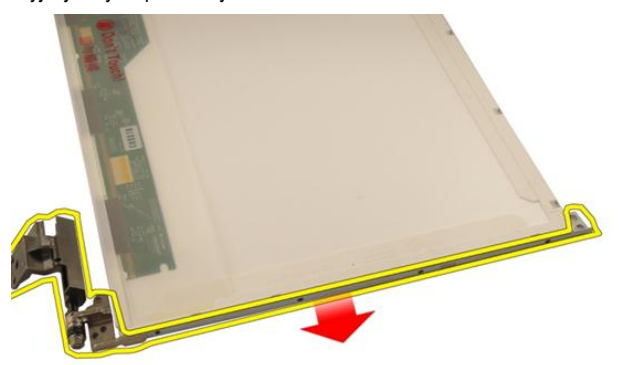

**14.** Wykręć wkręty mocujące prawy wspornik wyświetlacza.

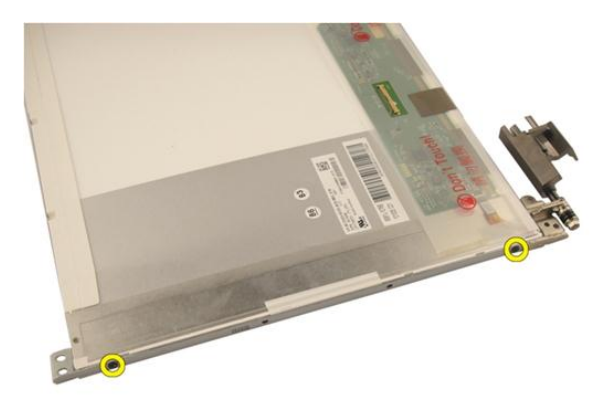

**15.** Wyjmij prawy wspornik wyświetlacza.

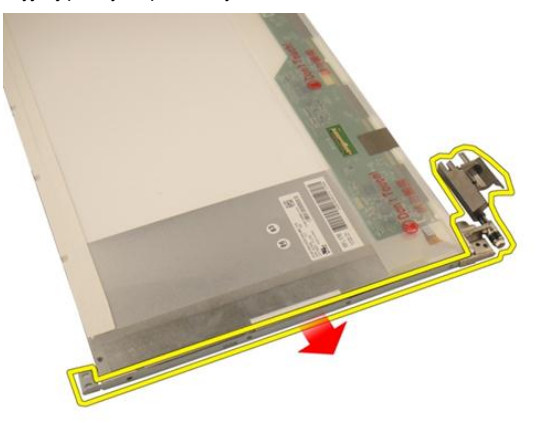

### **Instalowanie wsporników i zawiasów wyświetlacza**

- **1.** Wkręć wkręty mocujące lewy i prawy wspornik wyświetlacza.
- **2.** Zainstaluj *[panel wyświetlacza](#page-63-0)*.
- **3.** Zainstaluj *[oprawę wyświetlacza](#page-57-0)*.
- **4.** Zainstaluj *[zespół wyświetlacza](#page-55-0)*.
- **5.** Zainstaluj *[kartę sieci WLAN](#page-50-0)*.
- **6.** Zainstaluj *[pokrywę zawiasów](#page-47-0)*.
- **7.** Zainstaluj *[podparcie dłoni](#page-43-0)*.
- **8.** Zainstaluj *[napęd dysków optycznych](#page-36-0)*.
- **9.** Zainstaluj *[pokrywę modułów pamięci](#page-27-0)*.
- **10.** Zainstaluj *[klawiaturę](#page-25-0)*.
- **11.** Zainstaluj *[akumulator](#page-13-0)*.
- **12.** Wykonaj procedury przedstawione w rozdziale *[Po zakończeniu serwisowania komputera](#page-11-0)*.
## <span id="page-72-0"></span>**Kamera**

### **Wymontowywanie modułu kamery**

- **1.** Wykonaj procedury przedstawione w rozdziale *[Przed przystąpieniem do serwisowania](#page-8-0)  [komputera](#page-8-0)*.
- **2.** Wyjmij *[akumulator](#page-12-0)*.
- **3.** Wymontuj *[zaślepkę gniazda karty pamięci](#page-14-0)*.
- **4.** Wymontuj *[kartę ExpressCard](#page-16-0)*.
- **5.** Wymontuj *[klawiaturę](#page-18-0)*.
- **6.** Wymontuj *[pokrywę modułu pamięci](#page-26-0)*.
- **7.** Wymontuj *[napęd dysków optycznych](#page-34-0)*.
- **8.** Wymontuj *[podparcie dłoni](#page-38-0)*.
- **9.** Wymontuj *[pokrywę zawiasów](#page-46-0)*.
- **10.** Wymontuj *[kartę sieci WLAN](#page-48-0)*.
- **11.** Wymontuj *[zespół wyświetlacza](#page-52-0)*.
- **12.** Wymontuj *[oprawę wyświetlacza](#page-56-0)*.
- **13.** Wymontuj *[panel wyświetlacza](#page-60-0)*.
- **14.** Wyjmij moduł kamery z pokrywy wyświetlacza.

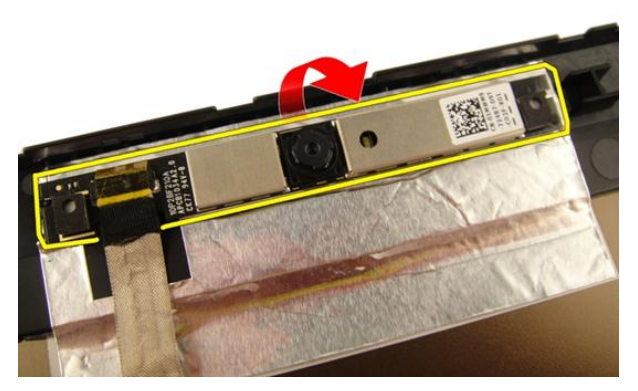

**15.** Zdejmij taśmę mocującą moduł kamery.

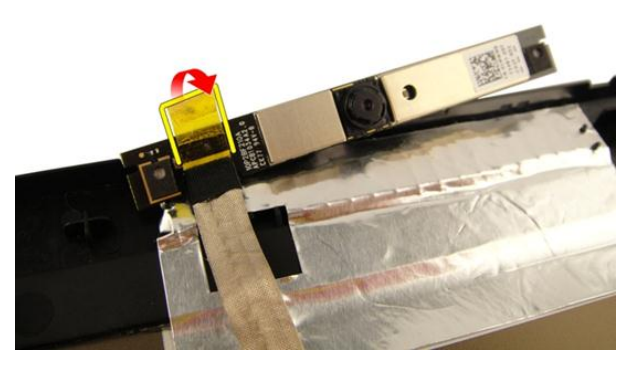

**16.** Odłącz kabel kamery i wyjmij moduł kamery.

<span id="page-74-0"></span>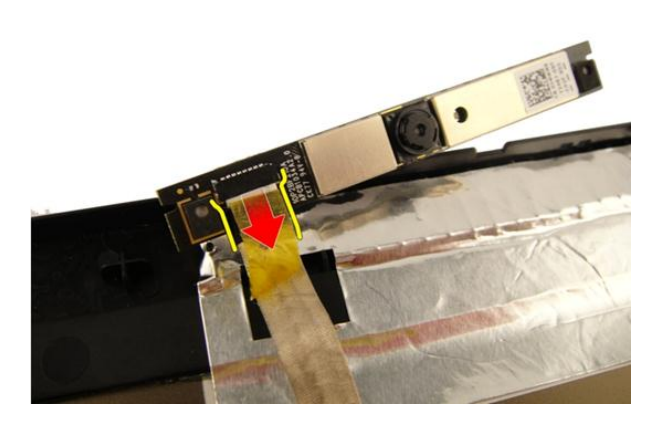

#### **Instalowanie modułu kamery**

- **1.** Podłącz kabel kamery do modułu kamery.
- **2.** Przymocuj moduł kamery taśmą.
- **3.** Zainstaluj *[panel wyświetlacza](#page-63-0)*.
- **4.** Zainstaluj *[oprawę wyświetlacza](#page-57-0)*.
- **5.** Zainstaluj *[zespół wyświetlacza](#page-55-0)*.
- **6.** Zainstaluj *[kartę sieci WLAN](#page-50-0)*.
- **7.** Zainstaluj *[pokrywę zawiasów](#page-47-0)*.
- **8.** Zainstaluj *[podparcie dłoni](#page-43-0)*.
- **9.** Zainstaluj *[napęd dysków optycznych](#page-36-0)*.
- **10.** Zainstaluj *[pokrywę modułów pamięci](#page-27-0)*.
- **11.** Zainstaluj *[klawiaturę](#page-25-0)*.
- **12.** Zainstaluj *[kartę ExpressCard](#page-17-0)*.
- **13.** Zainstaluj *[zaślepkę gniazda karty pamięci](#page-15-0)*.
- **14.** Zainstaluj *[akumulator](#page-13-0)*.
- **15.** Wykonaj procedury przedstawione w rozdziale *[Po zakończeniu serwisowania komputera](#page-11-0)*.

## **Kabel kamery**

### **Wymontowywanie kabla kamery**

- **1.** Wykonaj procedury przedstawione w rozdziale *[Przed przystąpieniem do serwisowania](#page-8-0)  [komputera](#page-8-0)*.
- **2.** Wyjmij *[akumulator](#page-12-0)*.
- **3.** Wymontuj *[zaślepkę gniazda karty pamięci](#page-14-0)*.
- **4.** Wymontuj *[kartę ExpressCard](#page-16-0)*.
- **5.** Wymontuj *[klawiaturę](#page-18-0)*.
- **6.** Wymontuj *[pokrywę modułu pamięci](#page-26-0)*.
- **7.** Wymontuj *[napęd dysków optycznych](#page-34-0)*.
- **8.** Wymontuj *[podparcie dłoni](#page-38-0)*.
- **9.** Wymontuj *[pokrywę zawiasów](#page-46-0)*.
- **10.** Wymontuj *[kartę sieci WLAN](#page-48-0)*.
- **11.** Wymontuj *[zespół wyświetlacza](#page-52-0)*.
- **12.** Wymontuj *[oprawę wyświetlacza](#page-56-0)*.
- **13.** Wymontuj *[panel wyświetlacza](#page-60-0)*.
- **14.** Wymontuj *[moduł kamery](#page-72-0)*.
- **15.** Zdejmij taśmę mocującą kabel kamery.

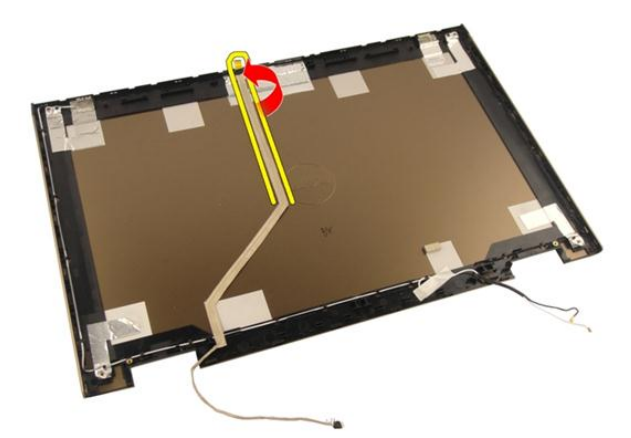

**16.** Oddziel kabel kamery od pokrywy wyświetlacza.

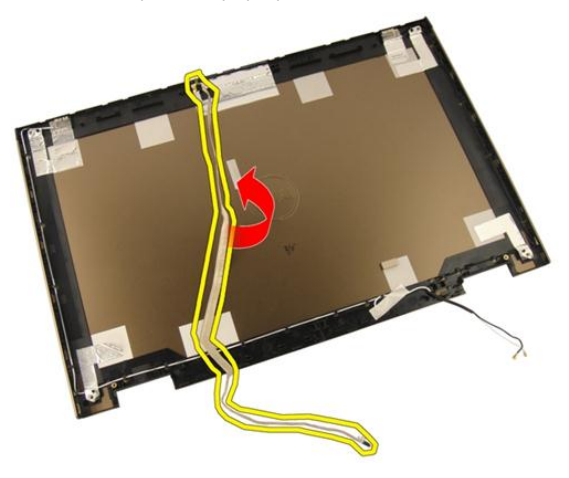

### **Instalowanie kabla kamery**

- **1.** Podłącz kabel kamery.
- **2.** Przymocuj kabel kamery taśmą.
- **3.** Zainstaluj *[moduł kamery](#page-74-0)*.
- **4.** Zainstaluj *[panel wyświetlacza](#page-63-0)*.
- **5.** Zainstaluj *[oprawę wyświetlacza](#page-57-0)*.
- **6.** Zainstaluj *[zespół wyświetlacza](#page-55-0)*.
- **7.** Zainstaluj *[kartę sieci WLAN](#page-50-0)*.
- **8.** Zainstaluj *[pokrywę zawiasów](#page-47-0)*.
- **9.** Zainstaluj *[podparcie dłoni](#page-43-0)*.
- **10.** Zainstaluj *[napęd dysków optycznych](#page-36-0)*.
- **11.** Zainstaluj *[pokrywę modułów pamięci](#page-27-0)*.
- **12.** Zainstaluj *[klawiaturę](#page-25-0)*.
- **13.** Zainstaluj *[kartę ExpressCard](#page-17-0)*.
- **14.** Zainstaluj *[zaślepkę gniazda karty pamięci](#page-15-0)*.
- **15.** Zainstaluj *[akumulator](#page-13-0)*.
- **16.** Wykonaj procedury przedstawione w rozdziale *[Po zakończeniu serwisowania komputera](#page-11-0)*.

## <span id="page-80-0"></span>**Wentylator systemowy**

## **Wymontowywanie wentylatora systemowego**

- **1.** Wykonaj procedury przedstawione w rozdziale *[Przed przystąpieniem do serwisowania](#page-8-0)  [komputera](#page-8-0)*.
- **2.** Wyjmij *[akumulator](#page-12-0)*.
- **3.** Wymontuj *[klawiaturę](#page-18-0)*.
- **4.** Wymontuj *[pokrywę modułu pamięci](#page-26-0)*.
- **5.** Wymontuj *[napęd dysków optycznych](#page-34-0)*.
- **6.** Wymontuj *[podparcie dłoni](#page-38-0)*.
- **7.** Odłącz kabel wentylatora od płyty systemowej.

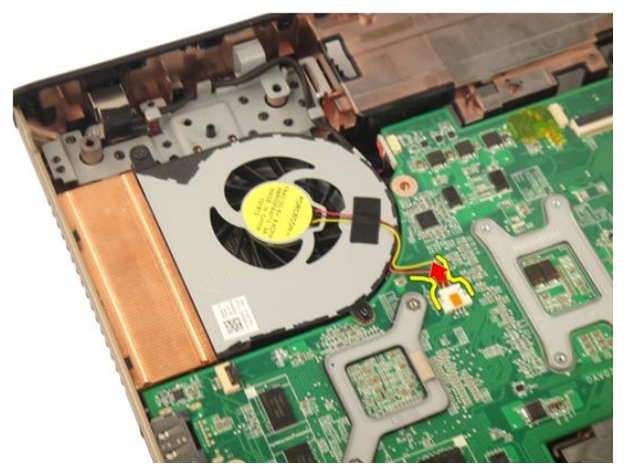

**8.** Wykręć wkręty mocujące moduł wentylatora systemowego.

<span id="page-81-0"></span>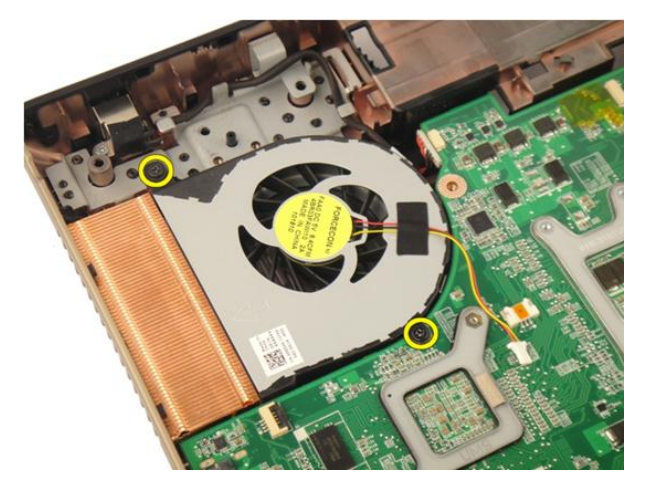

**9.** Wyjmij wentylator systemowy z podstawy komputera.

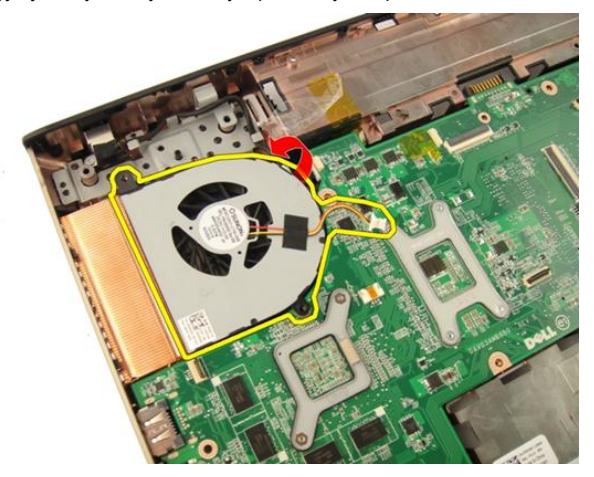

#### **Instalowanie wentylatora systemowego**

- **1.** Wkręć wkręty mocujące moduł wentylatora systemowego do podstawy komputera.
- **2.** Podłącz kabel wentylatora systemowego do płyty systemowej.
- **3.** Zainstaluj *[podparcie dłoni](#page-43-0)*.
- **4.** Zainstaluj *[napęd dysków optycznych](#page-36-0)*.
- **5.** Zainstaluj *[pokrywę modułów pamięci](#page-27-0)*.
- **6.** Zainstaluj *[klawiaturę](#page-25-0)*.
- **7.** Zainstaluj *[akumulator](#page-13-0)*.

**8.** Wykonaj procedury przedstawione w rozdziale *[Po zakończeniu serwisowania komputera](#page-11-0)*.

## <span id="page-84-0"></span>**Kabel karty ExpressCard**

### **Wymontowywanie kabla karty ExpressCard**

- **1.** Wykonaj procedury przedstawione w rozdziale *[Przed przystąpieniem do serwisowania](#page-8-0)  [komputera](#page-8-0)*.
- **2.** Wyjmij *[akumulator](#page-12-0)*.
- **3.** Wymontuj *[klawiaturę](#page-18-0)*.
- **4.** Wymontuj *[pokrywę modułu pamięci](#page-26-0)*.
- **5.** Wymontuj *[napęd dysków optycznych](#page-34-0)*.
- **6.** Wymontuj *[podparcie dłoni](#page-38-0)*.
- **7.** Zwolnij zatrzask złącza na płycie systemowej i odłącz kabel zespołu karty ExpressCard.

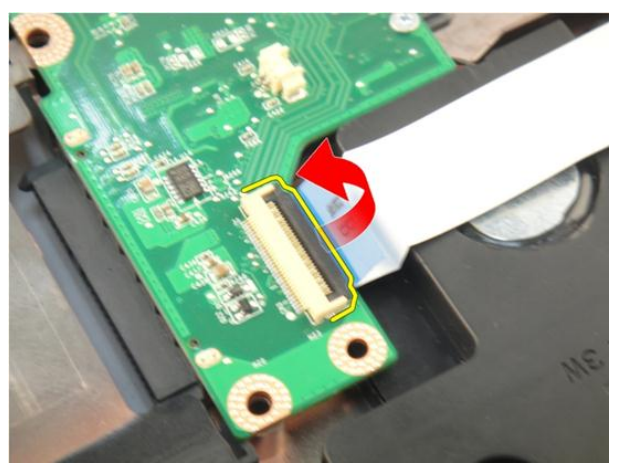

**8.** Zwolnij zatrzask złącza karty ExpressCard i odłącz kabel karty ExpressCard.

<span id="page-85-0"></span>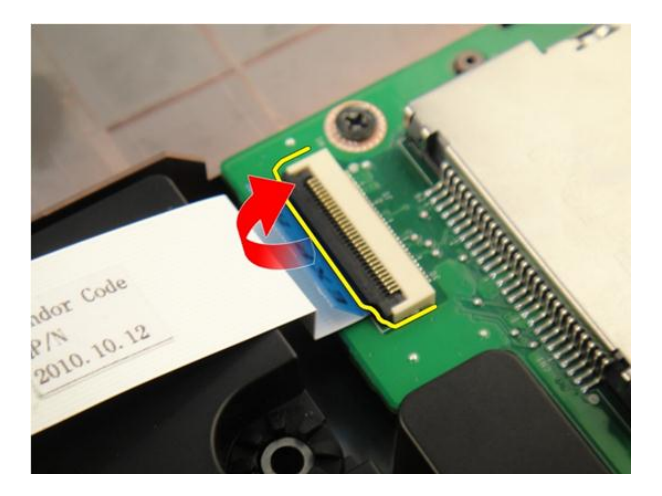

#### **Instalowanie kabla karty ExpressCard**

- **1.** Zablokuj zatrzask złącza karty ExpressCard i podłącz kabel ExpressCard.
- **2.** Zablokuj zatrzask na płycie systemowej i podłącz kabel zespołu karty ExpressCard.
- **3.** Zainstaluj *[podparcie dłoni](#page-43-0)*.
- **4.** Zainstaluj *[napęd dysków optycznych](#page-36-0)*.
- **5.** Zainstaluj *[pokrywę modułów pamięci](#page-27-0)*.
- **6.** Zainstaluj *[klawiaturę](#page-25-0)*.
- **7.** Zainstaluj *[akumulator](#page-13-0)*.
- **8.** Wykonaj procedury przedstawione w rozdziale *[Po zakończeniu serwisowania komputera](#page-11-0)*.

# **Płytka karty ExpressCard**

### **Wymontowywanie zespołu karty ExpressCard**

- **1.** Wykonaj procedury przedstawione w rozdziale *[Przed przystąpieniem do serwisowania](#page-8-0)  [komputera](#page-8-0)*.
- **2.** Wyjmij *[akumulator](#page-12-0)*.
- **3.** Wymontuj *[klawiaturę](#page-18-0)*.
- **4.** Wymontuj *[pokrywę modułu pamięci](#page-26-0)*.
- **5.** Wymontuj *[napęd dysków optycznych](#page-34-0)*.
- **6.** Wymontuj *[podparcie dłoni](#page-38-0)*.
- **7.** Wymontuj *[kabel karty ExpressCard](#page-84-0)*.
- **8.** Wykręć wkręty mocujące zespół karty ExpressCard.

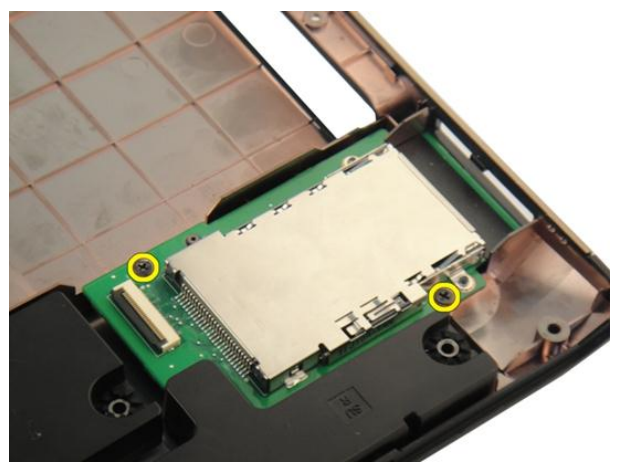

**9.** Wymontuj zespół karty ExpressCard.

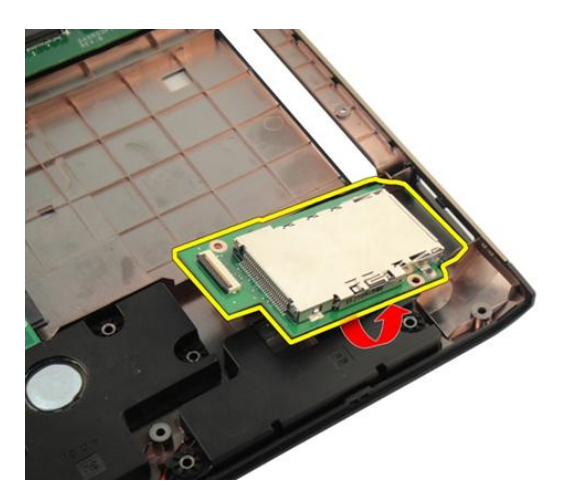

### **Instalowanie zespołu karty ExpressCard**

- **1.** Wkręć wkręty mocujące zespół karty ExpressCard do komputera.
- **2.** Zainstaluj *[kabel karty ExpressCard](#page-85-0)*.
- **3.** Zainstaluj *[podparcie dłoni](#page-43-0)*.
- **4.** Zainstaluj *[napęd dysków optycznych](#page-36-0)*.
- **5.** Zainstaluj *[pokrywę modułów pamięci](#page-27-0)*.
- **6.** Zainstaluj *[klawiaturę](#page-25-0)*.
- **7.** Zainstaluj *[akumulator](#page-13-0)*.
- **8.** Wykonaj procedury przedstawione w rozdziale *[Po zakończeniu serwisowania komputera](#page-11-0)*.

# **Płyta wskaźników LED**

### **Wymontowywanie płyty wskaźników LED**

- **1.** Wykonaj procedury przedstawione w rozdziale *[Przed przystąpieniem do serwisowania](#page-8-0)  [komputera](#page-8-0)*.
- **2.** Wyjmij *[akumulator](#page-12-0)*.
- **3.** Wymontuj *[klawiaturę](#page-18-0)*.
- **4.** Wymontuj *[pokrywę modułu pamięci](#page-26-0)*.
- **5.** Wymontuj *[napęd dysków optycznych](#page-34-0)*.
- **6.** Wymontuj *[podparcie dłoni](#page-38-0)*.
- **7.** Zwolnij zatrzask na płycie systemowej i odłącz kabel wskaźników LED.

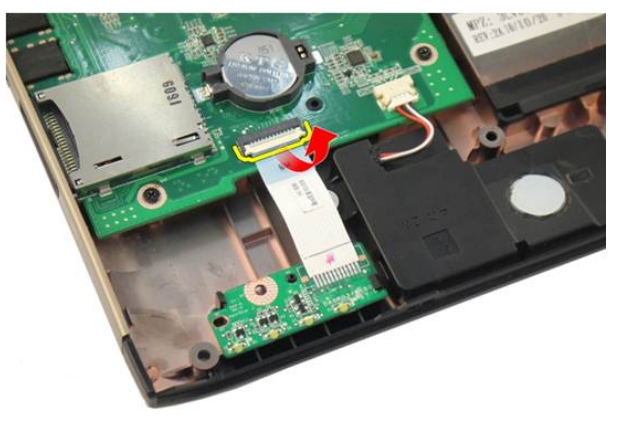

**8.** Wyjmij płytę wskaźników LED z ramy montażowej.

<span id="page-89-0"></span>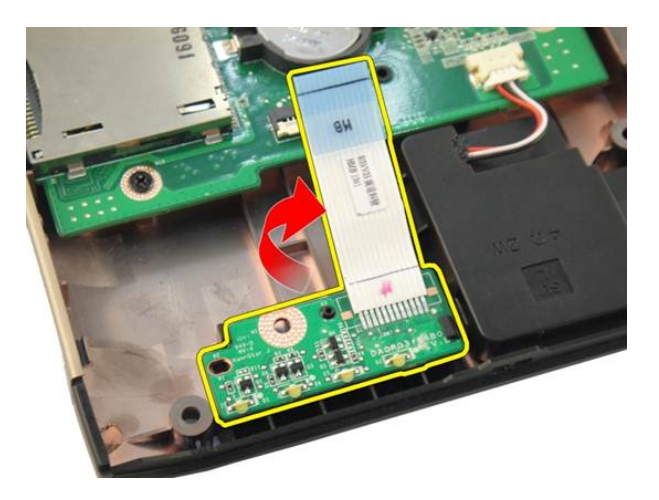

### **Instalowanie płyty wskaźników LED**

- **1.** Dopasuj płytę wskaźników LED do ramy montażowej.
- **2.** Podłącz kabel wskaźników LED płyty systemowej.
- **3.** Zainstaluj *[podparcie dłoni](#page-43-0)*.
- **4.** Zainstaluj *[napęd dysków optycznych](#page-36-0)*.
- **5.** Zainstaluj *[pokrywę modułów pamięci](#page-27-0)*.
- **6.** Zainstaluj *[klawiaturę](#page-25-0)*.
- **7.** Zainstaluj *[akumulator](#page-13-0)*.
- **8.** Wykonaj procedury przedstawione w rozdziale *[Po zakończeniu serwisowania komputera](#page-11-0)*.

## <span id="page-90-0"></span>**Płyta systemowa**

### **Wymontowywanie płyty systemowej**

- **1.** Wykonaj procedury przedstawione w rozdziale *[Przed przystąpieniem do serwisowania](#page-8-0)  [komputera](#page-8-0)*.
- **2.** Wyjmij *[akumulator](#page-12-0)*.
- **3.** Wymontuj *[zaślepkę gniazda karty pamięci](#page-14-0)*.
- **4.** Wymontuj *[kartę ExpressCard](#page-16-0)*.
- **5.** Wymontuj *[klawiaturę](#page-18-0)*.
- **6.** Wymontuj *[pokrywę modułu pamięci](#page-26-0)*.
- **7.** Wymontuj *[napęd dysków optycznych](#page-34-0)*.
- **8.** Wymontuj *[podparcie dłoni](#page-38-0)*.
- **9.** Wymontuj *[pokrywę zawiasów](#page-46-0)*.
- **10.** Wymontuj *[kartę sieci WLAN](#page-48-0)*.
- **11.** Wymontuj *[zespół wyświetlacza](#page-52-0)*.
- **12.** Wymontuj *[wentylator systemowy](#page-80-0)*.
- **13.** Wymontuj *[kabel karty ExpressCard](#page-84-0)*.
- **14.** Odłącz kabel złącza zasilania prądem stałym od płyty systemowej.

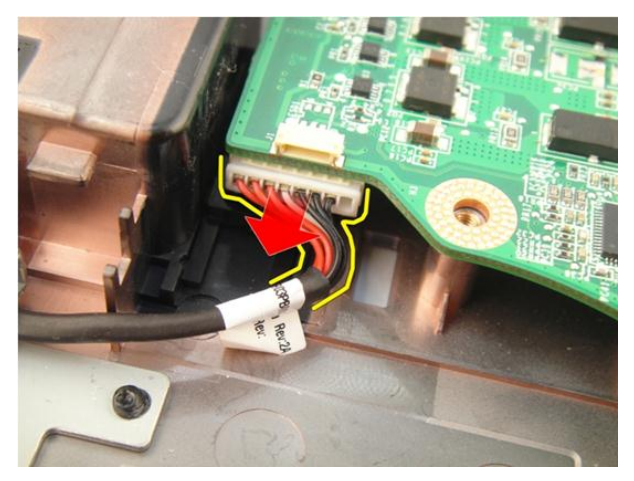

**15.** Odłącz kabel głośnika od płyty systemowej.

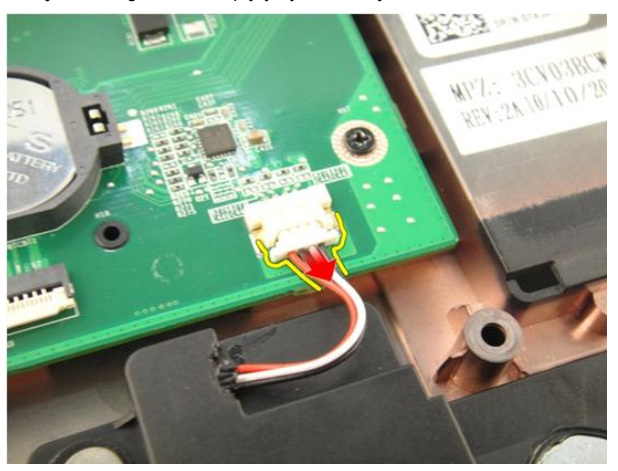

**16.** Odłącz kabel głośnika niskotonowego od płyty systemowej.

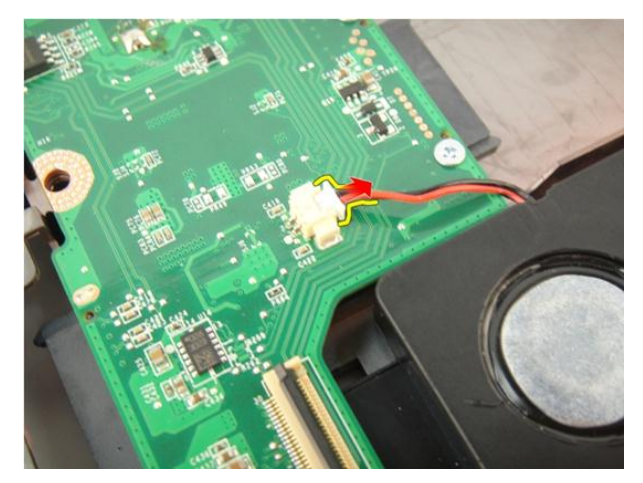

**17.** Wykręć wkręty mocujące płytę systemową.

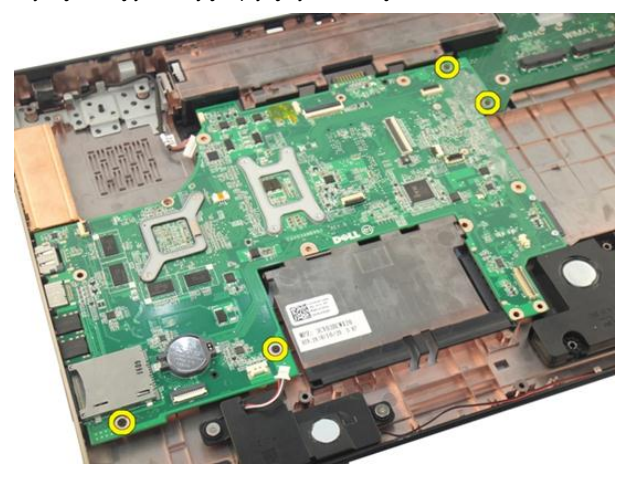

**18.** Odłącz płytę systemową od panelu we/wy.

<span id="page-93-0"></span>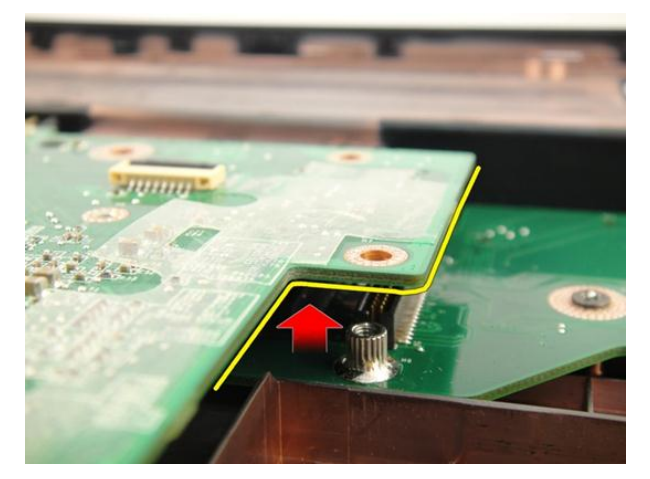

**19.** Unieś płytę systemową i wyjmij ją z komputera.

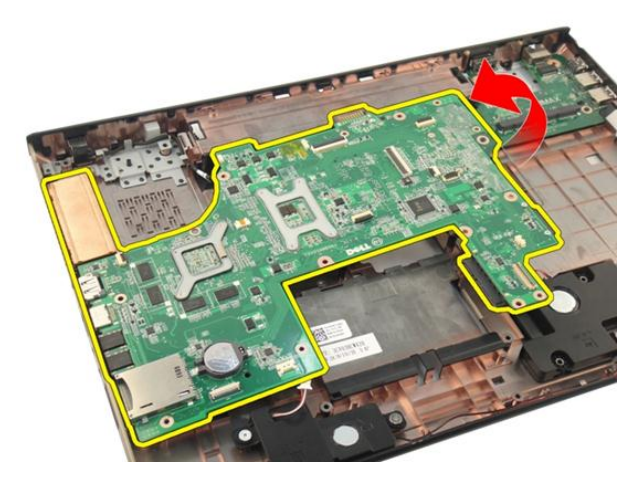

### **Instalowanie płyty systemowej**

- **1.** Podłącz wszystkie kable do płyty systemowej.
- **2.** Wkręć wkręty mocujące płytę systemową do podstawy komputera.
- **3.** Podłącz kabel głośników i kabel głośnika niskotonowego.
- **4.** Zainstaluj *[kabel karty ExpressCard](#page-85-0)*.
- **5.** Zainstaluj *[wentylator systemowy](#page-81-0)*.
- **6.** Zainstaluj *[zespół wyświetlacza](#page-55-0)*.
- **7.** Zainstaluj *[kartę sieci WLAN](#page-50-0)*.
- **8.** Zainstaluj *[pokrywę zawiasów](#page-47-0)*.
- **9.** Zainstaluj *[podparcie dłoni](#page-43-0)*.
- **10.** Zainstaluj *[napęd dysków optycznych](#page-36-0)*.
- **11.** Zainstaluj *[pokrywę modułów pamięci](#page-27-0)*.
- **12.** Zainstaluj *[klawiaturę](#page-25-0)*.
- **13.** Zainstaluj *[kartę ExpressCard](#page-17-0)*.
- **14.** Zainstaluj *[zaślepkę gniazda karty pamięci](#page-15-0)*.
- **15.** Zainstaluj *[akumulator](#page-13-0)*.
- **16.** Wykonaj procedury przedstawione w rozdziale *[Po zakończeniu serwisowania komputera](#page-11-0)*.

## <span id="page-96-0"></span>**Radiator**

### **Wymontowywanie radiatora**

- **1.** Wykonaj procedury przedstawione w rozdziale *[Przed przystąpieniem do serwisowania](#page-8-0)  [komputera](#page-8-0)*.
- **2.** Wyjmij *[akumulator](#page-12-0)*.
- **3.** Wymontuj *[zaślepkę gniazda karty pamięci](#page-14-0)*.
- **4.** Wymontuj *[kartę ExpressCard](#page-16-0)*.
- **5.** Wymontuj *[klawiaturę](#page-18-0)*.
- **6.** Wymontuj *[pokrywę modułu pamięci](#page-26-0)*.
- **7.** Wymontuj *[napęd dysków optycznych](#page-34-0)*.
- **8.** Wymontuj *[podparcie dłoni](#page-38-0)*.
- **9.** Wymontuj *[pokrywę zawiasów](#page-46-0)*.
- **10.** Wymontuj *[kartę sieci WLAN](#page-48-0)*.
- **11.** Wymontuj *[zespół wyświetlacza](#page-52-0)*.
- **12.** Wymontuj *[wentylator systemowy](#page-80-0)*.
- **13.** Wymontuj *[kabel karty ExpressCard](#page-84-0)*.
- **14.** Wymontuj *[płytę systemową](#page-90-0)*.
- **15.** Wykręć wkręty w kolejności pokazanej na rysunku.

<span id="page-97-0"></span>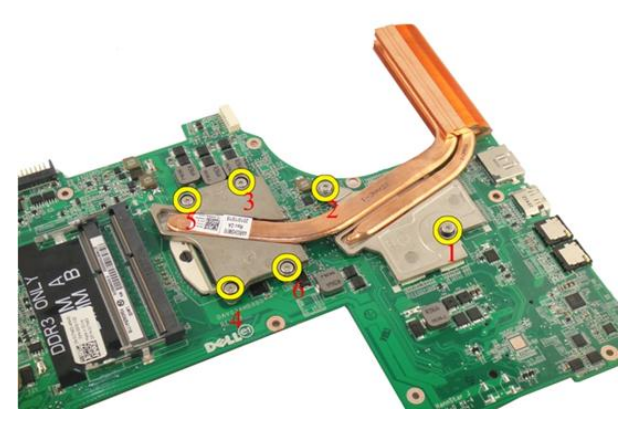

**16.** Unieś radiator i zdejmij go z płyty systemowej.

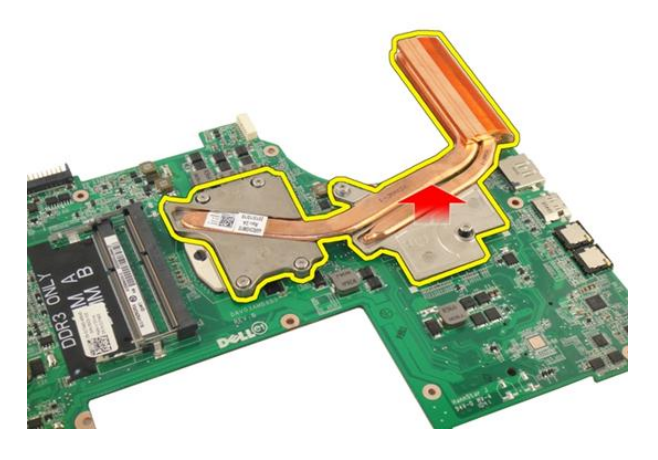

#### **Instalowanie radiatora**

- **1.** Wkręć wkręty mocujące radiator do płyty systemowej.
- **2.** Zainstaluj *[płytę systemową](#page-93-0)*.
- **3.** Zainstaluj *[kabel karty ExpressCard](#page-85-0)*.
- **4.** Zainstaluj *[wentylator systemowy](#page-81-0)*.
- **5.** Zainstaluj *[zespół wyświetlacza](#page-55-0)*.
- **6.** Zainstaluj *[kartę sieci WLAN](#page-50-0)*.
- **7.** Zainstaluj *[pokrywę zawiasów](#page-47-0)*.
- **8.** Zainstaluj *[podparcie dłoni](#page-43-0)*.
- **9.** Zainstaluj *[napęd dysków optycznych](#page-36-0)*.
- **10.** Zainstaluj *[pokrywę modułów pamięci](#page-27-0)*.
- **11.** Zainstaluj *[klawiaturę](#page-25-0)*.
- **12.** Zainstaluj *[kartę ExpressCard](#page-17-0)*.
- **13.** Zainstaluj *[zaślepkę gniazda karty pamięci](#page-15-0)*.
- **14.** Zainstaluj *[akumulator](#page-13-0)*.
- **15.** Wykonaj procedury przedstawione w rozdziale *[Po zakończeniu serwisowania komputera](#page-11-0)*.

# **Radiator PCH**

#### **Wymontowywanie radiatora PCH**

- **1.** Wykonaj procedury przedstawione w rozdziale *[Przed przystąpieniem do serwisowania](#page-8-0)  [komputera](#page-8-0)*.
- **2.** Wyjmij *[akumulator](#page-12-0)*.
- **3.** Wymontuj *[zaślepkę gniazda karty pamięci](#page-14-0)*.
- **4.** Wymontuj *[kartę ExpressCard](#page-16-0)*.
- **5.** Wymontuj *[klawiaturę](#page-18-0)*.
- **6.** Wymontuj *[pokrywę modułu pamięci](#page-26-0)*.
- **7.** Wymontuj *[napęd dysków optycznych](#page-34-0)*.
- **8.** Wymontuj *[podparcie dłoni](#page-38-0)*.
- **9.** Wymontuj *[pokrywę zawiasów](#page-46-0)*.
- **10.** Wymontuj *[kartę sieci WLAN](#page-48-0)*.
- **11.** Wymontuj *[zespół wyświetlacza](#page-52-0)*.
- **12.** Wymontuj *[wentylator systemowy](#page-80-0)*.
- **13.** Wymontuj *[kabel karty ExpressCard](#page-84-0)*.
- **14.** Wymontuj *[płytę systemową](#page-90-0)*.
- **15.** Poluzuj wkręty mocujące radiator.

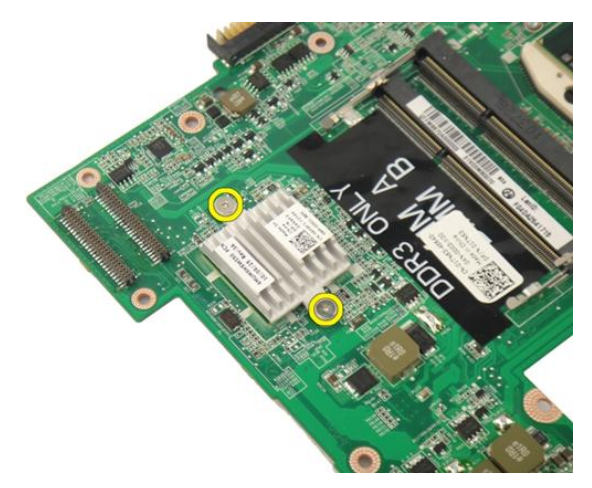

**16.** Unieś radiator i zdejmij go z płyty systemowej.

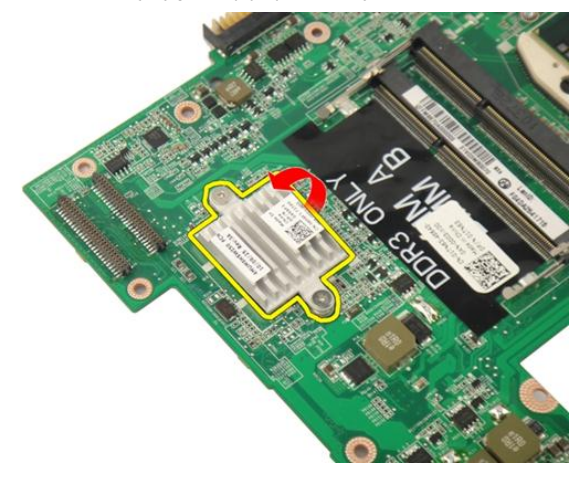

#### **Instalowanie radiatora PCH**

- **1.** Wkręć wkręty mocujące radiator PCH.
- **2.** Zainstaluj *[radiator](#page-97-0)*.
- **3.** Zainstaluj *[płytę systemową](#page-93-0)*.
- **4.** Zainstaluj *[płytę wskaźników LED](#page-89-0)*.
- **5.** Zainstaluj *[kabel karty ExpressCard](#page-85-0)*.
- **6.** Zainstaluj *[wentylator systemowy](#page-81-0)*.
- **7.** Zainstaluj *[zespół wyświetlacza](#page-55-0)*.
- **8.** Zainstaluj *[kartę sieci WLAN](#page-50-0)*.
- **9.** Zainstaluj *[pokrywę zawiasów](#page-47-0)*.
- **10.** Zainstaluj *[podparcie dłoni](#page-43-0)*.
- **11.** Zainstaluj *[napęd dysków optycznych](#page-36-0)*.
- **12.** Zainstaluj *[pokrywę modułów pamięci](#page-27-0)*.
- **13.** Zainstaluj *[klawiaturę](#page-25-0)*.
- **14.** Zainstaluj *[kartę ExpressCard](#page-17-0)*.
- **15.** Zainstaluj *[zaślepkę gniazda karty pamięci](#page-15-0)*.
- **16.** Zainstaluj *[akumulator](#page-13-0)*.
- **17.** Wykonaj procedury przedstawione w rozdziale *[Po zakończeniu serwisowania komputera](#page-11-0)*.

## **Procesor**

#### **Wymontowywanie procesora**

- **1.** Wykonaj procedury przedstawione w rozdziale *[Przed przystąpieniem do serwisowania](#page-8-0)  [komputera](#page-8-0)*.
- **2.** Wyjmij *[akumulator](#page-12-0)*.
- **3.** Wymontuj *[zaślepkę gniazda karty pamięci](#page-14-0)*.
- **4.** Wymontuj *[kartę ExpressCard](#page-16-0)*.
- **5.** Wymontuj *[klawiaturę](#page-18-0)*.
- **6.** Wymontuj *[pokrywę modułu pamięci](#page-26-0)*.
- **7.** Wymontuj *[napęd dysków optycznych](#page-34-0)*.
- **8.** Wymontuj *[podparcie dłoni](#page-38-0)*.
- **9.** Wymontuj *[pokrywę zawiasów](#page-46-0)*.
- **10.** Wymontuj *[kartę sieci WLAN](#page-48-0)*.
- **11.** Wymontuj *[zespół wyświetlacza](#page-52-0)*.
- **12.** Wymontuj *[wentylator systemowy](#page-80-0)*.
- **13.** Wymontuj *[kabel karty ExpressCard](#page-84-0)*.
- **14.** Wymontuj *[płytę systemową](#page-90-0)*.
- **15.** Wymontuj *[radiator](#page-96-0)*.
- **16.** Obróć blokadę procesora w lewo.

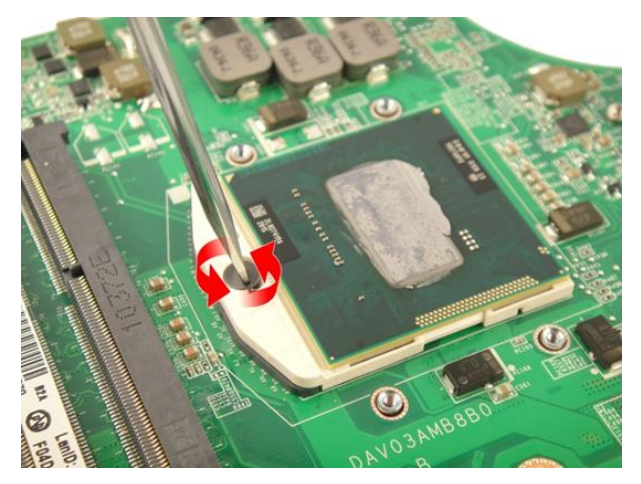

**17.** Wyjmij procesor z gniazda ku górze i umieść w opakowaniu antystatycznym.

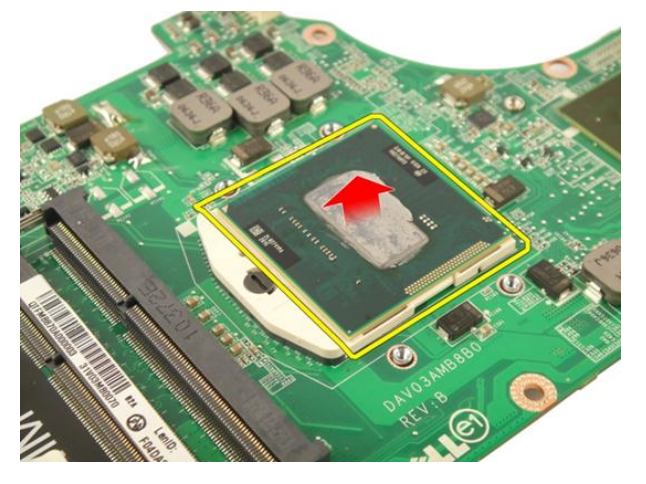

#### **Instalowanie procesora**

- **1.** Umieść procesor w gnieździe. Sprawdź, czy procesor jest poprawnie osadzony.
- **2.** Obróć blokadę procesora w prawo, aby zamocować procesor.
- **3.** Zainstaluj *[radiator](#page-97-0)*.
- **4.** Zainstaluj *[płytę systemową](#page-93-0)*.
- **5.** Zainstaluj *[kabel karty ExpressCard](#page-85-0)*.
- **6.** Zainstaluj *[wentylator systemowy](#page-81-0)*.
- **7.** Zainstaluj *[zespół wyświetlacza](#page-55-0)*.
- **8.** Zainstaluj *[kartę sieci WLAN](#page-50-0)*.
- **9.** Zainstaluj *[pokrywę zawiasów](#page-47-0)*.
- **10.** Zainstaluj *[podparcie dłoni](#page-43-0)*.
- **11.** Zainstaluj *[napęd dysków optycznych](#page-36-0)*.
- **12.** Zainstaluj *[pokrywę modułów pamięci](#page-27-0)*.
- **13.** Zainstaluj *[klawiaturę](#page-25-0)*.
- **14.** Zainstaluj *[kartę ExpressCard](#page-17-0)*.
- **15.** Zainstaluj *[zaślepkę gniazda karty pamięci](#page-15-0)*.
- **16.** Zainstaluj *[akumulator](#page-13-0)*.
- **17.** Wykonaj procedury przedstawione w rozdziale *[Po zakończeniu serwisowania komputera](#page-11-0)*.
# **Bateria pastylkowa**

## **Wymontowywanie baterii pastylkowej**

- **1.** Wykonaj procedury przedstawione w rozdziale *[Przed przystąpieniem do serwisowania](#page-8-0)  [komputera](#page-8-0)*.
- **2.** Wyjmij *[akumulator](#page-12-0)*.
- **3.** Wymontuj *[zaślepkę gniazda karty pamięci](#page-14-0)*.
- **4.** Wymontuj *[kartę ExpressCard](#page-16-0)*.
- **5.** Wymontuj *[klawiaturę](#page-18-0)*.
- **6.** Wymontuj *[pokrywę modułu pamięci](#page-26-0)*.
- **7.** Wymontuj *[napęd dysków optycznych](#page-34-0)*.
- **8.** Wymontuj *[podparcie dłoni](#page-38-0)*.
- **9.** Wymontuj *[pokrywę zawiasów](#page-46-0)*.
- **10.** Wymontuj *[kartę sieci WLAN](#page-48-0)*.
- **11.** Wymontuj *[zespół wyświetlacza](#page-52-0)*.
- **12.** Wymontuj *[wentylator systemowy](#page-80-0)*.
- **13.** Wymontuj *[kabel karty ExpressCard](#page-84-0)*.
- **14.** Wymontuj *[płytę systemową](#page-90-0)*.
- **15.** Za pomocą wyspecjalizowanego narzędzi uwolnij baterię pastylkową.

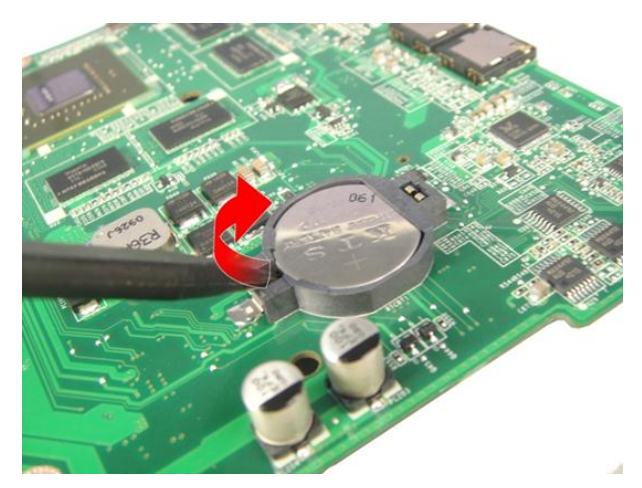

**16.** Wyjmij baterię pastylkową z gniazda.

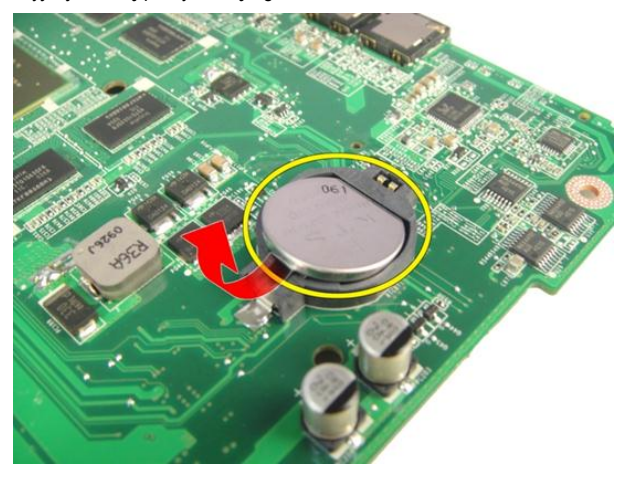

## **Instalowanie baterii pastylkowej**

- **1.** Umieść baterię pastylkową w gnieździe.
- **2.** Zainstaluj *[płytę systemową](#page-93-0)*.
- **3.** Zainstaluj *[kabel karty ExpressCard](#page-85-0)*.
- **4.** Zainstaluj *[wentylator systemowy](#page-81-0)*.
- **5.** Zainstaluj *[zespół wyświetlacza](#page-55-0)*.
- **6.** Zainstaluj *[kartę sieci WLAN](#page-50-0)*.
- **7.** Zainstaluj *[pokrywę zawiasów](#page-47-0)*.
- **8.** Zainstaluj *[podparcie dłoni](#page-43-0)*.
- **9.** Zainstaluj *[napęd dysków optycznych](#page-36-0)*.
- **10.** Zainstaluj *[pokrywę modułów pamięci](#page-27-0)*.
- **11.** Zainstaluj *[klawiaturę](#page-25-0)*.
- **12.** Zainstaluj *[kartę ExpressCard](#page-17-0)*.
- **13.** Zainstaluj *[zaślepkę gniazda karty pamięci](#page-15-0)*.
- **14.** Zainstaluj *[akumulator](#page-13-0)*.
- **15.** Wykonaj procedury przedstawione w rozdziale *[Po zakończeniu serwisowania komputera](#page-11-0)*.

# **Złącze zasilania prądem stałym**

## **Wymontowywanie złącza zasilania prądem stałym**

- **1.** Wykonaj procedury przedstawione w rozdziale *[Przed przystąpieniem do serwisowania](#page-8-0)  [komputera](#page-8-0)*.
- **2.** Wyjmij *[akumulator](#page-12-0)*.
- **3.** Wymontuj *[klawiaturę](#page-18-0)*.
- **4.** Wymontuj *[pokrywę modułu pamięci](#page-26-0)*.
- **5.** Wymontuj *[napęd dysków optycznych](#page-34-0)*.
- **6.** Wymontuj *[podparcie dłoni](#page-38-0)*.
- **7.** Wymontuj *[pokrywę zawiasów](#page-46-0)*.
- **8.** Wymontuj *[kartę sieci WLAN](#page-48-0)*.
- **9.** Wymontuj *[zespół wyświetlacza](#page-52-0)*.
- **10.** Wyjmij kabel złącza zasilania z prowadnicy.

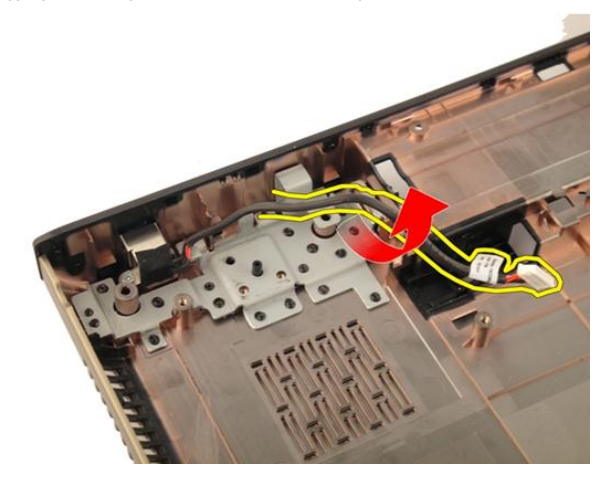

**11.** Wykręć wkręt mocujący złącze zasilania.

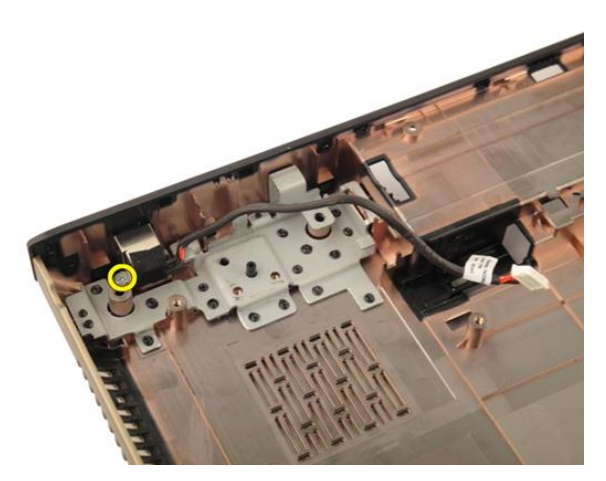

**12.** Wyjmij złącze zasilania z podstawy komputera.

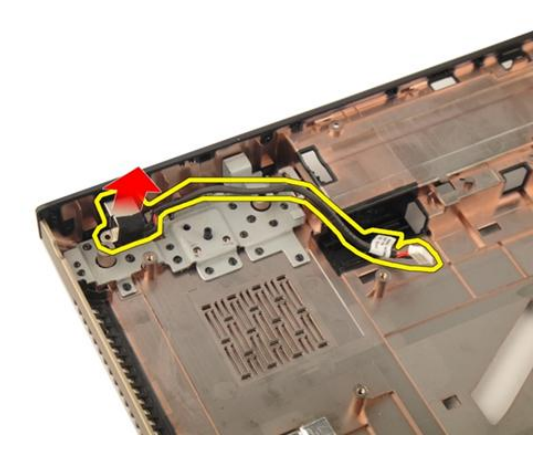

## **Instalowanie złącza zasilania prądem stałym**

- **1.** Wkręć wkręt, aby zamocować złącze zasilania.
- **2.** Zainstaluj *[zespół wyświetlacza](#page-55-0)*.
- **3.** Zainstaluj *[kartę sieci WLAN](#page-50-0)*.
- **4.** Zainstaluj *[pokrywę zawiasów](#page-47-0)*.
- **5.** Zainstaluj *[podparcie dłoni](#page-43-0)*.
- **6.** Zainstaluj *[napęd dysków optycznych](#page-36-0)*.
- **7.** Zainstaluj *[pokrywę modułów pamięci](#page-27-0)*.
- **8.** Zainstaluj *[klawiaturę](#page-25-0)*.
- **9.** Zainstaluj *[akumulator](#page-13-0)*.
- **10.** Wykonaj procedury przedstawione w rozdziale *[Po zakończeniu serwisowania komputera](#page-11-0)*.

# **Panel we/wy**

## **Wymontowywanie panelu we/wy**

- **1.** Wykonaj procedury przedstawione w rozdziale *[Przed przystąpieniem do serwisowania](#page-8-0)  [komputera](#page-8-0)*.
- **2.** Wyjmij *[akumulator](#page-12-0)*.
- **3.** Wymontuj *[zaślepkę gniazda karty pamięci](#page-14-0)*.
- **4.** Wymontuj *[kartę ExpressCard](#page-16-0)*.
- **5.** Wymontuj *[klawiaturę](#page-18-0)*.
- **6.** Wymontuj *[pokrywę modułu pamięci](#page-26-0)*.
- **7.** Wymontuj *[napęd dysków optycznych](#page-34-0)*.
- **8.** Wymontuj *[podparcie dłoni](#page-38-0)*.
- **9.** Wymontuj *[pokrywę zawiasów](#page-46-0)*.
- **10.** Wymontuj *[kartę sieci WLAN](#page-48-0)*.
- **11.** Wymontuj *[zespół wyświetlacza](#page-52-0)*.
- **12.** Wymontuj *[wentylator systemowy](#page-80-0)*.
- **13.** Wymontuj *[kabel karty ExpressCard](#page-84-0)*.
- **14.** Wymontuj *[płytę wskaźników LED](#page-88-0)*.
- **15.** Wymontuj *[płytę systemową](#page-90-0)*.
- **16.** Wykręć wkręty mocujące panel we/wy.

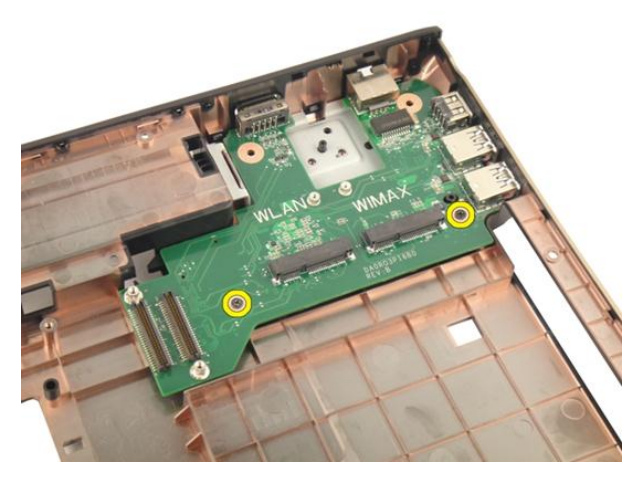

**17.** Wyjmij panel we/wy z podstawy komputera.

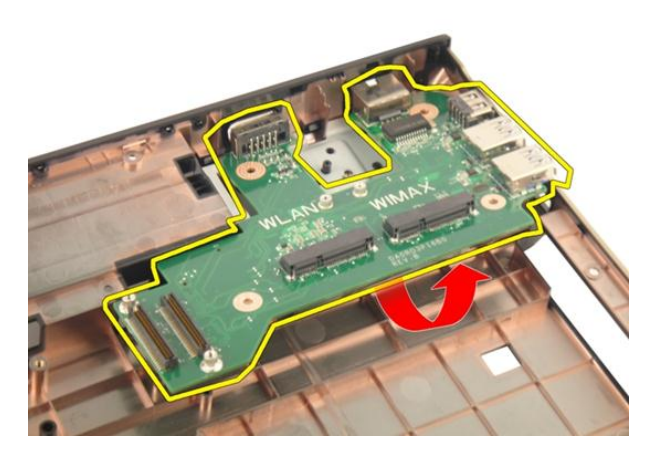

## **Instalowanie panelu we/wy**

- **1.** Wkręć wkręt mocujący panel we/wy.
- **2.** Zainstaluj *[płytę systemową](#page-93-0)*.
- **3.** Zainstaluj *[kabel karty ExpressCard](#page-85-0)*.
- **4.** Zainstaluj *[wentylator systemowy](#page-81-0)*.
- **5.** Zainstaluj *[zespół wyświetlacza](#page-55-0)*.
- **6.** Zainstaluj *[kartę sieci WLAN](#page-50-0)*.
- **7.** Zainstaluj *[pokrywę zawiasów](#page-47-0)*.
- **8.** Zainstaluj *[podparcie dłoni](#page-43-0)*.
- **9.** Zainstaluj *[napęd dysków optycznych](#page-36-0)*.
- **10.** Zainstaluj *[pokrywę modułów pamięci](#page-27-0)*.
- **11.** Zainstaluj *[klawiaturę](#page-25-0)*.
- **12.** Zainstaluj *[kartę ExpressCard](#page-17-0)*.
- **13.** Zainstaluj *[zaślepkę gniazda karty pamięci](#page-15-0)*.
- **14.** Zainstaluj *[akumulator](#page-13-0)*.
- **15.** Wykonaj procedury przedstawione w rozdziale *[Po zakończeniu serwisowania komputera](#page-11-0)*.

# **Głośnik niskotonowy**

## **Wymontowywanie głośnika niskotonowego**

- **1.** Wykonaj procedury przedstawione w rozdziale *[Przed przystąpieniem do serwisowania](#page-8-0)  [komputera](#page-8-0)*.
- **2.** Wyjmij *[akumulator](#page-12-0)*.
- **3.** Wymontuj *[zaślepkę gniazda karty pamięci](#page-14-0)*.
- **4.** Wymontuj *[kartę ExpressCard](#page-16-0)*.
- **5.** Wymontuj *[klawiaturę](#page-18-0)*.
- **6.** Wymontuj *[pokrywę modułu pamięci](#page-26-0)*.
- **7.** Wymontuj *[napęd dysków optycznych](#page-34-0)*.
- **8.** Wymontuj *[podparcie dłoni](#page-38-0)*.
- **9.** Wymontuj *[pokrywę zawiasów](#page-46-0)*.
- **10.** Wymontuj *[kartę sieci WLAN](#page-48-0)*.
- **11.** Wymontuj *[zespół wyświetlacza](#page-52-0)*.
- **12.** Wymontuj *[wentylator systemowy](#page-80-0)*.
- **13.** Wymontuj *[kabel karty ExpressCard](#page-84-0)*.
- **14.** Wymontuj *[płytę wskaźników LED](#page-88-0)*.
- **15.** Wymontuj *[płytę systemową](#page-90-0)*.
- **16.** Wyjmij głośnik niskotonowy z podstawy komputera.

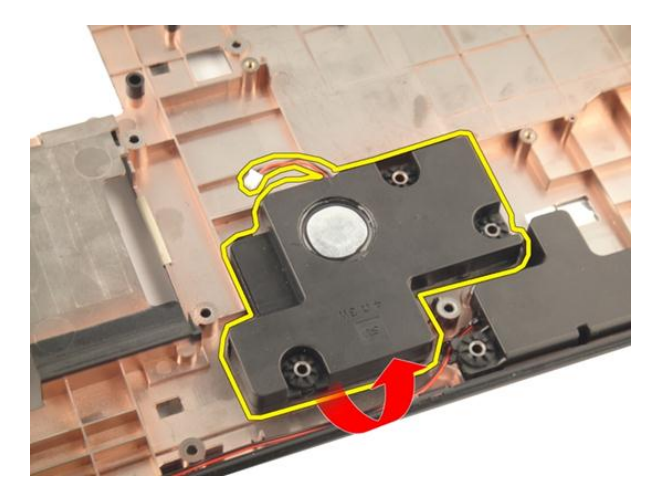

## **Instalowanie głośnika niskotonowego**

- **1.** Zainstaluj głośnik niskotonowy.
- **2.** Zainstaluj *[płytę systemową](#page-93-0)*.
- **3.** Zainstaluj *[płytę wskaźników LED](#page-89-0)*.
- **4.** Zainstaluj *[kabel karty ExpressCard](#page-85-0)*.
- **5.** Zainstaluj *[wentylator systemowy](#page-81-0)*.
- **6.** Zainstaluj *[zespół wyświetlacza](#page-55-0)*.
- **7.** Zainstaluj *[kartę sieci WLAN](#page-50-0)*.
- **8.** Zainstaluj *[pokrywę zawiasów](#page-47-0)*.
- **9.** Zainstaluj *[podparcie dłoni](#page-43-0)*.
- **10.** Zainstaluj *[napęd dysków optycznych](#page-36-0)*.
- **11.** Zainstaluj *[pokrywę modułów pamięci](#page-27-0)*.
- **12.** Zainstaluj *[klawiaturę](#page-25-0)*.
- **13.** Zainstaluj *[kartę ExpressCard](#page-17-0)*.
- **14.** Zainstaluj *[zaślepkę gniazda karty pamięci](#page-15-0)*.
- **15.** Zainstaluj *[akumulator](#page-13-0)*.
- **16.** Wykonaj procedury przedstawione w rozdziale *[Po zakończeniu serwisowania komputera](#page-11-0)*.

# **Głośnik**

## **Wymontowywanie głośników**

- **1.** Wykonaj procedury przedstawione w rozdziale *[Przed przystąpieniem do serwisowania](#page-8-0)  [komputera](#page-8-0)*.
- **2.** Wyjmij *[akumulator](#page-12-0)*.
- **3.** Wymontuj *[klawiaturę](#page-18-0)*.
- **4.** Wymontuj *[pokrywę modułu pamięci](#page-26-0)*.
- **5.** Wymontuj *[napęd dysków optycznych](#page-34-0)*.
- **6.** Wymontuj *[podparcie dłoni](#page-38-0)*.
- **7.** Wykręć wkręty mocujące moduł głośnika.

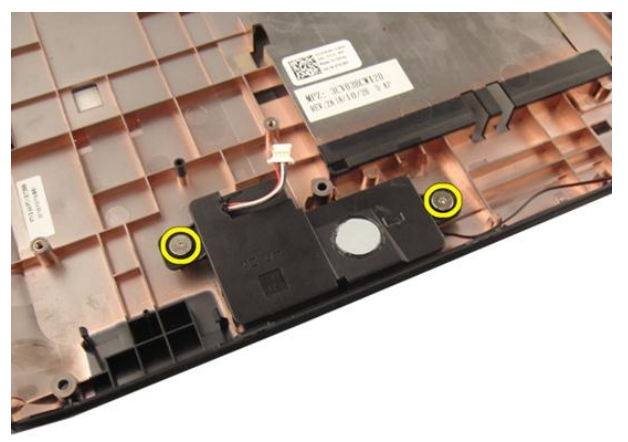

**8.** Unieś i wyjmij lewy głośnik z podstawy komputera.

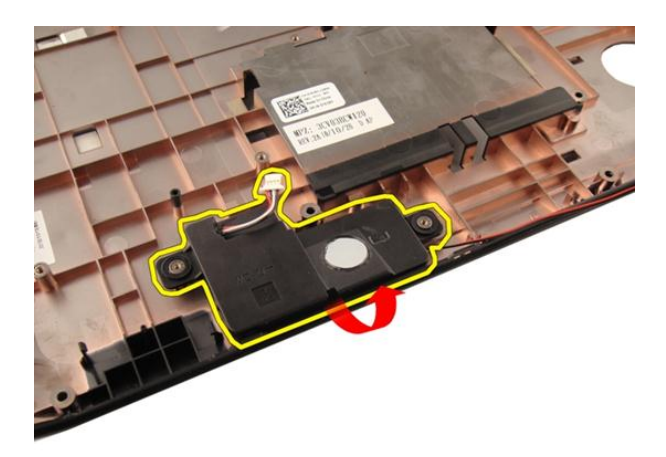

**9.** Wyjmij kabel głośnika z prowadnicy.

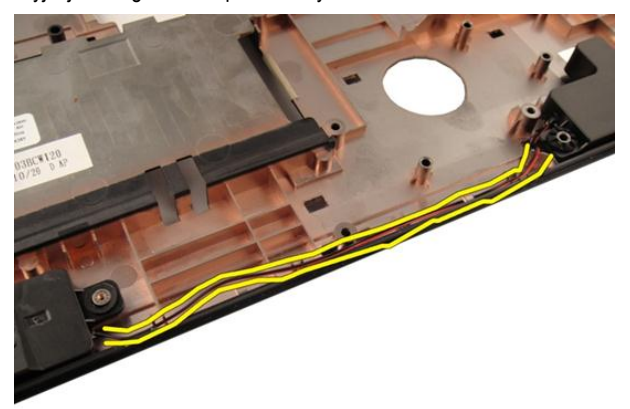

**10.** Unieś i wyjmij prawy głośnik.

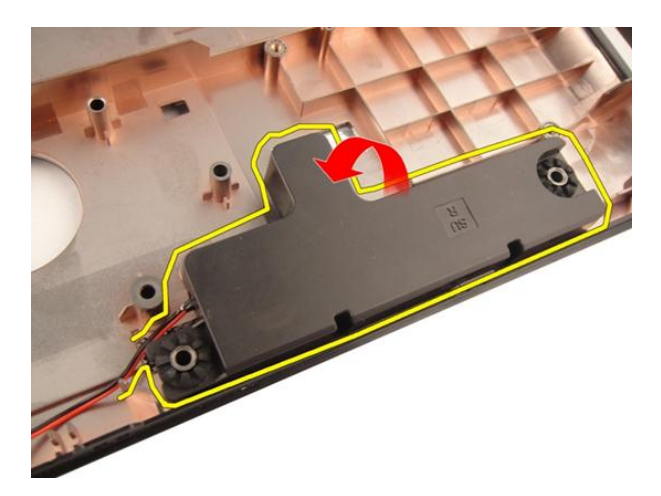

## **Instalowanie głośników**

- **1.** Dopasuj prawy i lewy głośnik do podstawy komputera.
- **2.** Wkręć wkręty mocujące moduł głośnika.
- **3.** Zainstaluj *[podparcie dłoni](#page-43-0)*.
- **4.** Zainstaluj *[napęd dysków optycznych](#page-36-0)*.
- **5.** Zainstaluj *[pokrywę modułów pamięci](#page-27-0)*.
- **6.** Zainstaluj *[klawiaturę](#page-25-0)*.
- **7.** Zainstaluj *[akumulator](#page-13-0)*.
- **8.** Wykonaj procedury przedstawione w rozdziale *[Po zakończeniu serwisowania komputera](#page-11-0)*.

# **Program konfiguracji systemu**

## **Informacje o programie konfiguracji systemu**

Program konfiguracji systemu (System Setup) oferuje następujące funkcje:

- Modyfikowanie konfiguracji systemu po dodaniu, zmianie lub usunięciu dowolnego sprzętu w komputerze.
- Ustawianie lub zmienianie opcji definiowanych przez użytkownika, takich jak hasło systemowe.
- Sprawdzanie ilości zainstalowanej pamięci lub ustawianie typu zainstalowanego dysku twardego.

Przed skorzystaniem z programu konfiguracji systemu zaleca się zapisać informacje wyświetlane na ekranie tego programu, aby można je było wykorzystać w przyszłości.

**OSTRZEŻENIE: Ustawienia konfiguracji systemu powinni modyfikować tylko doświadczeni użytkownicy. Niektóre zmiany mogą spowodować niewłaściwą pracę komputera.**

## **Otwieranie programu konfiguracji systemu**

- **1.** Włącz (albo uruchom ponownie) komputer.
- **2.** Po wyświetleniu niebieskiego logo DELL poczekaj na wyświetlenie monitu o naciśnięcie klawisza F2.
- **3.** Kiedy pojawi się monit o naciśnięcie klawisza F2, naciśnij niezwłocznie klawisz <F2>.
- 

**UWAGA:** Monit o naciśnięcie klawisza F2 oznacza, że klawiatura została zainicjowana. Ponieważ monit może pojawić się bardzo szybko, należy zwrócić uwagę na jego wyświetlenie i niezwłocznie nacisnąć klawisz F2. Naciśnięcie klawisza <F2> przed pojawieniem się monitu nie odniesie skutku.

**4.** W przypadku zbyt długiego oczekiwania i pojawienia się logo systemu operacyjnego należy zaczekać na wyświetlenie pulpitu systemu Microsoft® Windows, a następnie wyłączyć komputer i spróbować ponownie.

## **Ekrany programu konfiguracji systemu**

**Menu** — wyświetlane na górze okna programu konfiguracji systemu. W tym polu znajduje się menu umożliwiające korzystanie z opcji programu do konfiguracji systemu. Do nawigacji na ekranie służą klawisze < Strzałka w lewo > i < Strzałka w prawo >. Po zaznaczeniu pozycji **Menu** w obszarze **Options List** (Lista opcji) są wyświetlane opcje dotyczące sprzętu zainstalowanego w komputerze.

**Options List** (Lista opcji) obszar wyświetlany po lewej stronie okna programu konfiguracji systemu. Jest to pole przewijane z listą opcji, które określają konfigurację komputera, w tym zainstalowany sprzęt, ustawienia oszczędzania energii i funkcje bezpieczeństwa. To pole można przewijać za pomocą klawiszy strzałek w górę i w dół. Po zaznaczeniu jednej z opcji w polu **Options Field**  (Lista opcji) jest wyświetlane bieżące ustawienie danej opcji oraz ustawienia dostępne.

**Options Field** (Pole opcji) obszar wyświetlany po prawej stronie pola **Options List**  (Lista opcji), zawierający informacje o wszystkich opcjach wyświetlanych w polu **opcji**. **Options List**. W tym polu można przeglądać informacje o komputerze i zmieniać bieżące ustawienia. Naciśnij klawisz < Enter>, aby zmienić bieżące ustawienia. Naciśnij klawisz <ESC>, aby powrócić do pola **Options List**.

**UWAGA:** Nie wszystkie ustawienia wyświetlane w polu Options Field można modyfikować.

**Help** (Pomoc) — wyświetlana po prawej stronie okna programu do konfiguracji systemu. Zawiera informacje o opcji wybranej na **Liście** 

**Key Functions** (Funkcje klawiszy) — to pole pojawia się pod polem **Options Field** i zawiera opisy klawiszy i ich funkcji w aktywnym polu programu konfiguracji systemu.

Do nawigacji na ekranach konfiguracji systemu służą następujące klawisze:

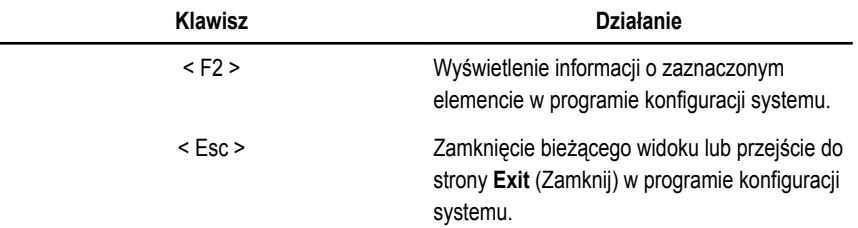

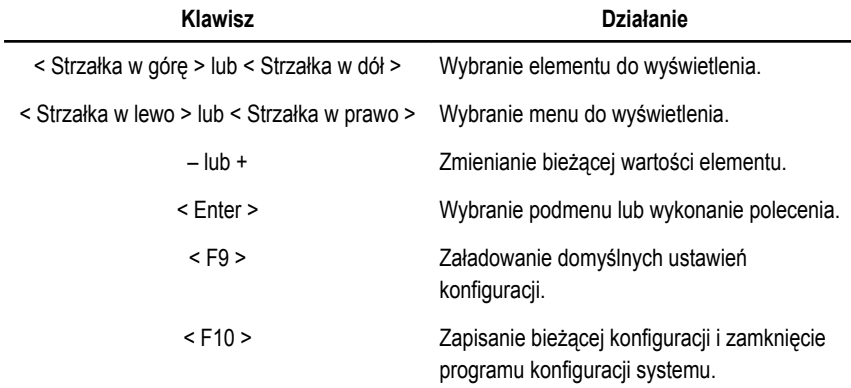

## **Opcje konfiguracji systemu**

## **Main (Ekran główny)**

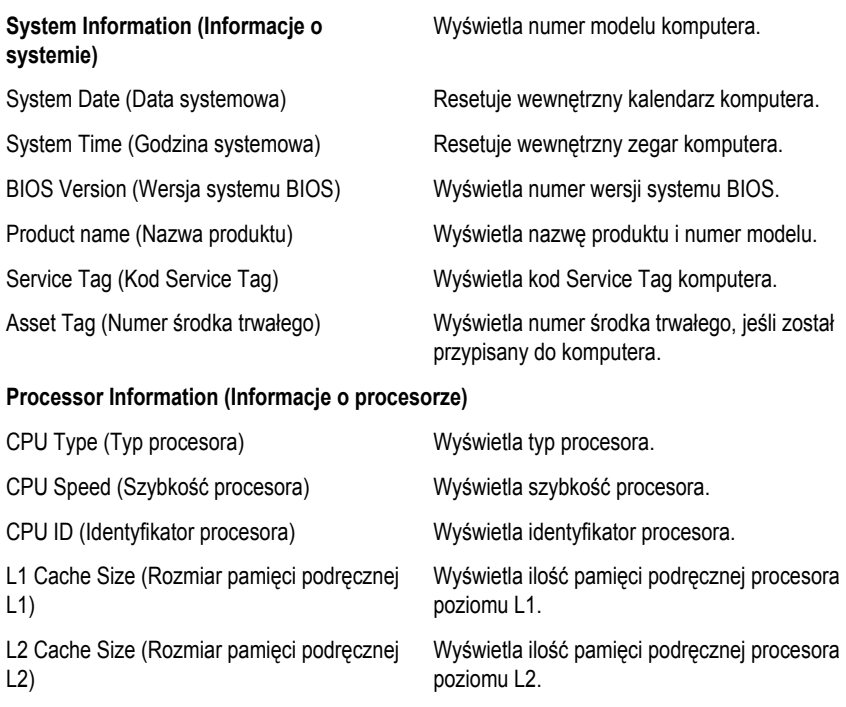

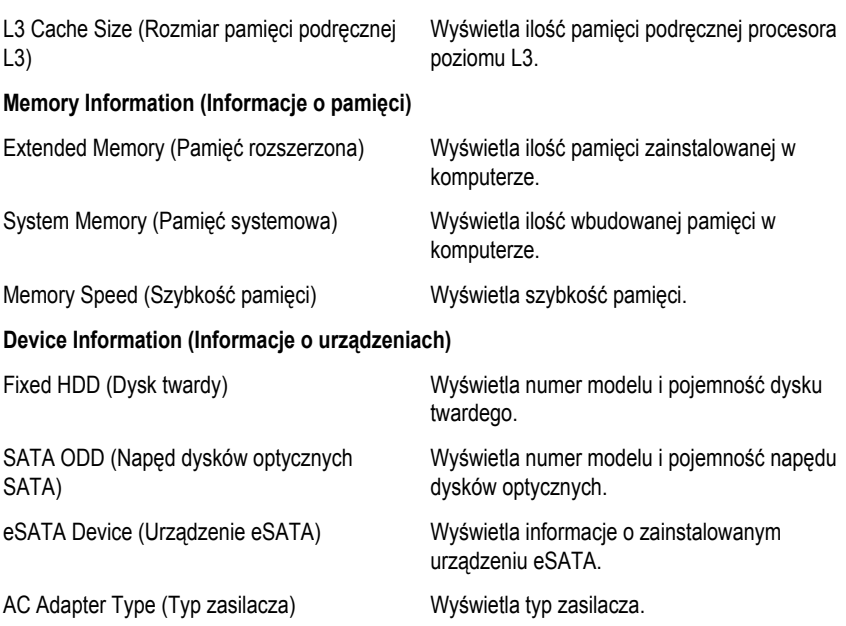

### **Advanced (Zaawansowane)**

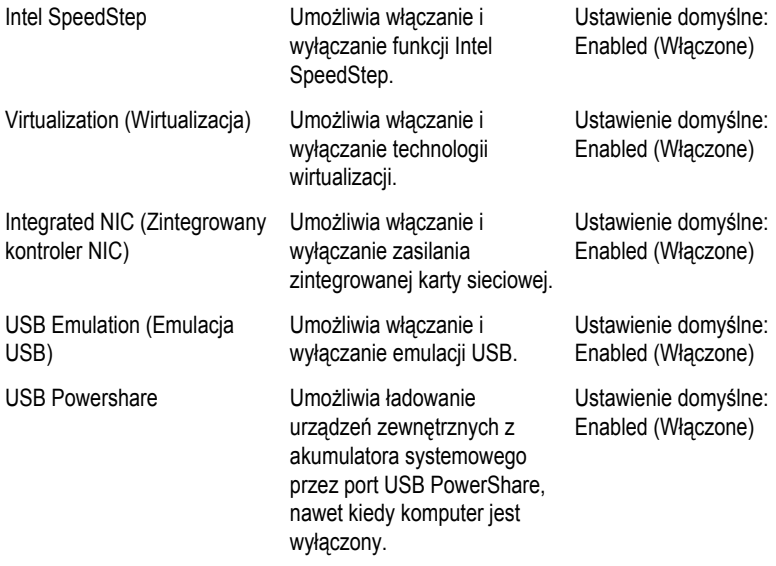

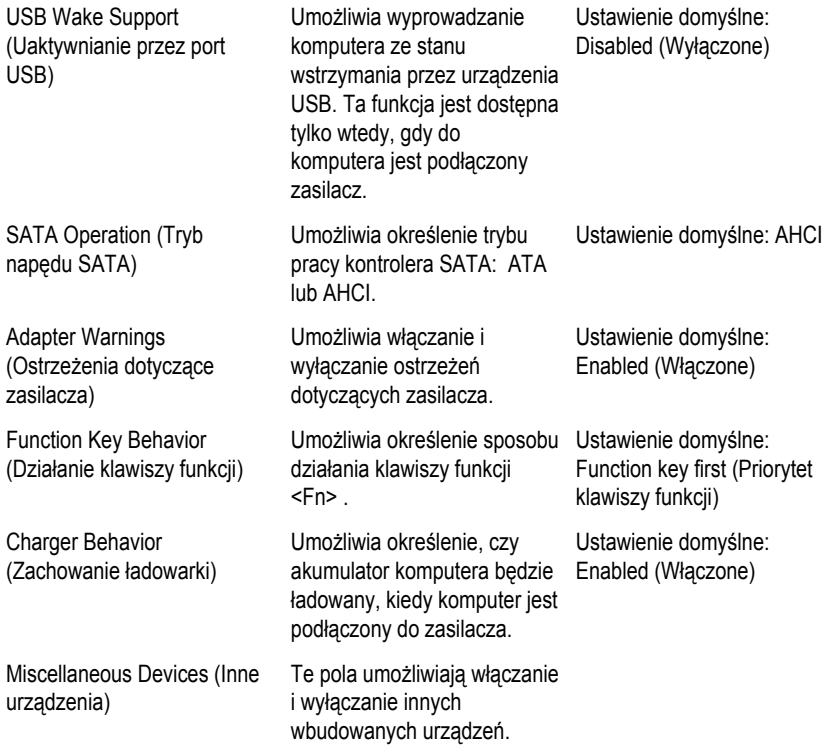

## **Security (Zabezpieczenia)**

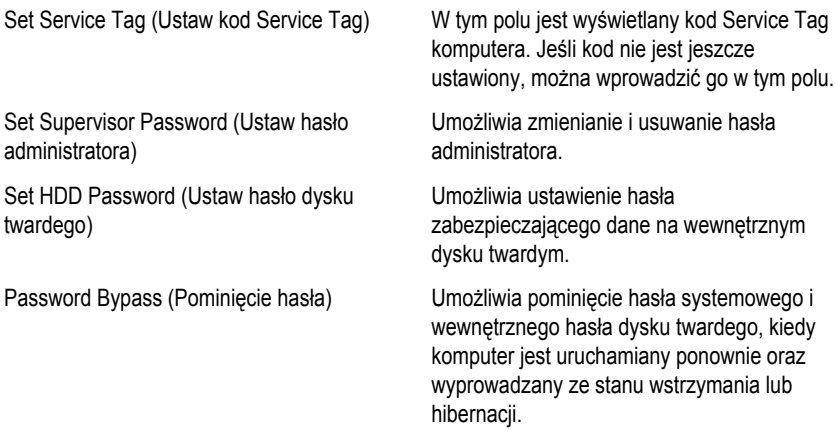

Computrace Umożliwia włączanie i wyłączanie funkcji Computrace w komputerze.

### **Boot (Uruchamianie)**

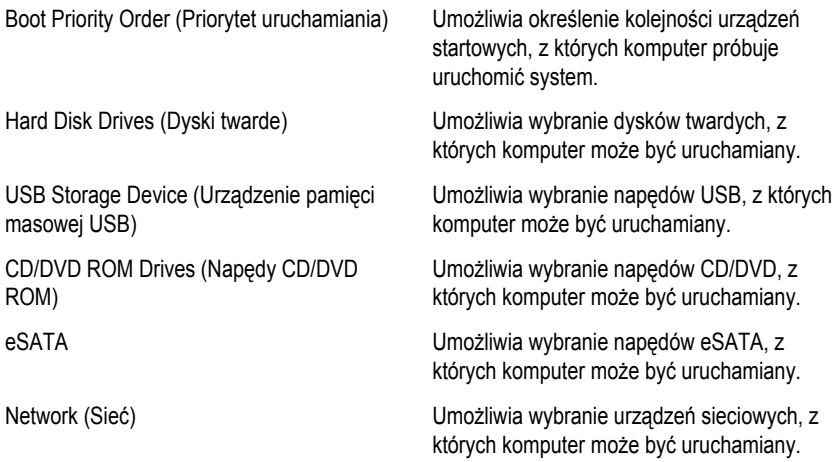

### **Exit (Zamknięcie)**

Opcje dostępne w tej sekcji umożliwiają zapisanie ustawień, odrzucenie wprowadzonych zmian oraz załadowanie ustawień domyślnych i zamknięcie programu konfiguracji systemu.

# **Diagnostyka**

## **Lampki stanu urządzeń**

- $($ <sup>1</sup>) Świeci światłem ciągłym po włączeniu komputera; świeci światłem przerywanym, gdy komputer jest w trybie zarządzania zasilaniem.
- А
- Świeci, gdy komputer odczytuje lub zapisuje dane.
- 甬 Świeci światłem ciągłym lub przerywanym, wskazując stan naładowania akumulatora.
- $\binom{n}{k}$ Świeci po włączeniu sieci bezprzewodowej.

## **Lampki stanu akumulatora**

Jeśli komputer jest podłączony do gniazdka elektrycznego, lampka stanu akumulatora zachowuje się w następujący sposób:

- **Naprzemienne, przerywane bursztynowe i białe światło:** do laptopa podłączono niezatwierdzony lub nieobsługiwany zasilacz, którego producentem nie jest firma Dell.
- **Naprzemiennie przerywane bursztynowe światło i ciągłe białe światło:** przejściowa awaria akumulatora przy podłączonym zasilaczu.
- **Przerywane bursztynowe światło:** krytyczna awaria akumulatora przy podłączonym zasilaczu.
- **Nie świeci:** akumulator w trybie pełnego ładowania przy podłączonym zasilaczu.
- **Ciągłe białe światło:** akumulator w trybie ładowania przy podłączonym zasilaczu.

## **Diagnostyczne kody dźwiękowe**

Poniższa tabela przedstawia kody dźwiękowe, jakie komputer może emitować w przypadku wystąpienia błędu podczas testu POST.

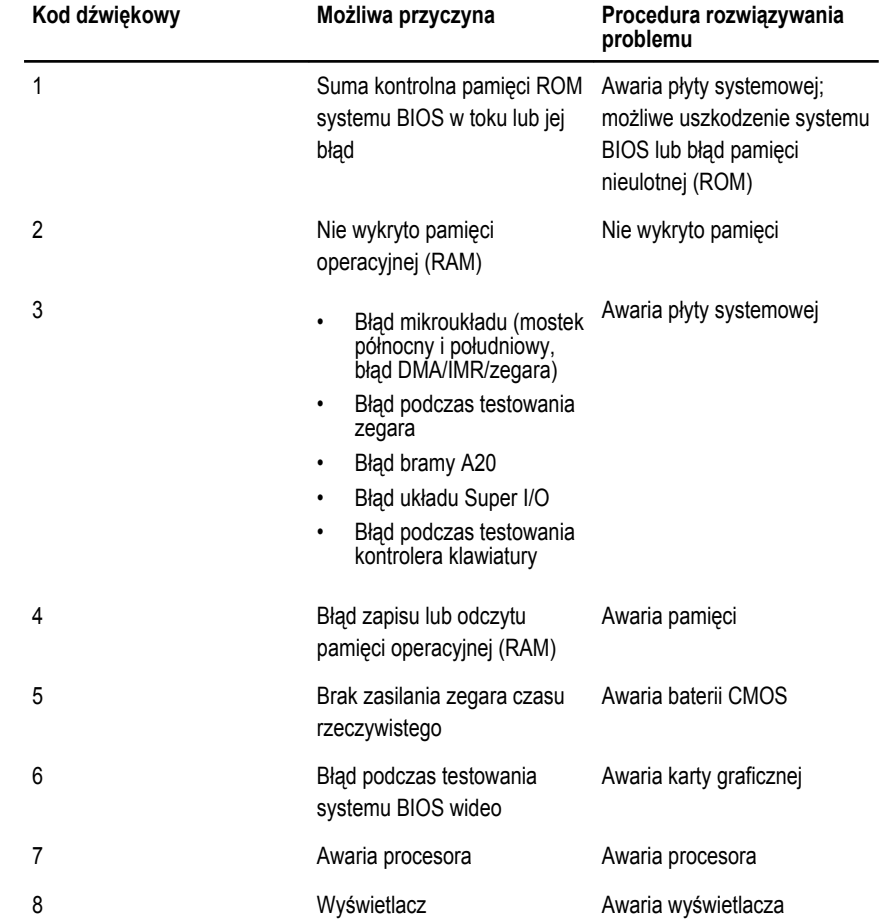

# **Dane techniczne**

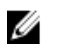

**UWAGA:** Oferowane opcje mogą się różnić w zależności od krajów. Poniżej zamieszczono wyłącznie dane techniczne, które muszą być dostarczone z komputerem w celu zachowania zgodności z obowiązującym prawem. Aby uzyskać więcej informacji o konfiguracji komputera, kliknij kolejno **Start** → **Pomoc i obsługa techniczna** i wybierz opcję przeglądania informacji o komputerze.

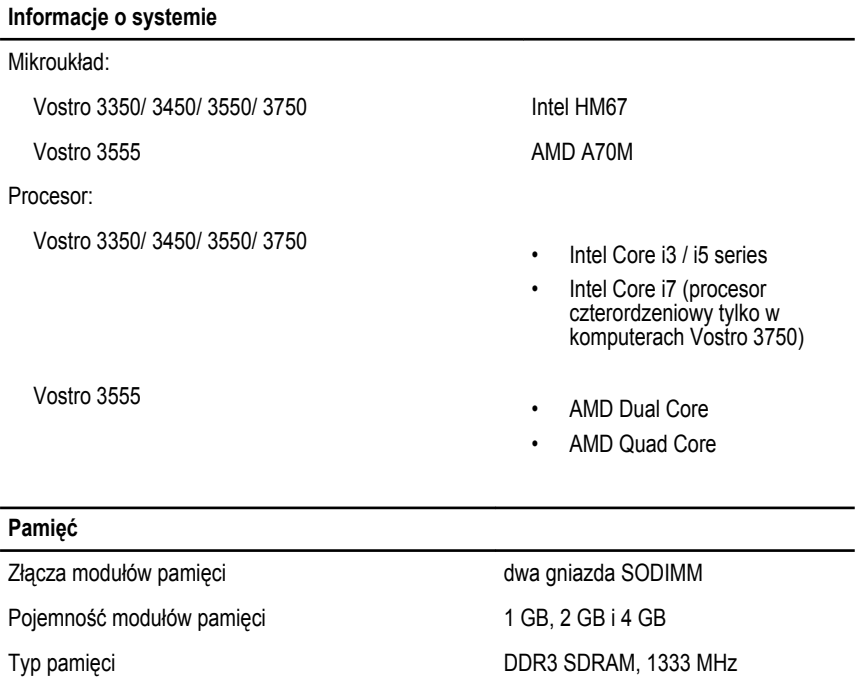

Minimalna pojemność pamięci 2 GB

Maksymalna pojemność pamięci **1986 roku 1986 kwaktery Naksymalna** pojemność pamięci **8 GB** 

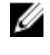

**UWAGA:** Pamięć powyżej 4 GB jest wykrywana tylko w 64 bitowych systemach operacyjnych.

#### **Grafika**

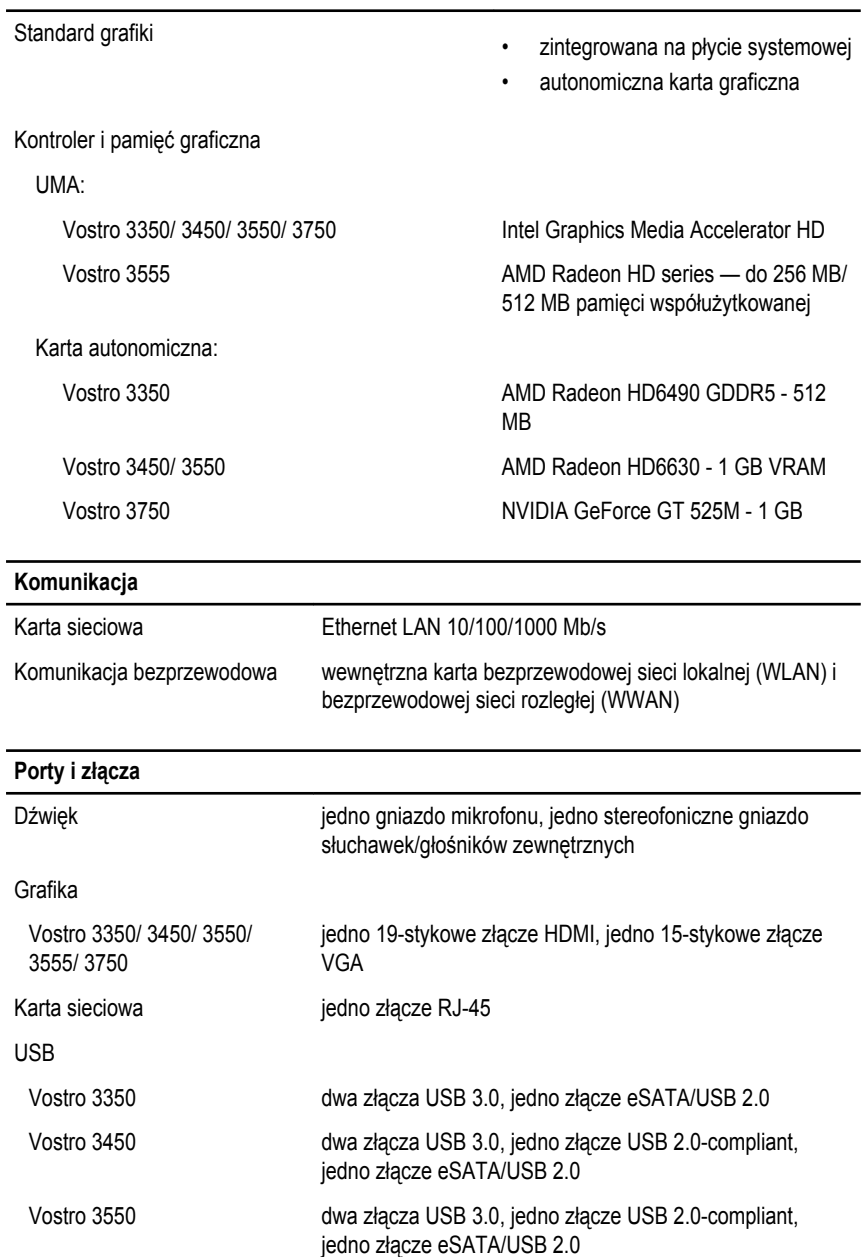

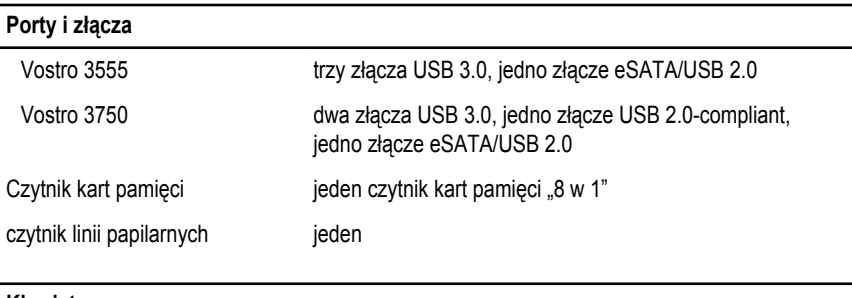

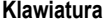

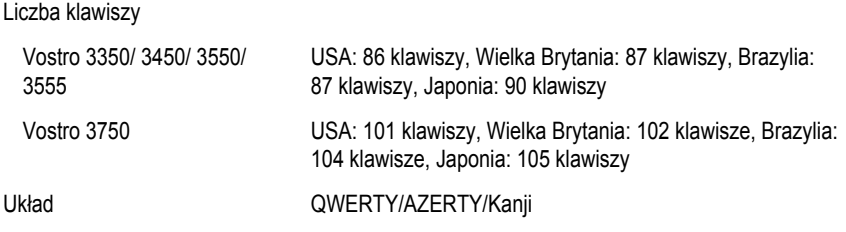

### **Tabliczka dotykowa**

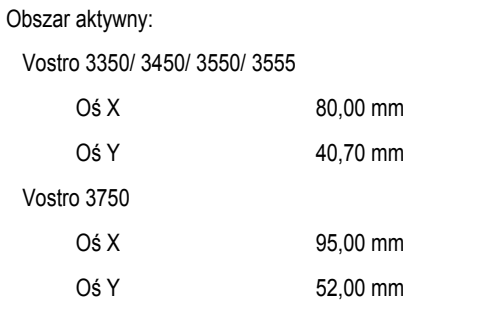

### **Wyświetlacz**

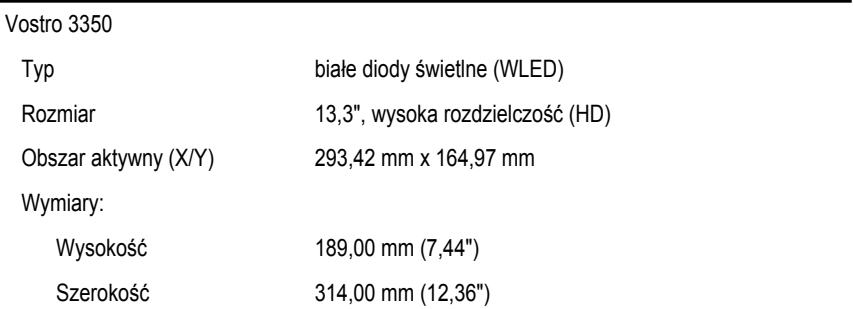

### **Wyświetlacz**

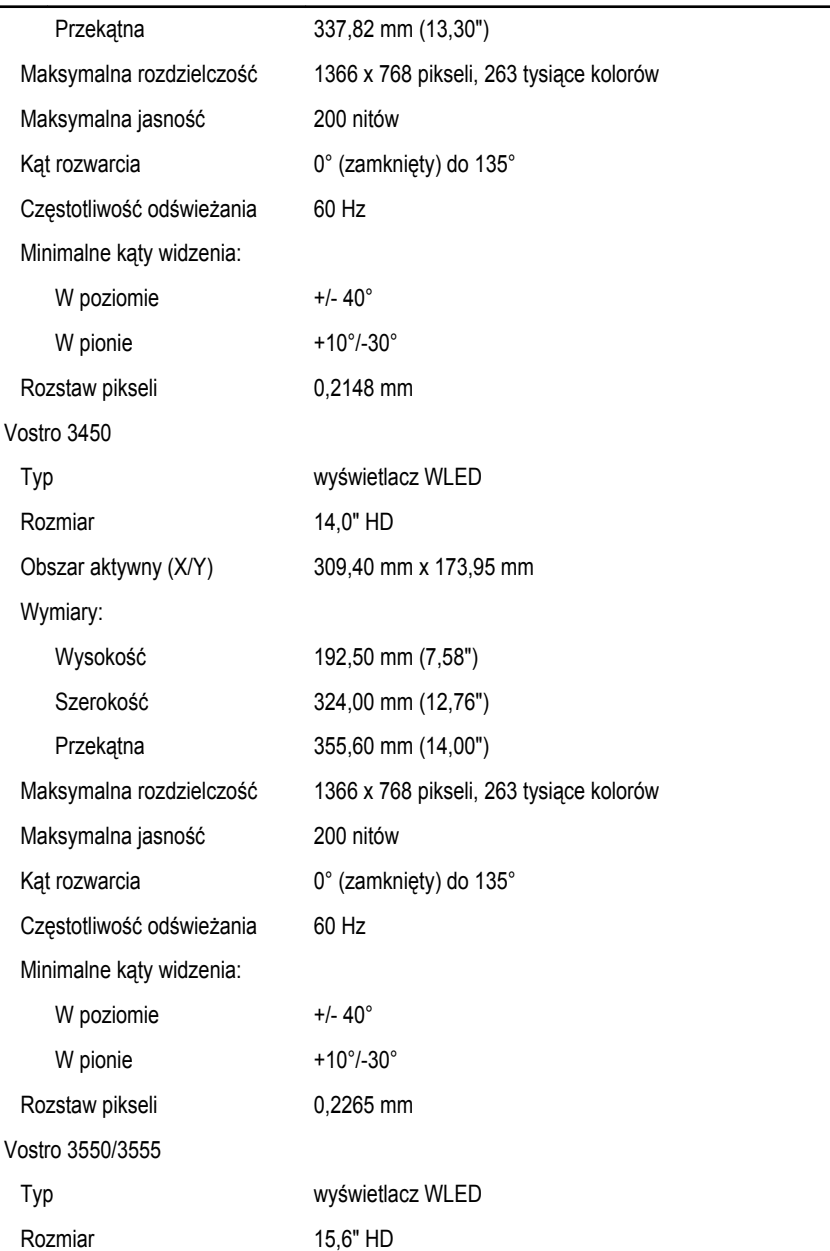

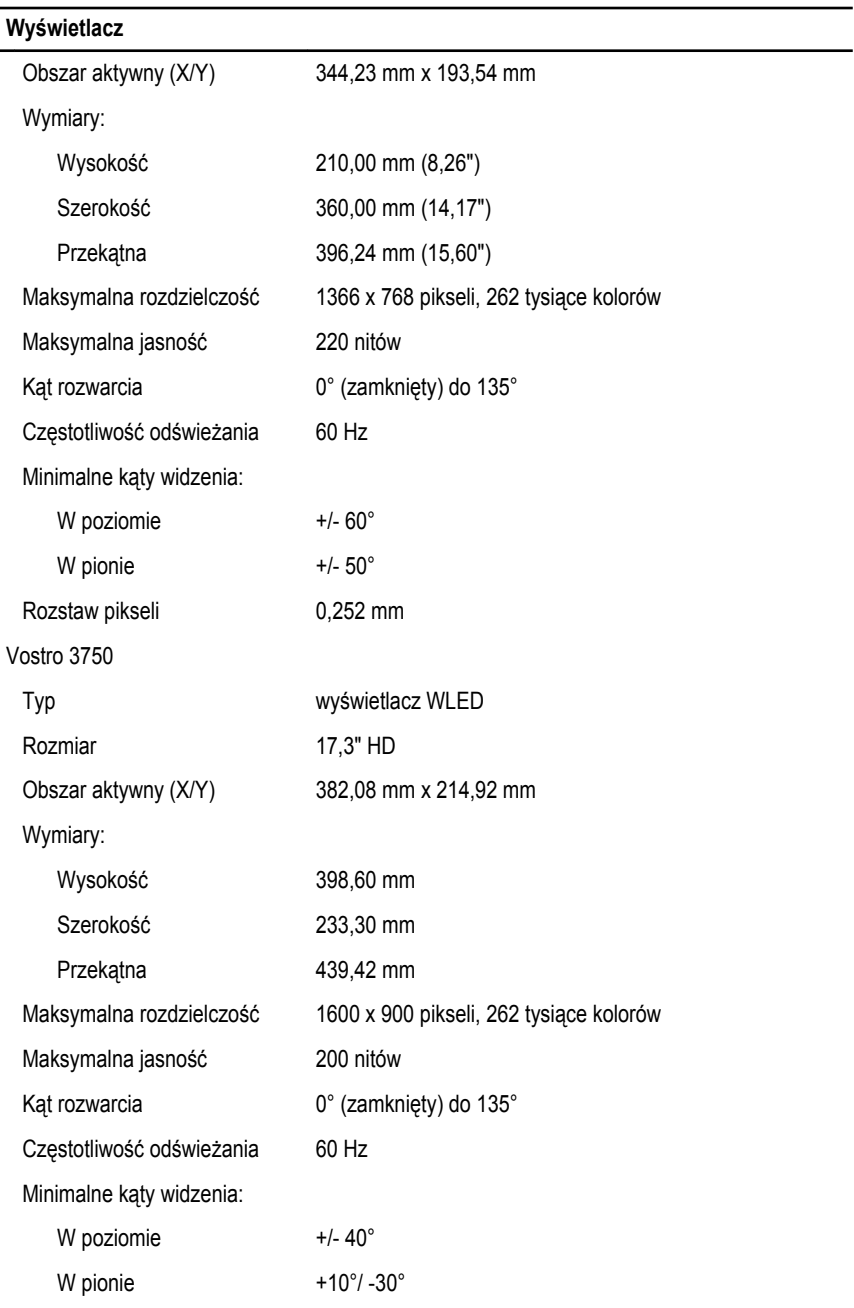

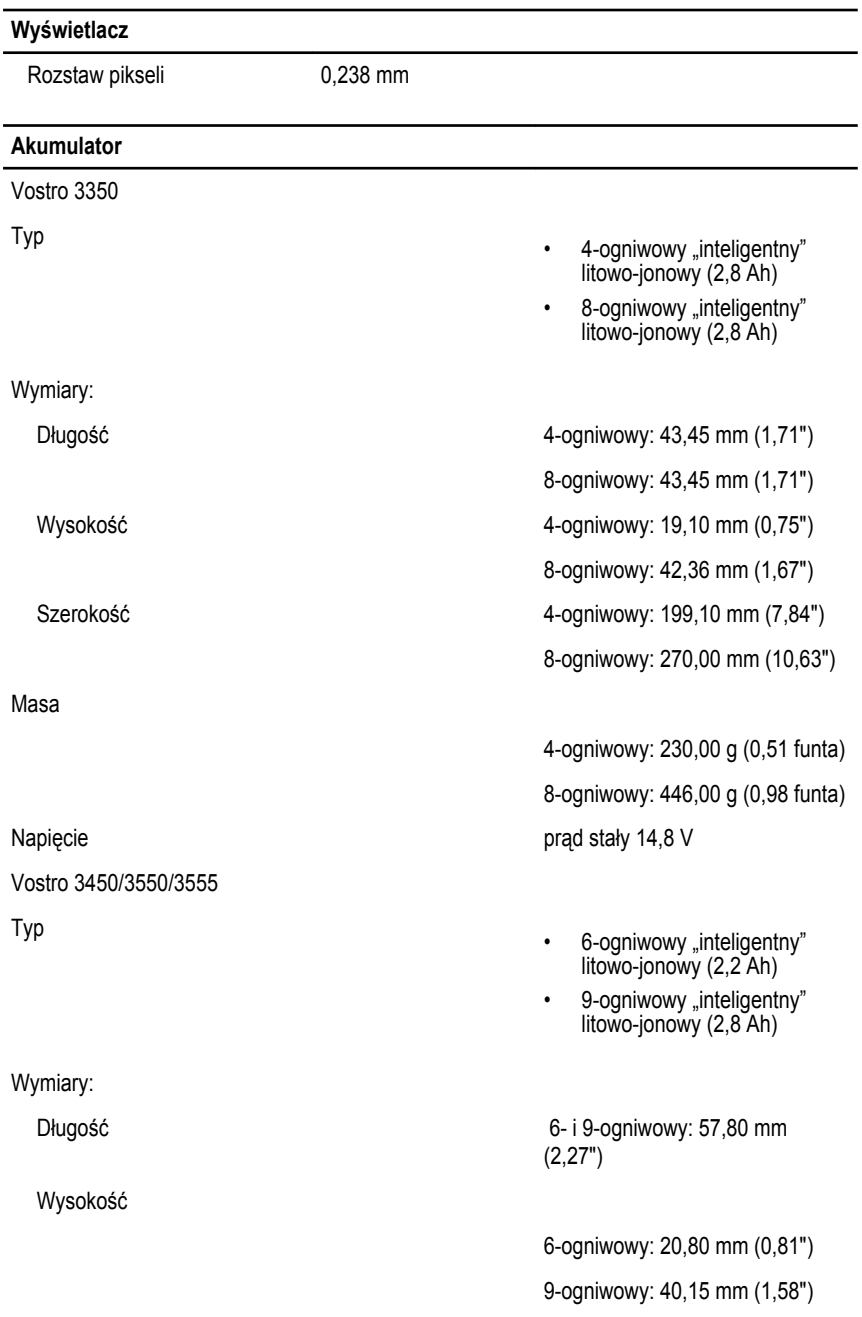

### **Akumulator** Szerokość 6- i 9-ogniwowy: 255,60 mm (10,06") Masa 6-ogniwowy: 340,00 g (0,75 funta) 9-ogniwowy: 504,50 g (1,11 funta) Napięcie prąd stały 11,1 V Vostro 3750 Typ • 6-ogniwowy "inteligentny" litowo-jonowy (2,6 Ah) 9-ogniwowy "inteligentny" litowo-jonowy (2,8 Ah) Wymiary: Długość 6-ogniwowy: 57,80 mm (2,27") 9-ogniwowy: 57,80 mm (2,27") Wysokość 6-ogniwowy: 20,80 mm (0,82") 9-ogniwowy: 40,15 mm (1,58") Szerokość 6- i 9-ogniwowy: 255,60 mm (10,06") Masa 6-ogniwowy: 340,00 g (0,75 funta) 9-ogniwowy: 504,50 g (1,11 funta) Napięcie prąd stały 11,1 V Zakres temperatur: Podczas pracy and the contract of the O<sup>o</sup>C do 35<sup>o</sup>C (32<sup>o</sup>F do 95<sup>o</sup>F) Podczas przechowywania –40°C do 65°C (-40°F do 149°F) Bateria pastylkowa litowo-jonowa, 3 V CR2032

### **Zasilacz**

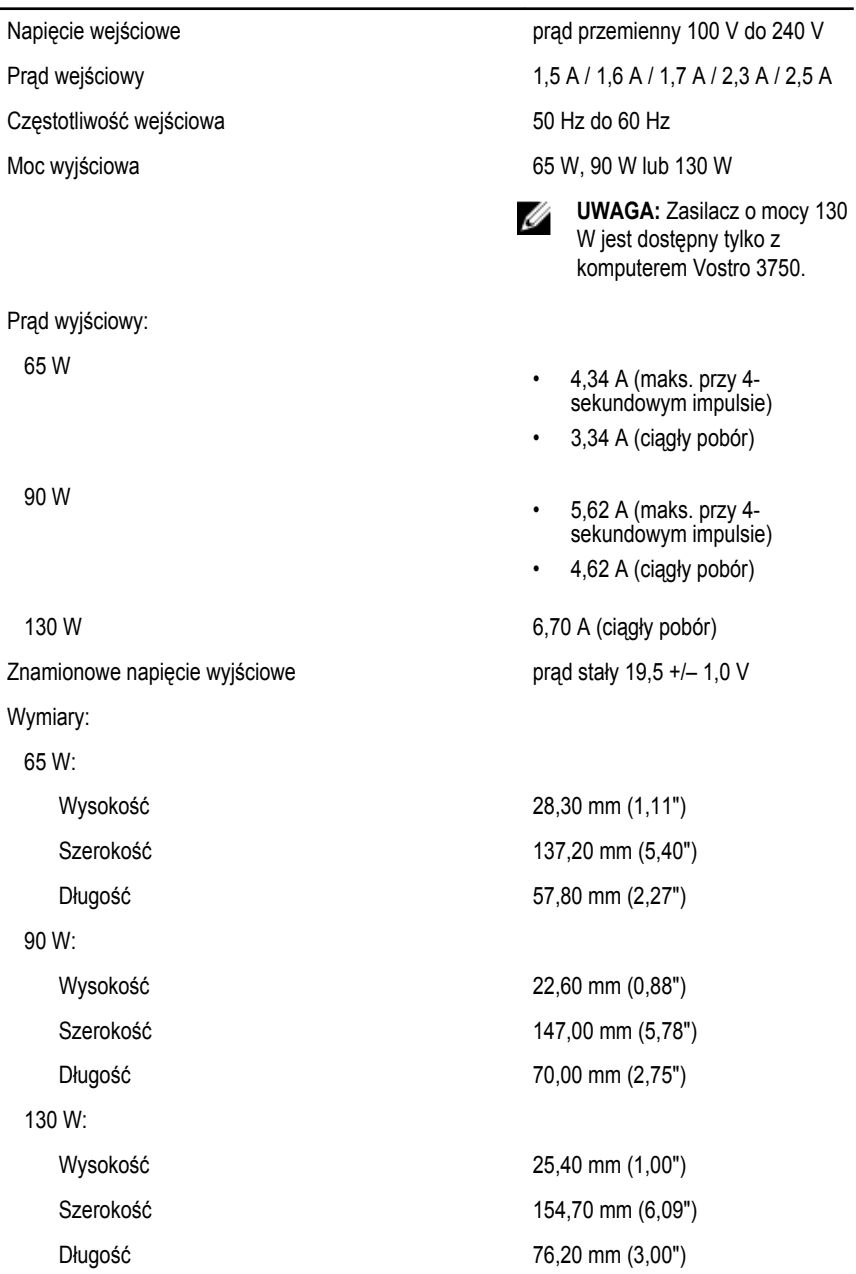

#### **Zasilacz**

Zakres temperatur:

#### **Wymiary i masa**

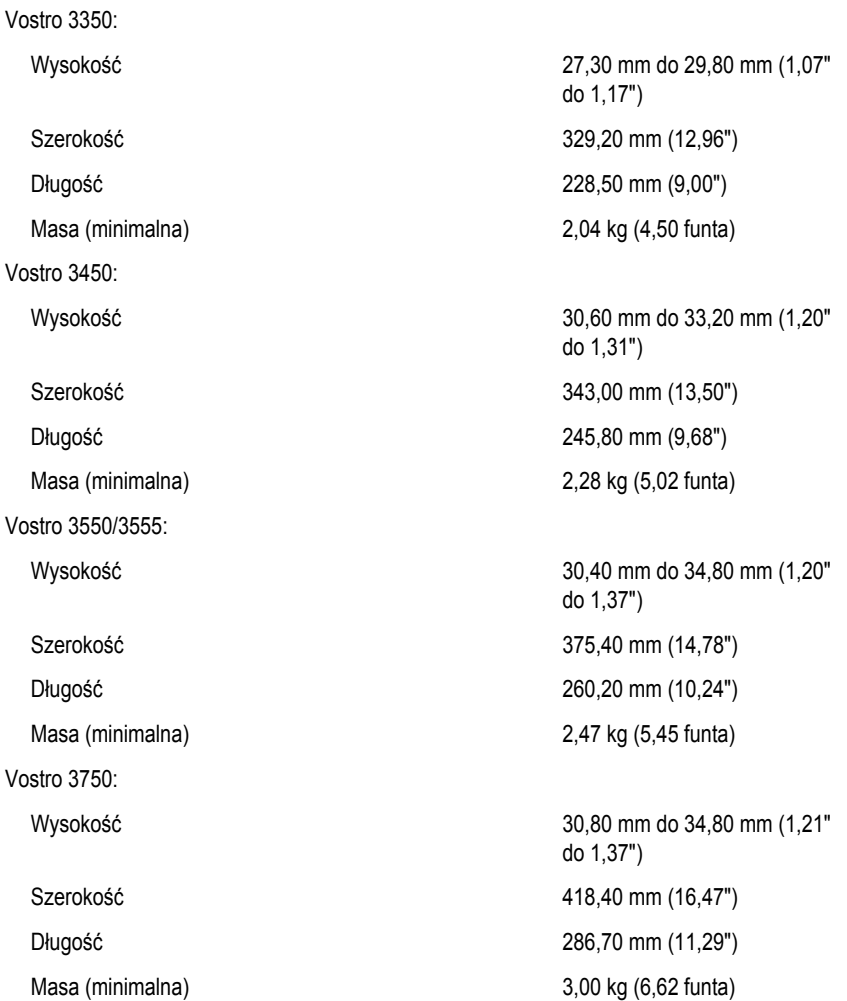

Podczas pracy and the contract of the O°C do 35°C (32°F do 95°F) Podczas przechowywania  $-40^{\circ}$ C do 65°C (-40°F do 149°F)

#### **Środowisko pracy**

Temperatura:

Wilgotność względna (maksymalna):

Poziom zanieczyszczeń w powietrzu G1 lub niższy wg normy ISA-

Podczas pracy and the state of the 10°C do 35°C (50°F do 95°F) Podczas przechowywania  $-40^{\circ}$ C do 65 $^{\circ}$ C (-40 $^{\circ}$ F do 149 $^{\circ}$ F)

Podczas pracy 10% do 90% (bez kondensacji)

Podczas przechowywania 5% do 95% (bez kondensacji)

S71.04–1985
## **Kontakt z firmą Dell**

## **Kontakt z firmą Dell**

**UWAGA:** W przypadku braku aktywnego połączenia z Internetem informacje kontaktowe można znaleźć na fakturze, w dokumencie dostawy, na rachunku lub w katalogu produktów firmy Dell.

Firma Dell oferuje kilka różnych form obsługi technicznej i serwisu, online oraz telefonicznych. Ich dostępność różni się w zależności od produktu i kraju, a niektóre z nich mogą być niedostępne w regionie użytkownika. Aby skontaktować się z działem sprzedaży, pomocy technicznej lub obsługi klienta firmy Dell:

- **1.** Odwiedź witrynę **support.dell.com**.
- **2.** Wybierz kategorię pomocy technicznej.
- **3.** Klienci w krajach innych niż USA: wybierz kod kraju na dole strony albo wybierz pozycję **All**  (Wszystkie), aby wyświetlić więcej opcji.
- **4.** Wybierz odpowiednie łącze do działu obsługi lub pomocy technicznej w zależności od potrzeb.